Федеральное государственное автономное образовательное учреждение высшего образования «СИБИРСКИЙ ФЕДЕРАЛЬНЫЙ УНИВЕРСИТЕТ» Институт космических и информационных технологий Кафедра систем искусственного интеллекта

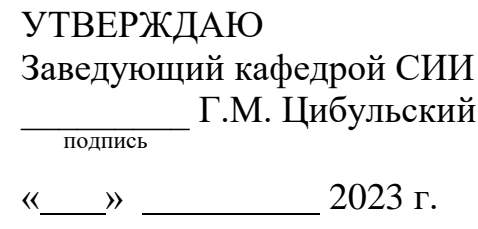

# **БАКАЛАВРСКАЯ РАБОТА**

09.03.02 – Информационные системы и технологии

Проектирование системы поддержки клиентов психологического центра

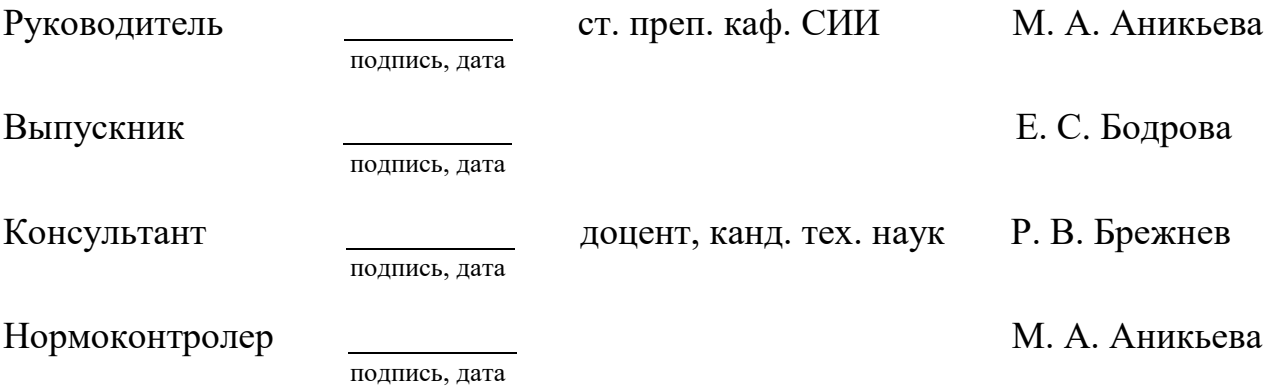

Красноярск 2023

Продолжение титульного листа бакалаврской работы по теме «Проектирование системы поддержки клиентов психологического центра».

Нормоконтроллер ст. преп. каф. СИИ М. А. Аникьева

подпись, дата

Федеральное государственное автономное образовательное учреждение высшего образования «СИБИРСКИЙ ФЕДЕРАЛЬНЫЙ УНИВЕРСИТЕТ» Институт космических и информационных технологий Кафедра систем искусственного интеллекта

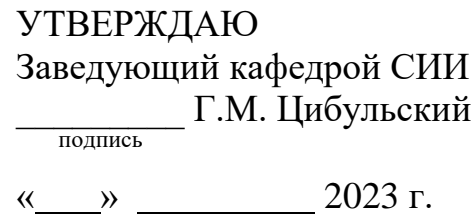

# **ЗАДАНИЕ**

# **НА ВЫПУСКНУЮ КВАЛИФИКАЦИОННУЮ РАБОТУ**

# **в форме бакалаврской работы**

Красноярск 2023

Студентке Бодровой Елизавете Сергеевне,

группы КИ19-11Б, направления 09.03.02 «Информационные системы и технологии».

Тема выпускной квалификационной работы: «Проектирование системы поддержки клиентов психологического центра».

Утверждена приказом по университету № 4075/С от 10.03.2023.

Руководитель ВКР М. А. Аникьева, старший преподаватель кафедры систем искусственного интеллекта ИКИТ СФУ.

Перечень разделов ВКР:

- введение;
- проблемно-предметная область;
- проектирование системы поддержки клиентов;
- тестирование прототипа;
- заключение;
- список сокращений;
- список использованных источников
- приложение А

Руководитель ВКР  $\blacksquare$  М. А. Аникьева

подпись

Задание принял к исполнению **E. C. Бодрова** 

подпись

11 марта 2023 г.

# **ПЛАН-ГРАФИК**

## **подготовки выпускной квалификационной работы (далее ВКР)**

по индивидуальной теме: «Проектирование системы поддержки клиентов психологического центра»,

обучающейся 4 курса очной формы обучения Бодровой Елизаветы Сергеевны.

Руководитель ВКР М. А. Аникьева, старший преподаватель кафедры систем искусственного интеллекта ИКИТ СФУ.

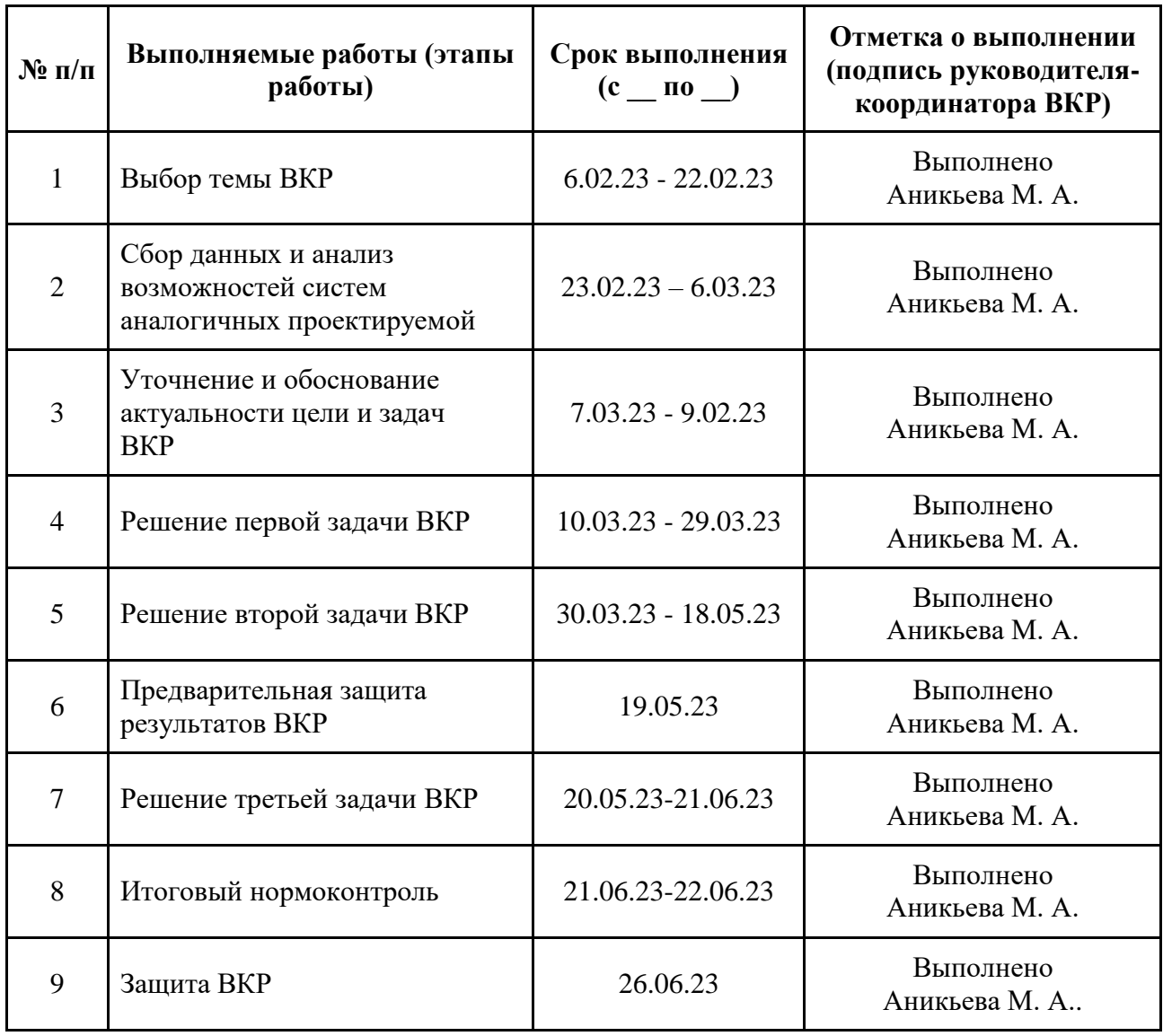

# План-график составлен

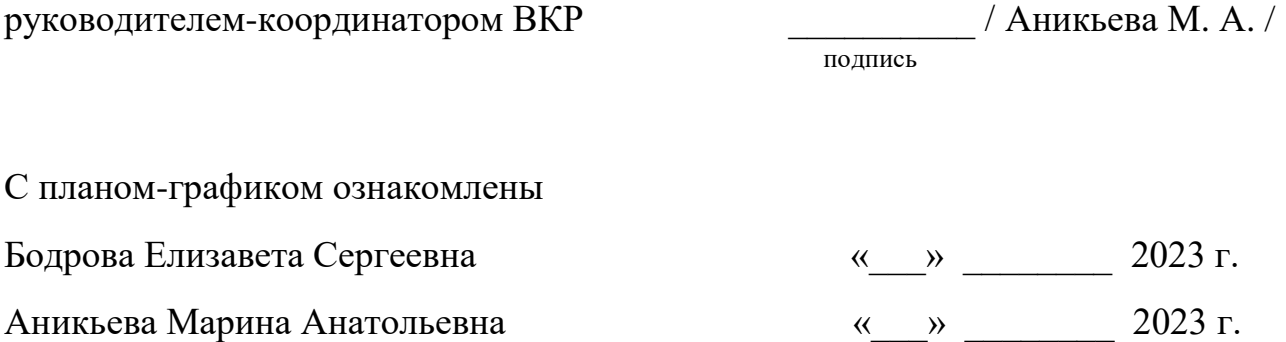

# **СОДЕРЖАНИЕ**

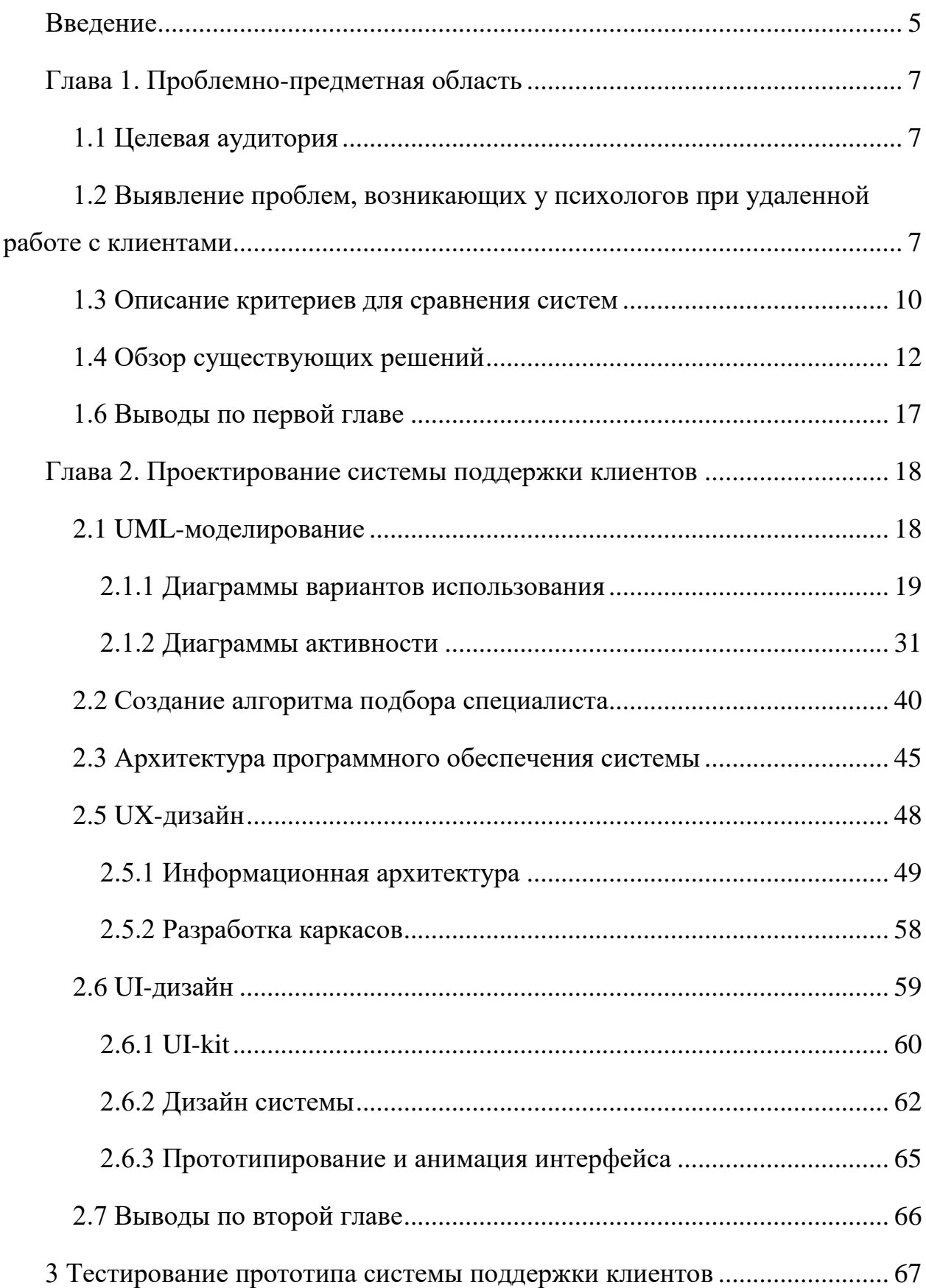

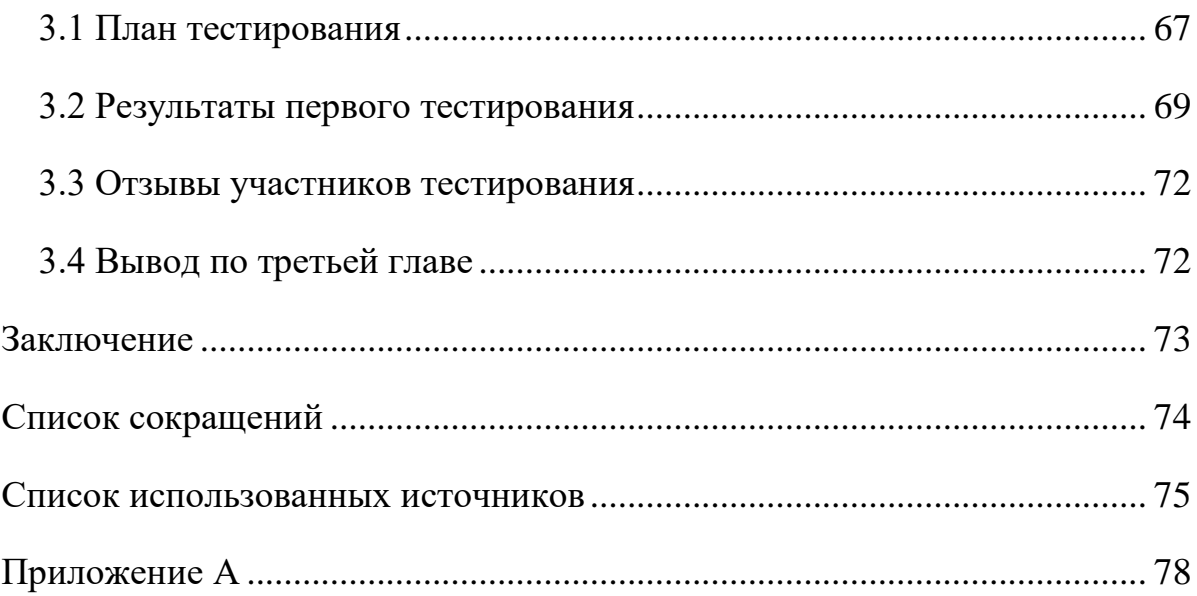

## **ВВЕДЕНИЕ**

<span id="page-8-0"></span>На фоне событий, происходящих на данный момент в мире, людям всё чаще нужна помощь специалистов, чтобы справиться с паникой и другими тревожными состояниями. По статистике, в 2022 году потребность в психологах в России выросла по сравнению с 2021 годом на 62 %, а число новых клиентов в психологических центрах и клиниках выросло на 46 % [1]. Благодаря посещению специалиста человек может проанализировать свои текущие проблемы и найти пути к их решению, избавиться от каких-либо ментальных расстройств.

Однако не у всех есть возможность обратиться за психологической помощью. Это может быть связано с территориальной удаленностью, нехваткой времени, болезнью, финансовой невозможностью или, в конце концов, с боязнью личного общения со специалистом. Если люди не могут посещать психолога, то и от волнующих их проблем и ментальных расстройств им будет затруднительно избавиться.

Решением данной проблемы может стать система поддержки клиентов психологического центра, которая представляет собой приложение для удаленного мониторинга ментального состояния человека, психологической помощи и поддержки. Данное приложение позволит консультироваться у специалистов в комфортных условиях, не выходя из дома, не показывая своего лица, общаясь при этом в чате или по телефону. Удаленное консультирование также может выступать помощником в промежутках между очными консультациями.

Помимо общения со своим специалистом, клиенты получат возможность самим наблюдать за своим состоянием. Такой мониторинг ментального состояния помогает людям самостоятельно выявлять стрессовые ситуации и подготавливаться к ним. Система удаленного мониторинга будет содержать необходимую для консультаций информацию о клиентах, начиная с их

контактной информации, заканчивая статистикой по выполненным тестам, упражнениям и практикам.

Целью выпускной квалификационной работы является улучшение взаимодействия между клиентами и сотрудниками психологического центра при помощи системы удаленной коммуникации. Для реализации поставленной цели необходимо решить следующие задачи:

- 1. Выявить необходимый набор требований для проектируемой системы:
	- a. Провести интервью со специалистами в сфере психологии;
	- b. Выполнить анализ существующих сервисов для контроля ментального здоровья и онлайн-консультаций;
- 2. Спроектировать систему поддержки клиентов;
- 3. Протестировать прототип системы поддержки клиентов.

## <span id="page-10-0"></span>**Глава 1. Проблемно-предметная область**

#### <span id="page-10-1"></span>**1.1 Целевая аудитория**

Прежде чем проводить обзор необходимо определить целевую аудиторию проектируемой системы. Первой целевой группой являются обычные и потенциальные клиенты центров психологической помощи. Это мужчины и женщины в возрасте от 18 до 40 лет. Но стоит уточнить, что согласно исследованию благотворительной организации Mental Health Foundation, мужчины намного реже обращаются за психологической помощью, чем женщины [2]. Низкую посещаемость мужчинами специалистов в сфере психологии связывают обычно с социальными и культурными стереотипами, которые навязывают обществу то, что мужчина должен решать свои проблемы самостоятельно. Поэтому в этой целевой группе преобладают женщины и при проектировании системы упор будет делаться именно на них. Люди старше 40 лет являются традиционалистами, которые придерживаются традиционной очной терапии у специалистов и отказываются от удаленной помощи. Поэтому в данную целевую категорию они не входят. Второй целевой группой являются специалисты психологических центров, а также индивидуальные специалисты, которые хотят работать с клиентами в удаленном формате.

# <span id="page-10-2"></span>**1.2 Выявление проблем, возникающих у психологов при удаленной работе с клиентами**

Для того, чтобы выполнить первую задачу, необходимо проанализировать проблемы, возникающие у специалистов сферы психологии при удаленной работе с клиентами с использованием существующих различных сервисов. Для этого было проведены интервью с психологами.

Работая с клиентами в дистанционном формате, психологи обычно следуют тому же процессу, что и при личной очной терапии:

1) Сначала происходит первоначальная оценка для сбора информации о клиенте, его текущих проблемах и целях терапии.

2) Планирование лечения. На основе оценки психолог разрабатывает план лечения, в котором описываются цели, стратегии и сроки терапии.

3) Общение. При удаленной работе специалисты в сфере психологии обычно общаются с клиентами при помощи платформ видеоконференцсвязи, обмена сообщениями или при помощи электронной почты. При таком формате приходится дополнительно пользоваться сторонними ресурсами, тестами и упражнениями для более точной оценки состояния клиента и для поддержки его прогресса.

4) Мониторинг прогресса. Психолог регулярно оценивает прогресс клиента и вносит коррективы в план лечения по мере необходимости.

5) Когда клиент достигает своих целей или готов завершить терапию, психолог продолжает работать с ним, чтобы составить план поддержания прогресса и предоставить необходимую последующую поддержку.

Стоит уточнить, что психотерапевты и психиатры работают в удаленном режиме по такому же принципу.

Онлайн-консультирование довольно эффективно, особенно в случаях, когда клиенту требуется постоянная поддержка или мониторинг, например, при лечении легких и умеренных форм депрессии, тревожных расстройств или какой-либо зависимости. Также переход на удаленное консультирование и мониторинг позволяет специалистам избавиться от очередей к ним, охватить большее число клиентов, и, соответственно, увеличить свой доход.

Но в ходе интервью было выявлено, что существующие сервисы для онлайн-терапии не так удобны, как хотелось бы, они имеют ряд минусов:

1) Ограничения в оценке и диагностике. Многие сервисы предоставляют лишь средства для общения и видеоконсультаций. Но для того, чтобы специалист смог правильно дистанционно оценить состояние клиента и поставить диагноз, клиенту необходимо проходить специальные тесты, как минимум, отслеживая свое настроение и симптомы. Также необходимо, чтобы

результаты диагностики отображались в удобном виде и для специалистов, и для клиентов.

2) Ограниченный доступ к ресурсам. При дистанционном общении ограничена способность психолога предоставлять клиентам такие ресурсы, как печатные раздаточные материалы или физические материалы, используемые в терапии.

3) Ограниченный доступ к истории болезни. Доступ к истории болезни необходим для постановки точного диагноза. Однако удаленная психологическая помощь обычно ограничивает доступ к этим записям, что приводит к неполным или неточным диагнозам.

4) Сложности с организацией хранения данных о состоянии клиентов, а также информации из онлайн-встреч, которая может пригодиться для анализа состояния клиентов и последующих консультаций. Не все существующие сервисы имеют необходимые для этого инструменты, поэтому психологам приходится хранить необходимые данные в каких-нибудь сторонних приложения, либо в бумажном виде.

5) Подбор специалиста через приложение затруднителен. Процесс выбора психолога варьируется в зависимости от конкретной платформы. В некоторых приложениях может быть ограниченное количество психологов для выбора, в то время как в других может быть больше профессионалов, и не во всех случаях пользователь может проверить квалификацию специалиста.

6) Нехватка персонализированных рекомендаций. Приложение поддержки должно предоставлять пользователям персонализированные рекомендации, основанные на их отслеживаемых данных и результатах пройденных тестов и опросов, например, медитации, технику правильного дыхания и т. д. Не во всех существующих сервисах присутствуют такие рекомендации.

7) Ограниченный спектр услуг. Некоторые приложения для удаленного мониторинга не предлагают полный спектр психологических услуг, ограничивая объем лечения, которое может быть предложено удаленно.

#### <span id="page-13-0"></span>**1.3 Описание критериев для сравнения систем**

После анализа функциональных проблем, возникающих при работе с существующими системами поддержки, были выделены следующие критерии:

Критерий 1. Наличие специальных тестов и трекеров.

Различные тесты и трекеры позволят специалисту оценивать состояние психического здоровья клиента, отслеживать результаты лечения и вносить коррективы по мере необходимости.

Критерий 2. Чат с видеоконференциями.

Сервис должен предоставлять безопасную платформу для общения специалистов со своими клиентами с помощью функций обмена сообщениями и видеоконференцсвязи.

Критерий 3. Обмен файлами.

Клиенту может потребоваться поделиться с психологом медицинскими записями, заметками о терапии или другой соответствующей информацией, а функция обмена файлами позволяет сделать это легко и быстро. Кроме того, данная функция может помочь упростить процесс удаленного мониторинга, позволяя клиенту и психологу легко обмениваться отчетами о ходе работы, планами лечения и другими важными документами.

Критерий 4. История болезни и лечения.

История болезни клиента может предоставить ценную информацию о состоянии его психического здоровья и любых ранее существовавших состояниях или лекарствах, которые могут влиять на его психическое здоровье. Знание истории лечения клиента может дать представление о том, что у него работало, а что нет, в прошлом, и может помочь в принятии решений о лечении в будущем.

Критерий 5. Ведение записей и заметок.

Данная функция позволяет специалисту хранить точную и актуальную информацию о прогрессе клиента, плане лечения и прошедших встречах или онлайн-конференциях.

Критерий 6. Статистика в виде графиков и диаграмм.

Данная функция повышает эффективность онлайн-консультаций и удаленного мониторинга, позволяя визуально отслеживать прогресс клиента с течением времени и облегчая общение между специалистом и клиентом.

Критерий 7. Инструмент для планирования и организации консультаций.

Данный инструмент позволяет специалисту назначать встречи с клиентами, избегая конфликтов и гарантируя, что обе стороны будут доступны в назначенное время, а также помогает клиентам планировать свое расписание и готовиться к предстоящим консультациям, уменьшая вероятность пропущенных встреч или отмен.

Критерий 8. Алгоритм подбора специалиста.

Наличие алгоритма подбора специалиста может помочь клиентам найти консультантов, обладающих соответствующими знаниями и опытом для удовлетворения их конкретных потребностей. Например, клиенту, обратившемуся за лечением от ПТСР (посттравматическое стрессовое расстройство), будет полезно поработать с психологом, который специализируется на терапии, ориентированной на травму. Алгоритм может помочь упростить процесс согласования клиентов с психологами, экономя время, как для клиента, так и для психолога.

Критерий 9. Подбор персонализированных рекомендаций и методик.

Персонализированный подход к психиатрической помощи может повысить эффективность лечения и повысить вовлеченность клиента в процесс и его удовлетворенность им. Персонализированные рекомендации и методики могут помочь клиентам разработать стратегии преодоления каких-либо проблем, справиться со своими симптомами и достичь целей лечения. Например, человеку с тревогой могут помочь техники релаксации, в то время как человеку с депрессией может помочь когнитивно-поведенческая терапия.

#### <span id="page-15-0"></span>**1.4 Обзор существующих решений**

В открытых источниках не удалось обнаружить готовые решения, которые полностью соответствовали бы указанным критериям. Поэтому были рассмотрены максимально приближенные решения:

Агрегаторы – сервисы подбора специалиста и видео-консультаций;

Приложения для контроля психического здоровья;

 CRM-системы для психологов, которые будут помогать вести клиентскую базу, расписание, будут напоминать о назначенных встречах и запоминать историю работы с клиентом.

CRM-система – это система, предназначенная для автоматизации стратегий взаимодействия с клиентами, а также улучшения обслуживания клиентов путем сохранения информации о клиентах и истории взаимоотношений с ними [3]. CRM-системы включены в список решений, потому что они имеют ряд инструментов и функций, необходимых для проектируемой системы.

Для обзора были выбраны онлайн-платформа «Ясно», мобильное приложение «VOS» и CRM-система «Yclients». Поиск происходил по рейтингу и по рекомендациям психологов, с которыми было проведено интервью.

«Ясно» – это российская онлайн-платформа для психологического консультирования и психотерапии [4]. Сервис предлагает онлайн-консультации с психологами посредством видео- и аудиовызовов. Платформа «Ясно» не предлагает пользователям чат, поэтому, при невозможности выхода в формат видеоконференции, специалисту и клиенту приходится общаться при помощи сторонних мессенджеров.

При первом входе в веб-сервис или мобильное приложение пользователю предлагается пройти анкетирование (рисунок 1). Специалист подбирается при помощи алгоритмов, которые оценивают анкету пользователя и подбирают наиболее подходящие кандидатуры (рисунок 2). При желании можно

обратиться к сотрудникам поддержки с психологическим образованием – они помогут подобрать специалиста.

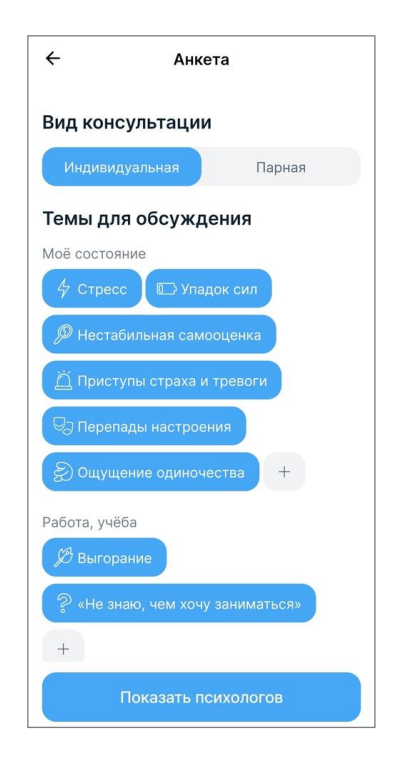

Рисунок 1 – Анкета в мобильном приложении сервиса «Ясно»

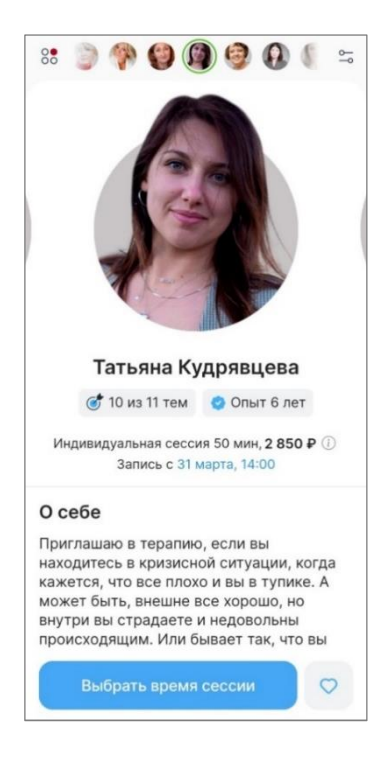

Рисунок 2 – Подборка специалистов в приложении «Ясно»

Сервис имеет чистый и удобный интерфейс с простой и интуитивнопонятной системой навигации. Цветовая гамма успокаивающая, что подходит для платформы в области психического здоровья.

«VOS» – это мобильное приложение для поддержания психического здоровья, включающее в себя трекеры настроения, сна, ведение журнала и т. д. [5]. На главной странице приложения можно увидеть ежедневные задания и прогресс их выполнения (рисунок 3). Также данное приложение предлагает большой набор инструментов для улучшения состояния, например, дыхательные упражнения, медитации, аффирмации (рисунок 4).

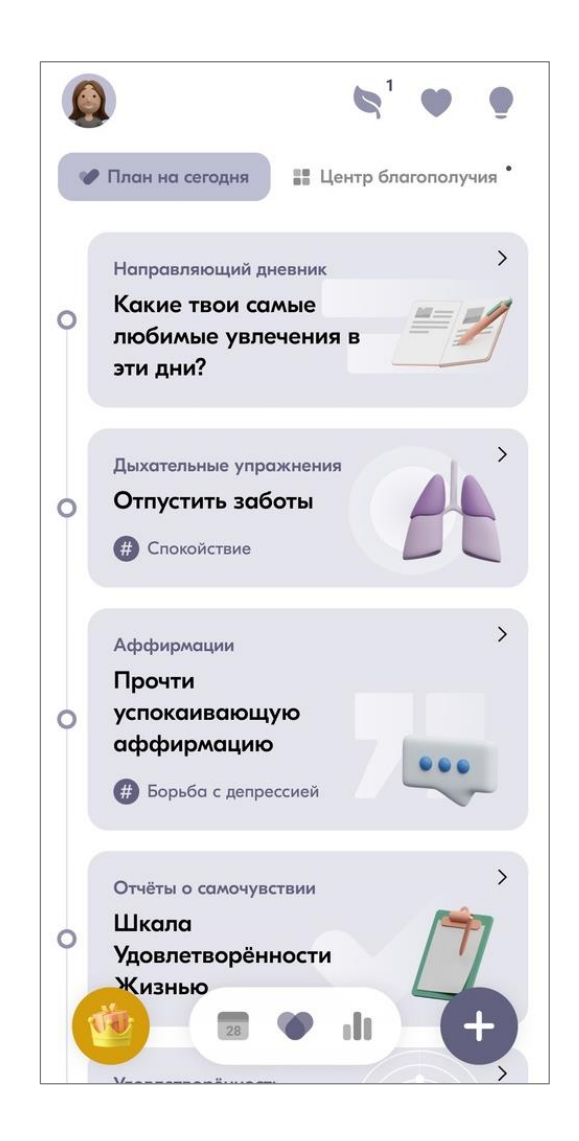

Рисунок 3 – Главное окно приложения «VOS»

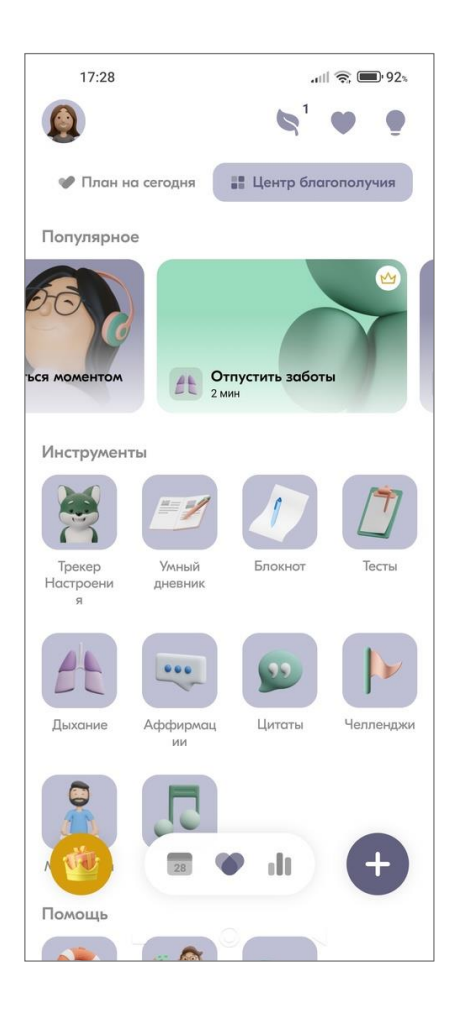

Рисунок 4 – Инструменты для улучшения состояния в «VOS»

«VOS» нацелен на самопомощь. Если же пользователю хочется проконсультироваться со специалистом по поводу своих проблем, то ему нужно будет приобрести подписку. Но консультации доступны только на английском языке.

«Yclients**»** – CRM-система, предназначенная для записи клиентов и автоматизации сферы услуг. Запись на консультации происходит при помощи специального виджета, который размещается на каком-либо сайте или в соцсетях [6].

В личном кабинете имеется управление клиентской базой и расписанием (рисунок 5). Также сервис предлагает инструменты аналитики и уведомлений, как для специалистов, так и для клиентов.

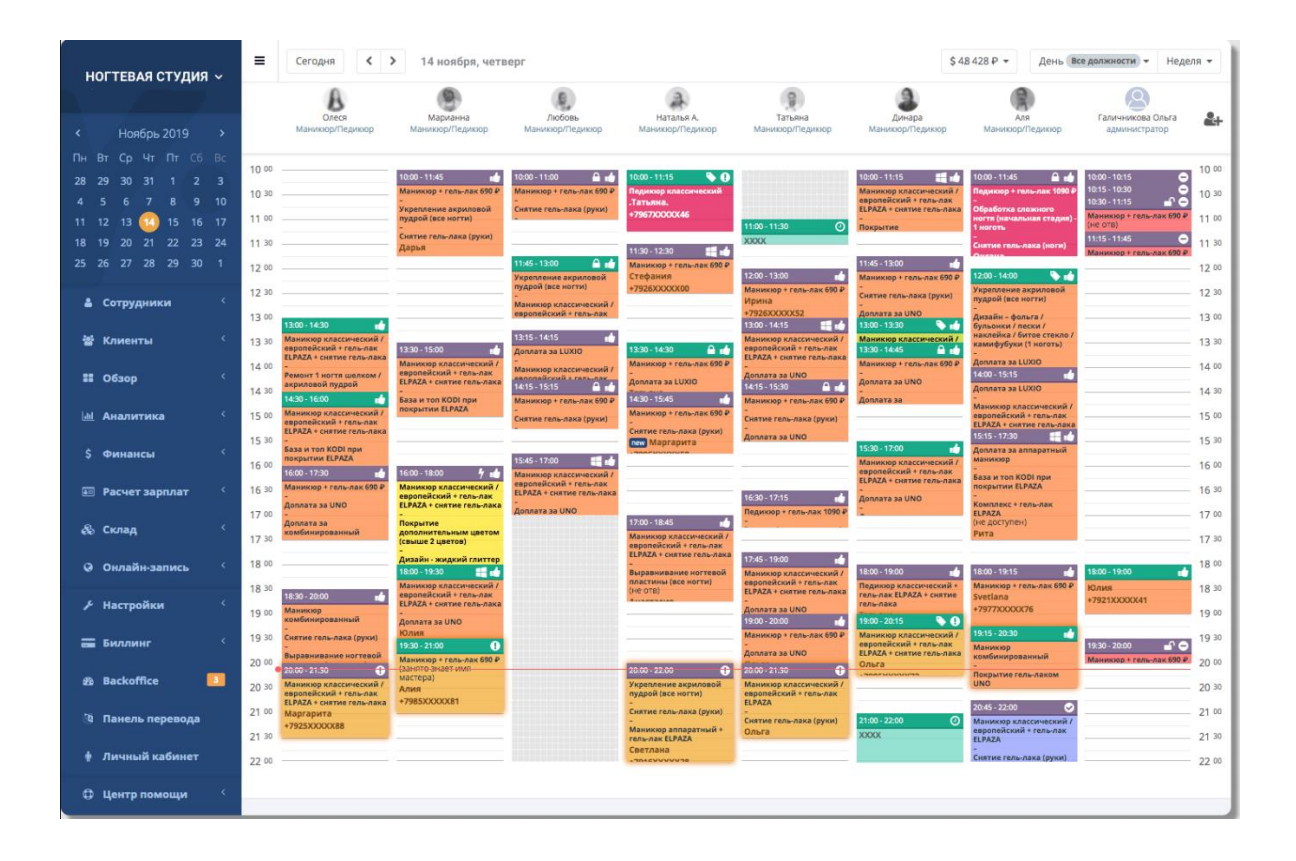

Рисунок 5 – Страница расписания сервиса «Yclients»

К сожалению, сервис является платным, поэтому большую часть функций увидеть не удалось.

Проведя сравнение существующих решений по описанным выше критериям (рисунок 6), было замечено, что из выбранных существующих решений большему количеству критериев удовлетворяет мобильное приложение «VOS». Но, т.к. оно направлено на самопомощь и в нем отсутствуют необходимые для онлайн-консультаций инструменты его нельзя использовать специалистам в сфере психологии для онлайн-консультаций и удаленного мониторинга состояния клиента. Агрегатор «Ясно» предоставляет хороший алгоритм подбора специалиста и платформу для онлайнконсультаций, но в нем также отсутствуют необходимые для проектируемой системы инструменты. Система «Yclients» предоставляет пользователям очень удобную клиентскую базу, журнал записи и многие другие функции CRMсистем, но в проектируемой системе упор ставится на онлайн-помощь и консультирование, а не на автоматизацию онлайн-записи.

|                                                                  | «Ясно»                      | «VOS»                                          | «Yclients»                   |
|------------------------------------------------------------------|-----------------------------|------------------------------------------------|------------------------------|
| Наличие тестов и трекеров                                        |                             | $\,+\,$                                        |                              |
| Чат с видеоконференциями                                         | 士<br>Текстового чата<br>нет | Только на<br>английском языке<br>и по подписке |                              |
| Обмен файлами                                                    |                             | Неизвестно                                     |                              |
| История болезни и лечения                                        |                             |                                                | $^{+}$<br>Клиентская<br>база |
| Ведение записей и заметок                                        | Неизвестно                  | $\mathrm{+}$                                   | $\mathrm{+}$                 |
| Статистика по прогрессу<br>клиента в виде графиков и<br>диаграмм |                             | ┿                                              |                              |
| Инструменты для<br>планирования и организации<br>консультаций    | $\pm$                       |                                                | $\pm$                        |
| Алгоритм подбора специалиста                                     | $\boldsymbol{+}$            | $^{+}$                                         |                              |
| Подбор персонализированных<br>рекомендаций и методик             |                             |                                                |                              |

Рисунок 6 – Сравнительный анализ существующих сервисов

Критерии, по которым сравнивались существующие решения, будут использованы, как базовый функционал проектируемой системы.

#### <span id="page-20-0"></span>**1.6 Выводы по первой главе**

В данной главе определены требования к проектируемой системе поддержки клиентов психологического центра. Для этого определена целевая аудитория, выявлены проблемы, возникающие у специалистов во время онлайн-консультаций и дистанционного мониторинга состояния клиентов, и проведен сравнительный обзор сервисов, которые имеют схожую направленность с проектируемой системой. Критерии, по которым проходил обзор, составляют базовый функционал проектируемой системы.

#### <span id="page-21-0"></span>**Глава 2. Проектирование системы поддержки клиентов**

При разработке систем часто возникает такая ситуация, когда разработчики пропускают этап проектирования и после получения технического задания сразу приступают к разработке. Пренебрежение данным этапом может привести к созданию продукта, который не отвечает потребностям своих пользователей, сложен в использовании, дорог и требует много времени для обслуживания и масштабирования. Поэтому в данной главе подробно рассматривается этап проектирования системы поддержки клиентов.

#### <span id="page-21-1"></span>**2.1 UML-моделирование**

Для проектирования системы поддержки были использованы UML диаграммы. UML (Unified Modeling Language) – это язык моделирования, который широко используется в проектировании систем. Он позволяет визуализировать и описать различные аспекты системы, включая ее структуру, функциональность, процессы и взаимодействие с другими системами [7].

В процессе проектирования любых систем учитывается, что они будут использоваться людьми или взаимодействовать с другими системами. Эти сущности, с которыми система взаимодействует в процессе своей работы, называются актерами [8]. В проектируемой системе в роли актеров будут выступать «Гость», «Клиент», «Специалист», «Руководитель организации» и «Администратор». Было бы уместным включить в данную таблицу роль «Эксперт», которому будут даны права на проверку регистрационных данных руководителей организаций и специалистов, но было принято решение передать данные права роли «Администратор».

Краткое описание актеров представлено в таблице 1.

## Таблица 1 – Выявление актеров

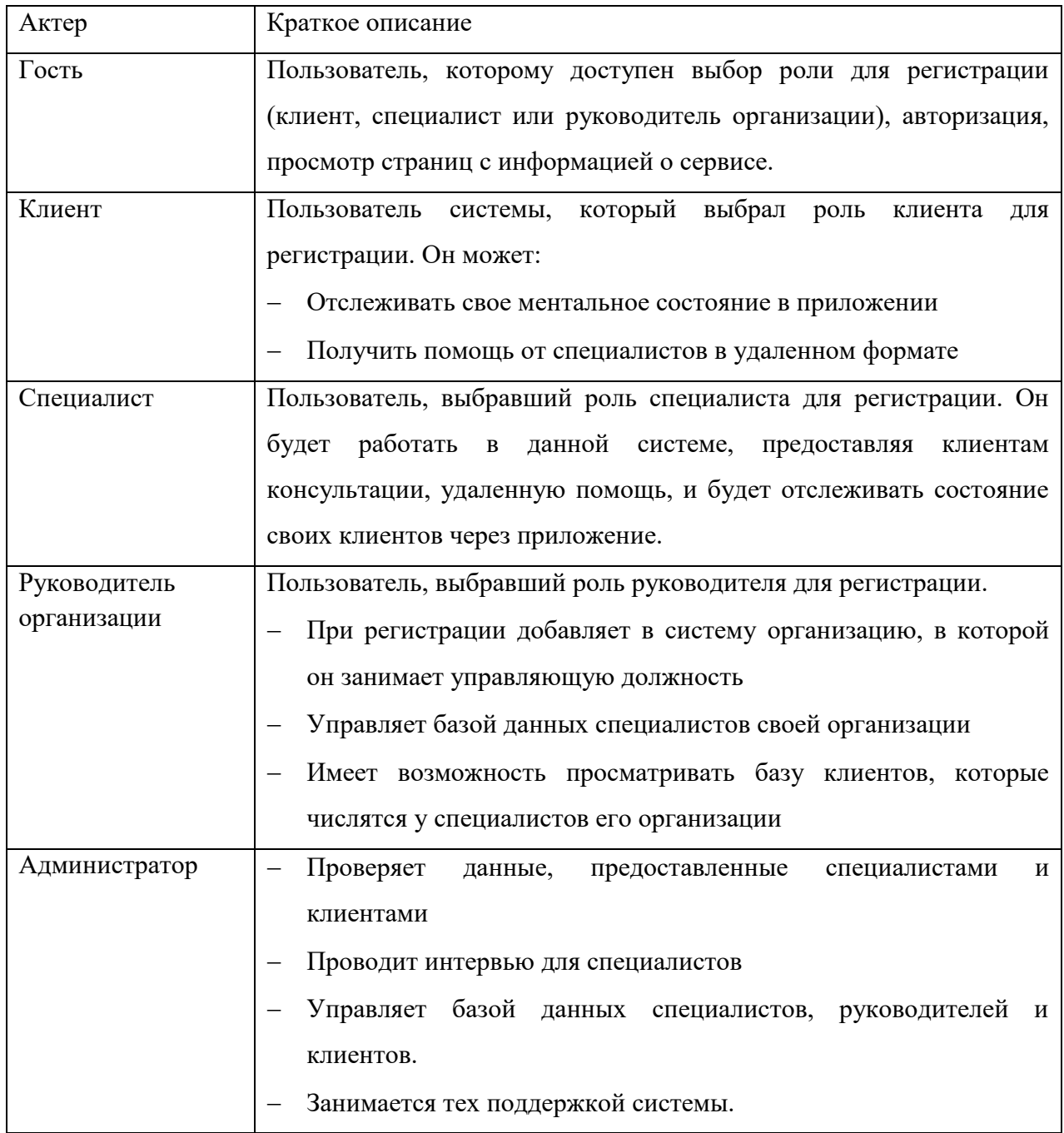

У каждого актера свой набор возможностей. Для наглядного описания этих возможностей использовались диаграммы вариантов использования.

## <span id="page-22-0"></span>**2.1.1 Диаграммы вариантов использования**

Диаграмма вариантов использования (диаграмма прецедентов, Use Case диаграмма) – это диаграмма UML, которая отображает взаимодействие между внешними участниками и проектируемой системой. Она дает представление о поведении системы при ее взаимодействии с пользователями и другими внешними объектами, фокусируясь на общей функциональности системы, а не на ее внутренней структуре.

Одним из преимуществ диаграмм вариантов использования является то, что они обеспечивают четкое, сжатое и наглядное представление функциональности системы. Они позволяют разработчикам программного обеспечения идентифицировать наиболее важные функции системы и расставить приоритеты, а также лучше понять, как система будет использоваться участниками. Диаграммы вариантов использования также могут помочь облегчить коммуникацию и сотрудничество между разработчиками, заинтересованными сторонами и конечными пользователями.

Основными элементами диаграммы являются актер, прецедент и связь между ними.

Актер – это роль, которую играет пользователь по отношению к системе. На диаграмме он изображается в виде стилизованной человеческой фигурки [8].

Прецедент, или вариант использования – это описание поведения системы, когда она отвечает на запрос, исходящий от внешнего участника (актера). Прецедент помещается на диаграмме в овал.

Для обозначения связей между элементами используются соединительные линии, называемые отношениями, и текстовые пояснения. Они показывают путь к варианту использования и функциональность, связанную с ним [8]. В языке UML существует несколько стандартных видов отношений:

 Отношение ассоциации. Данное отношение предназначено для связи актеров с прецедентами. На диаграмме отображается в виде сплошной линии без стрелки.

 Отношение обобщения. Это отношение используется, когда один актер или вариант использования является обобщением другого. На диаграмме

обозначается сплошной линией с полой треугольной стрелкой, направленной от частного случая к общему.

 Отношение включения. Это отношение используется, когда один вариант использования включает другой. Это указывает на то, что включенный составной прецедент всегда выполняется как часть базового прецедента. На диаграмме обозначается пунктирной линией с V-образной стрелкой на конце, над линией добавляется надпись «include».

 Отношение расширения. Отношение используется, когда один вариант использования является расширением другого. Это указывает на то, что расширенный вариант использования может быть дополнительно выполнен в дополнение к базовому варианту использования. На диаграмме обозначается так же, как и отношение включения, только вместо «include» необходимо писать «extend» [9].

На рисунке 7 отображены варианты использования для роли «Клиент».

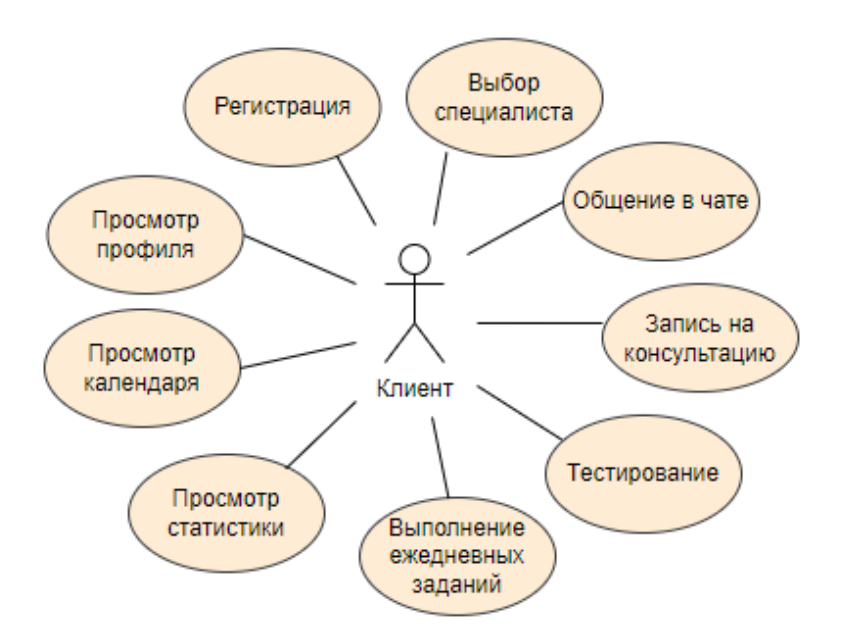

Рисунок 7 – Диаграмма прецедентов актера «Клиент»

Из диаграммы видно, что вариантами использования выступают прецеденты:

- Регистрация;
- Выбор специалиста;
- Общение в чате;
- Запись на консультацию;
- Тестирование;
- Выполнение ежедневных заданий;
- Просмотр статистики;
- Просмотр календаря;
- Просмотр профиля.

Данные прецеденты возможно расписать на более подробные варианты использования при помощи отношений включения и расширения. С этой целью была создана отдельная Use Case диаграмма (рисунок 8). Более подробно ознакомиться с рисунком возможно в приложении А на рисунке А.1.

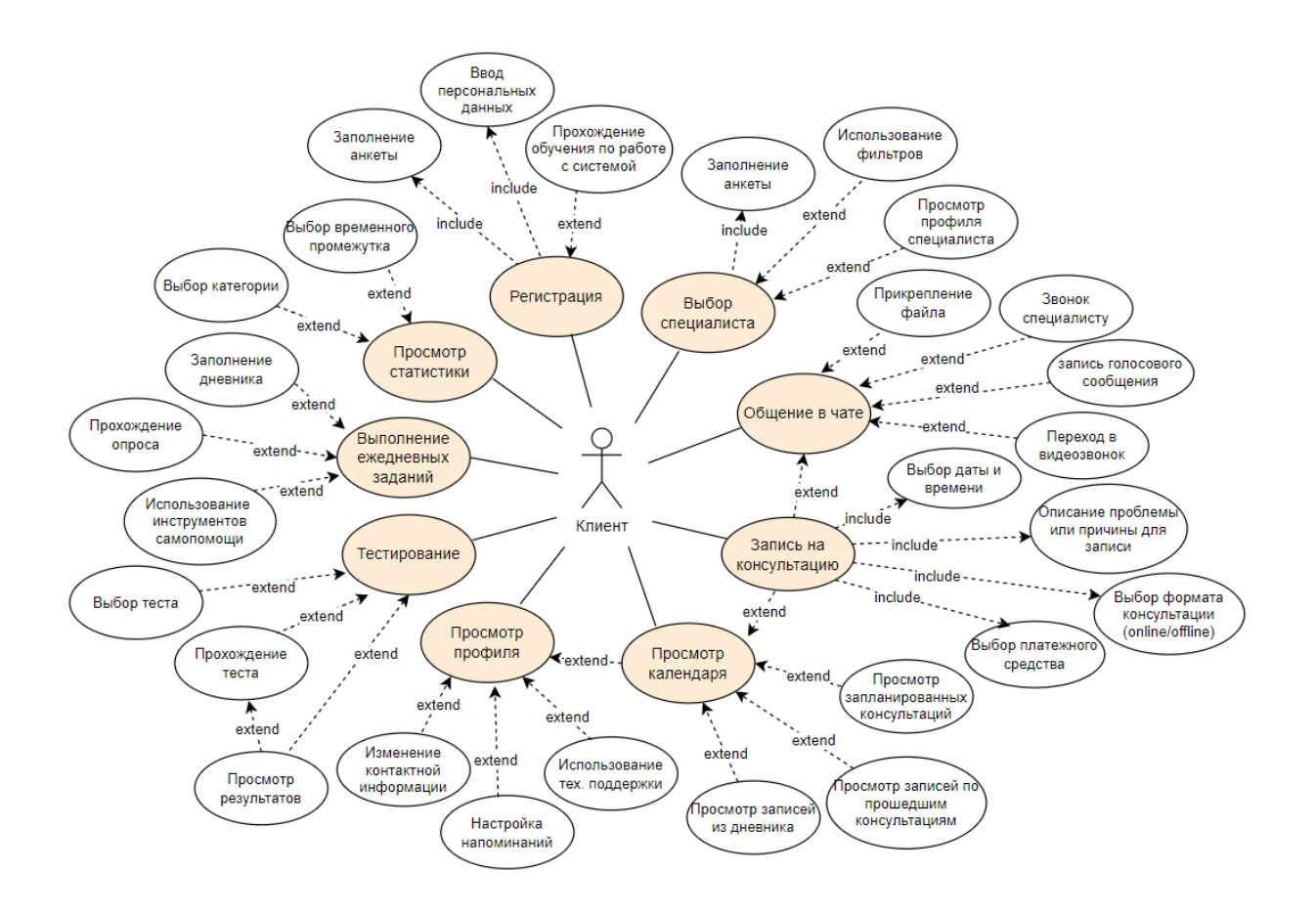

Рисунок 8 – Расширенная диаграмма прецедентов актера «Клиент»

Ниже дано краткое описание для каждого из вариантов использования, кроме прецедентов «Регистрация», «Выбор специалиста» и «Запись на консультацию», так как они подробно описаны в разделе 2.1.2.

1. Общение в чате.

Другие возможные участники прецедента: Специалист.

Связи с другими вариантами использования: расширяется прецедентом «Запись на консультацию», так как из чата можно попасть в форму записи.

Краткое описание: данный вариант использования позволяет клиенту общаться со своим специалистом при помощи текстовых и голосовых сообщений и средств видеосвязи. В чате имеется функция прикрепления фото и видео файлов, а также различных документов. Из чата можно перейти в профиль специалиста.

2. Просмотр календаря

Другие возможные участники прецедента: Специалист.

Связи с другими вариантами использования: расширяется прецедентом «Запись на консультацию», так как в календаре есть функция записи. Также расширяет прецедент «Просмотр профиля», так как в раздел с календарем можно перейти из профиля.

Краткое описание: вариант использования позволяет клиенту просматривать в календаре записи из дневника, записи по прошлым консультациям, которые были добавлены специалистом, и запланированные консультации.

3. Просмотр профиля

Другие возможные участники прецедента: Специалист.

Связи с другими вариантами использования: расширяется прецедентом «Просмотр календаря».

Краткое описание: вариант использования позволяет клиенту редактировать личный кабинет, настраивать напоминания. С профиля можно перейти в разделы с календарем и технической поддержкой.

4. Тестирование

Другие возможные участники прецедента: отсутствуют.

Связи с другими вариантами использования: отсутствуют.

Краткое описание: вариант использования позволяет клиенту проходить различные тесты, имеющиеся в системе, как развлекательные, так и специальные психологические, а также получать по ним результаты.

5. Выполнение ежедневных заданий

Другие возможные участники прецедента: отсутствуют.

Связи с другими вариантами использования: отсутствуют.

Краткое описание: данный вариант использования позволяет клиенту каждый день получать новый список заданий, который строится на основе заполненной при регистрации анкеты. Данный список включает в себя опрос о самочувствии клиента, различные инструменты самопомощи, подбираемые индивидуально под различные случаи, а также заполнение дневника.

6. Просмотр статистики

Другие возможные участники прецедента: Специалист.

Связи с другими вариантами использования: отсутствуют.

Краткое описание: данный вариант использования дает клиенту возможность просматривать статистику, которая строится на результатах выполнения ежедневных заданий и тестов. В статистике имеются специальные фильтры, позволяющие выбрать необходимую для клиента категорию и период времени.

Варианты использования актера «Специалист» показаны на рисунке 9.

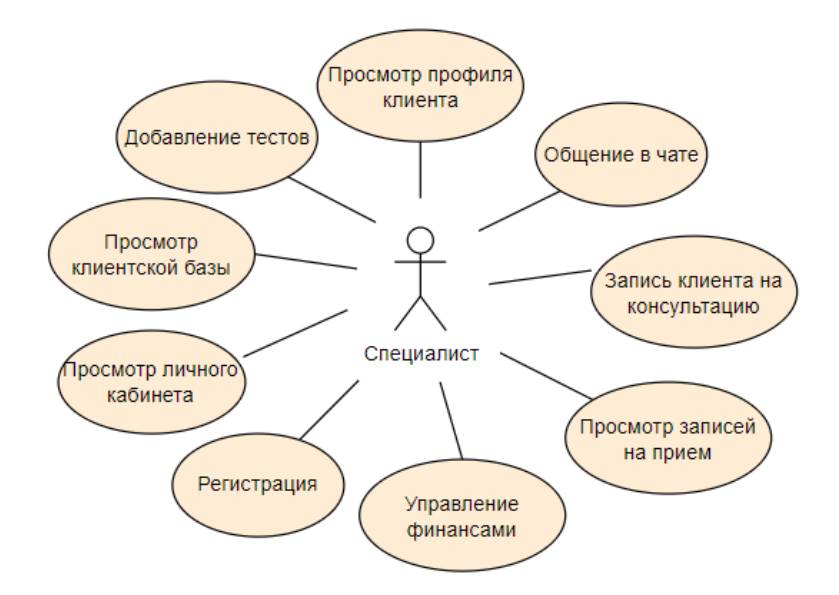

Рисунок 9 – Диаграмма прецедентов актера «Специалист»

Вариантами использования для специалиста выступают прецеденты:

- Регистрация;
- Общение в чате;
- Запись клиента на консультацию;
- Просмотр календаря;
- Управление финансами;
- Добавление тестовых заданий и рекомендаций;
- Просмотр профиля клиента;
- Просмотр личного кабинета;
- Просмотр клиентской базы.

Большая часть прецедентов была расписана на более подробные варианты использования при помощи отношений включения и расширения (рисунок 10). Более подробное ознакомление с рисунком возможно в приложении А на рисунке А.2.

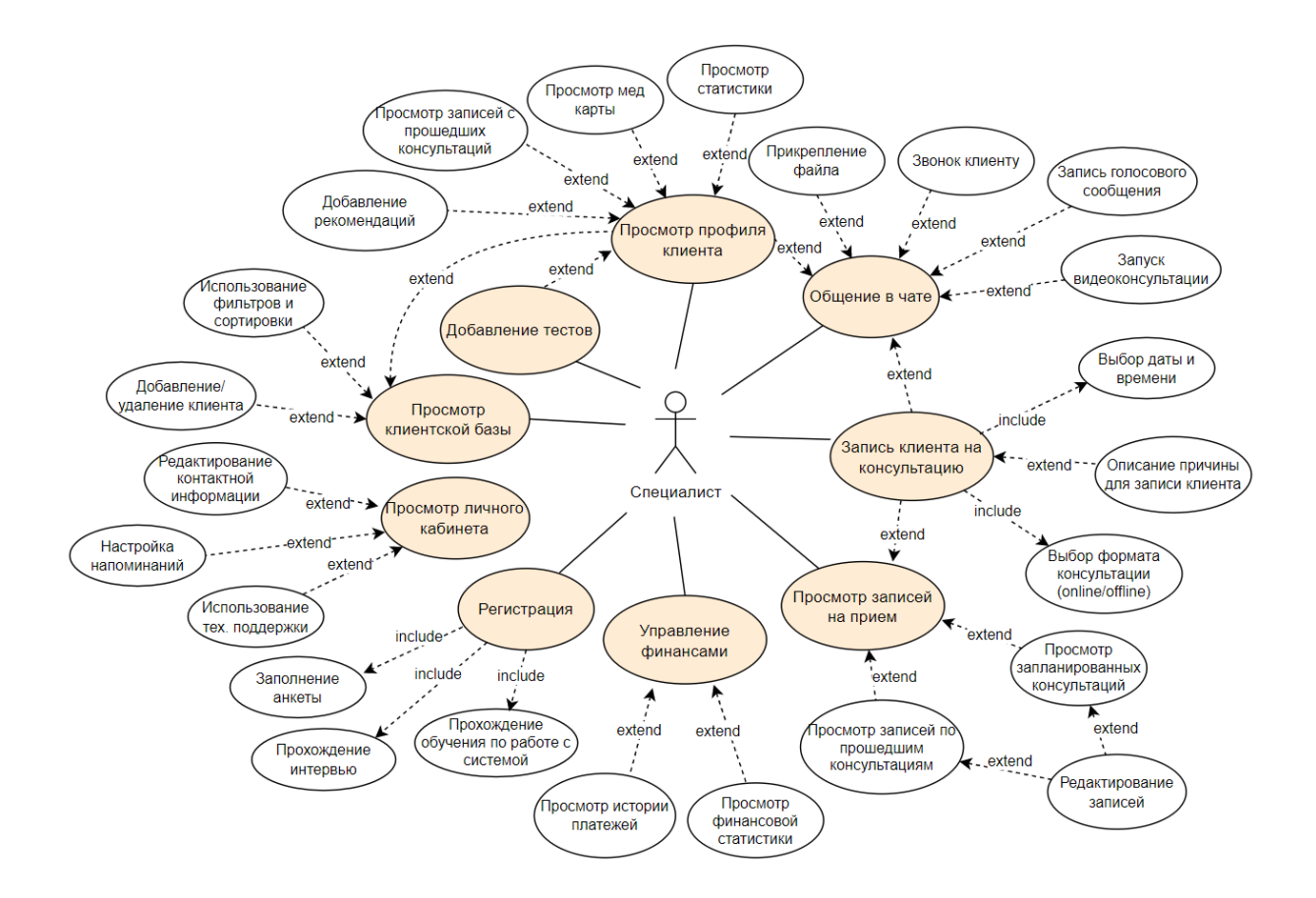

Рисунок 10 – Расширенная диаграмма прецедентов актера «Специалист»

Ниже дано краткое описание для каждого из вариантов использования, кроме прецедента «Регистрация», так как его подробное описание можно увидеть в разделе 2.1.2.

1. Общение в чате

Другие возможные участники прецедента: Клиент.

Связи с другими вариантами использования: расширяется прецедентом «Запись клиента на консультацию», так как из чата можно попасть в форму записи.

Краткое описание: данный вариант использования позволяет специалисту общаться с клиентами при помощи текстовых и голосовых сообщений и средств видеосвязи. В чате имеется функция прикрепления фото и видео файлов, а также различных документов. Из чата можно перейти в профиль клиента.

2. Запись клиента на консультацию

Другие возможные участники прецедента: Клиент.

Связи с другими вариантами использования: расширяет прецедент «Общение в чате».

Краткое описание: данный вариант использования позволяет специалисту внести в свой график запись о предстоящей консультации. Он включает в себя выбор даты и времени, выбор формата консультации, а также по желанию может добавить комментарии о причине для записи.

3. Просмотр календаря

Другие возможные участники прецедента: Руководитель организации.

Связи с другими вариантами использования: расширяется прецедентом «Запись клиента на консультацию», так как в календаре есть функция записи.

Краткое описание: данный вариант использования позволяет специалисту просматривать запланированные консультации, вносить в расписание новые записи. Также можно просматривать записи по прошедшим консультациям и добавлять к ним комментарии.

4. Управление финансами

Другие возможные участники прецедента: отсутствуют.

Связи с другими вариантами использования: отсутствуют.

Краткое описание: данный вариант использования позволяет специалисту просматривать историю платежей и финансовую статистику, которую предоставляет система.

5. Добавление тестов

Другие возможные участники прецедента: отсутствуют.

Связи с другими вариантами использования: расширяет прецедент «Просмотр профиля клиента», так как в профиле клиента можно индивидуально добавить определенные тесты.

Краткое описание: данный вариант использования дает специалисту возможность добавлять к существующим тестам в системе свои. Это можно делать для отдельного клиента в его профиле.

6. Просмотр клиентской базы

Другие возможные участники прецедента: Руководитель организации.

Связи с другими вариантами использования: расширяется прецедентом «Просмотр профиля клиента».

Краткое описание: данный вариант использования позволяет специалисту просматривать базу данных своих клиентов, используя инструменты фильтрации и сортировки, редактировать ее, добавляя или удаляя клиентов. Также специалист с клиентской базы может перейти в профиль любого клиента

7. Просмотр профиля клиента

Другие возможные участники прецедента: Клиент.

Связи с другими вариантами использования: расширяет прецеденты «Просмотр клиентской базы» и «Общение в чате», расширяется прецедентом «Добавление тестов».

Краткое описание: данный вариант использования позволяет специалисту просматривать профиль клиента, в котором находится информация с его медицинской карты, статистику клиента по ежедневным заданиям и тестам и записи, которые сделал специалист, с прошлых консультаций. Также данный вариант позволяет специалисту добавлять в профиль клиента рекомендации, которые он делает на основе статистики клиента.

Варианты использования актера «Руководитель организации» показаны на рисунке 11.

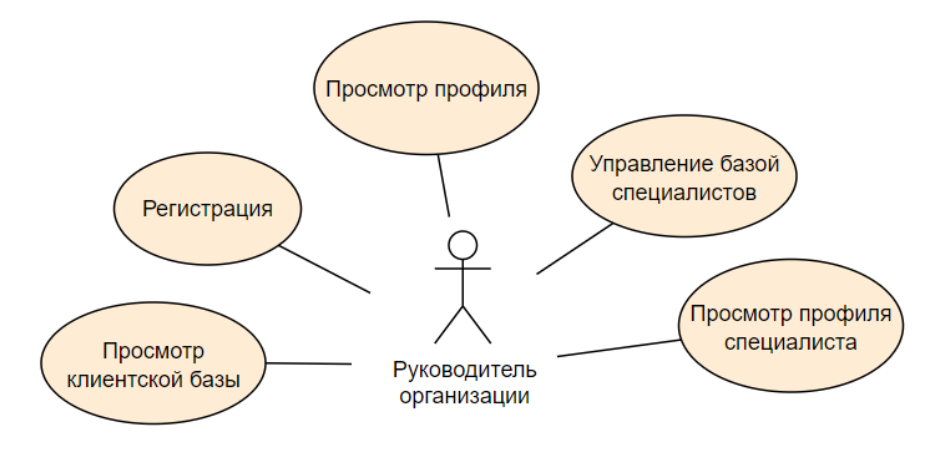

Рисунок 11 – Диаграмма прецедентов актера «Руководитель организации»

Вариантами использования актера «Руководитель организации» выступают прецеденты:

- Регистрация;
- Управление базой специалистов;
- Просмотр профиля специалиста;
- Просмотр клиентской базы.

Данные прецеденты были расписаны на более подробные варианты использования (рисунок 12). Более подробное ознакомление с рисунком возможно в приложении А на рисунке А.3.

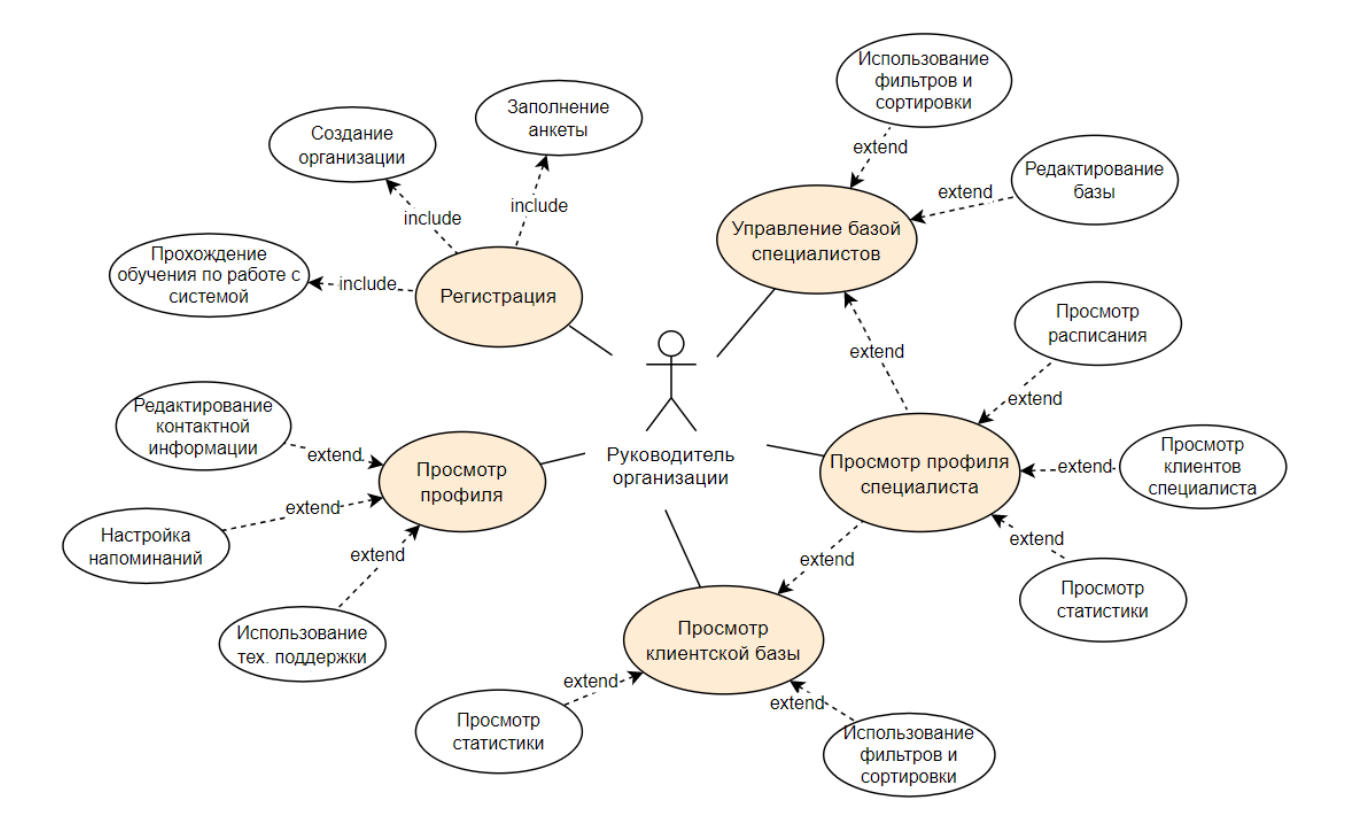

Рисунок 12 – Расширенная диаграмма прецедентов актера «Руководитель организации»

Ниже дано краткое описание для каждого из вариантов использования, кроме прецедента «Регистрация», так как его подробное описание можно увидеть в разделе 2.1.2.

1. Управление базой специалистов

Другие возможные участники прецедента: отсутствуют.

Связи с другими вариантами использования: расширяется прецедентом «Просмотр личного кабинета специалиста».

Краткое описание: вариант использования позволяет просматривать базу данных специалистов, которые числятся в данной организации, использовать для этого инструменты фильтрации и сортировки, а также добавлять новый специалистов, указывая их ФИО и email.

2. Просмотр профиля специалиста

Другие возможные участники прецедента: Специалист, Клиент.

Связи с другими вариантами использования: расширяет прецеденты «Управление базой специалистов» и «Просмотр клиентской базы».

Краткое описание: вариант использования позволяет просматривать профиль специалиста, который числится в организации, просматривать его расписание, клиентов, а также статистику (например, количество клиентов, среднее количество консультаций в неделю или месяц).

3. Просмотр клиентской базы

Другие возможные участники прецедента: Специалист.

Связи с другими вариантами использования: расширяется прецедентом «Просмотр профиля специалиста».

Краткое описание: вариант использования позволяет просматривать базу данных клиентов, которые числятся у специалистов данной организации, использовать инструменты фильтрации и сортировки, а также просматривать статистику по клиентам.

4. Просмотр профиля

Другие возможные участники прецедента: Специалист.

Связи с другими вариантами использования: отсутствуют.

Краткое описание: вариант использования позволяет просматривать руководителю свой профиль, редактировать его и настраивать напоминания. Также в профиле есть раздел техподдержки.

#### <span id="page-34-0"></span>**2.1.2 Диаграммы активности**

Диаграмма активности (деятельности) *—* это тип поведенческой диаграммы на языке UML, который описывает поток событий или задач внутри системы. Такие диаграммы используются для моделирования бизнеспроцессов, системных процессов или любого другого процесса, который может быть описан как последовательность действий.

Диаграммы активности имеют особую ценность при описании поведения системы, в которые вовлечено множество параллельных процессов. Они также очень полезны для параллельного программирования, поскольку позволяют визуализировать все ветви и определить, когда их необходимо синхронизировать [10].

При проектировании системы диаграммы активности используются для моделирования поведения системы на высоком уровне абстракции. Их можно использовать, чтобы показать последовательность действий, которые необходимо выполнить для достижения конкретной цели, а также условия и решения, которые определяют ход процесса.

Диаграмма активности состоит из узлов и ребер, где узлы представляют действия, а ребра представляют поток управления или последовательность между действиями. Основными компонентами диаграммы деятельности являются:

Начальный узел: начальная точка диаграммы.

 Узел действия: представляет собой отдельный шаг или задачу в рамках процесса, на диаграмме изображается в виде закругленного прямоугольника с текстовым описанием.

 Узел принятия решения: представляет собой условную точку ответвления с одним входом и несколькими выходами. Обычно он представлен в виде ромба.

 Узел слияния: представляет собой точку в процессе, где несколько путей сходятся в один путь. Слияние обозначает завершение условного

поведения, которое было начато решением. Изображается в виде ромба.

 Конечный узел потока: означает завершение конкретного потока без завершения всей активности.

Конечный узел: представляет конечную точку диаграммы.

Диаграммы действий могут также включать другие элементы, такие как вилки, сигналы и примечания, чтобы обеспечить дополнительный контекст и ясность. Кроме того, в диаграммах активности можно использовать специальные дорожки. Дорожки *—* это части диаграммы, на которых отображаются только те действия, за которые отвечает определенный объект. Они используются для разделения диаграммы в соответствии с распределением ответственности за действия. Имена дорожек могут указывать на роль или объект, которому они соответствуют [11].

Для каждой диаграммы активности был расписан поток событий. Потоки описывают пошаговое выполнение прецедентов и предназначены для того, чтобы увеличить детализацию описания функциональности системы перед этапом разработки.

Есть несколько видов потоков:

 Основной (базовый) поток: представляет первичную или наиболее распространенную последовательность событий, которые происходят в процессе. Обычно он отображает успешный путь через процесс, где каждое действие приводит к следующему, пока процесс не будет завершен.

 Альтернативный поток: представляет собой последовательность событий, которые могут произойти в процессе при возникновении определенных условий или исключений. Обычно он отображает отклонение от основного потока событий и показывает, как процесс может реагировать на определенные сценарии или ситуации.

 Поток ошибок: представляет собой отклонение от основного или альтернативного, которое порождает условия формирования ошибки [12].

Если рассматривать поток событий в рамках конкретного варианта
использования, то поток событий – это документ, который описывает последовательность действий, происходящих при взаимодействии актеров с системой. Обычно он состоит из:

Предусловия;

Основного потока;

Альтернативного потока;

Постусловия.

Прецеденты «Регистрация», «Выбор специалиста» и «Запись на консультацию» требуют более подробного рассмотрения, поэтому для них были созданы диаграммы активности и расписаны потоки событий.

На рисунке 13 показана диаграмма деятельности прецедента «Регистрация». Более подробное ознакомление с рисунком возможно в приложении А на рисунке А.4.

Прецедент начинается, когда гость нажимает на кнопку «Регистрация», как в мобильной, так и веб- версии. Рассмотрим диаграмму с точек зрения ролей «Клиент», «Специалист» и «Руководитель организации».

Если регистрацию проходит потенциальный клиент в мобильном приложении, то основной поток будет включать в себя:

1) Ввод персональных данных, включающих в себя ФИО, возраст, номер телефона, email;

2) Заполнение анкеты. Анкета заполняется для подбора плана ежедневных упражнений и инструментов самопомощи, включает в себя вопросы о состоянии пользователя и о том, что его беспокоит и т. д.;

3) Прохождение обучения по работе с системой. Перед началом использования приложения клиентам предлагается ознакомиться с основными функциями.

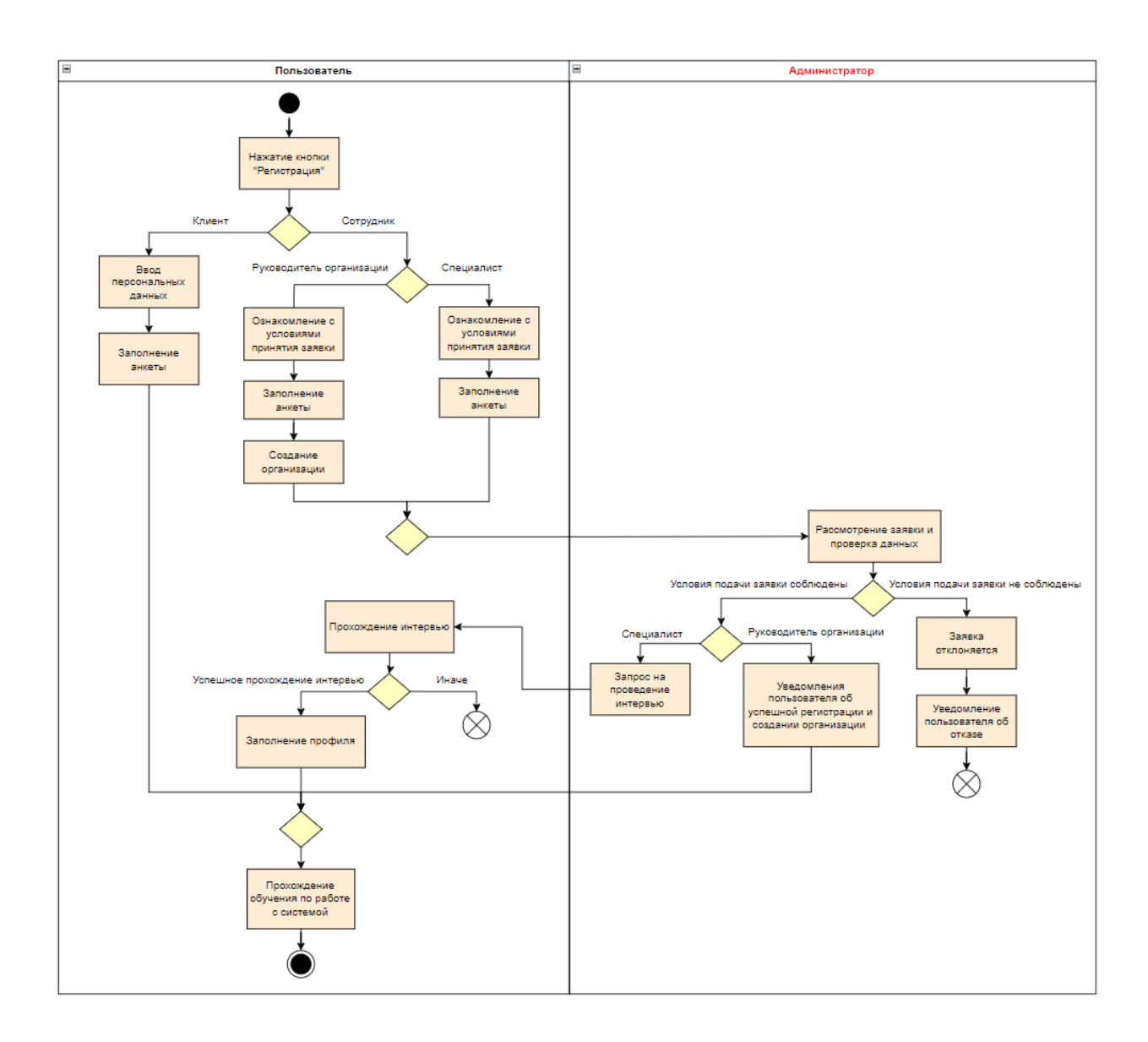

Рисунок 13 – Диаграмма активности прецедента «Регистрация»

Если регистрацию проходит специалист в веб-приложении, то основной поток будет включать в себя:

1. Ознакомление с условиями принятия заявки. Специалисты, которые решили начать работать с данным сервисом, должны заблаговременно ознакомиться с требованиями по отбору специалистов.

2. Заполнение анкеты. Анкета включает в себя ввод персональных данных, вопросы об образовании, опыте консультирования, используемые методы и т. д. К этой же анкете прикрепляются фотографии документов об образовании и сертификатов;

3. Рассмотрение заявки и проверка данных. На этом этапе администраторами проверяются данные из заполненной специалистом анкеты, а также прикрепленные документы об образовании. Если все условия подачи заявки соблюдены, выполняется следующий шаг;

4. Запрос на проведение интервью. Администратор отправляет специалисту уведомление об успешной проверке анкеты и приглашает на интервью;

5. Прохождение интервью. Специалист общается с одним из экспертов сервиса в формате видеоконференции. В ходе интервью оценивается профессионализм специалиста и следование этическим нормам;

6. Заполнение профиля. После успешного прохождения интервью с экспертом специалист заполняет свой профиль, загружая фото и видео, описывая себя, как специалиста, описывая используемые методы.

Альтернативный поток событий 1. Наступает после рассмотрения заявки и проверки данных, если при проверке анкеты специалиста было обнаружено, что условия подачи заявки не соблюдены.

1. Заявка отклоняется администратором.

2. Специалисту отправляется уведомление о том, что он не проходит по требованиям.

3. Вариант использования завершается.

Альтернативный поток событий 2. Наступает после прохождения интервью, если в ходе интервью с экспертом было выяснено, что специалист не подходит для работы в данном сервисе.

1. Заявка специалиста отклоняется администратором.

2. Специалисту отправляется уведомление о том, что он не проходит по требованиям.

3. Вариант использования завершается.

Основной поток для руководителя организации будет выглядеть следующим образом:

1. Ознакомление с условиями принятия заявки;

2. Ввод персональных данных;

3. Создание организации. Заполнение сведений об организации, в которой пользователь занимает руководящую должность. Здесь же прикрепляются фотографии необходимых документов;

4. Рассмотрение заявки и проверка данных. Если все условия подачи заявки соблюдены, выполняется следующий шаг;

5. Уведомления пользователя об успешной регистрации и создании организации;

6. Прохождение обучения по работе с системой.

Альтернативный поток событий 3 соответствует альтернативному потоку событий 1. Наступает после рассмотрения заявки и проверки данных.

Постусловие для каждой из рассмотренных ролей выглядит одинаково – после успешной регистрации пользователю предоставляется расширенный функционал системы, который зависит от прав доступа его аккаунта.

Диаграмма активности прецедента «Выбор специалиста» показана на рисунке 14. Более подробное ознакомление с рисунком возможно в приложении А на рисунке А.5.

Прецедент начинается после того, как клиент решает найти себе специалиста и нажимает на кнопку «Подобрать специалиста».

Основной поток:

1. Клиент заполняет анкету. В анкете указывается с каким специалистом клиенту хотелось бы работать, наиболее волнующие его проблемы, темы, которые он хотел бы обсудить со специалистом, а также предпочтительное время консультаций;

2. На основе анкеты система подбирает специалистов, которые работают с запросом клиента и подходят по его пожеланиям;

3. Система отображает в приложении подобранных специалистов; Если предложенная выборка устраивает клиента, переход на к шагу 5.

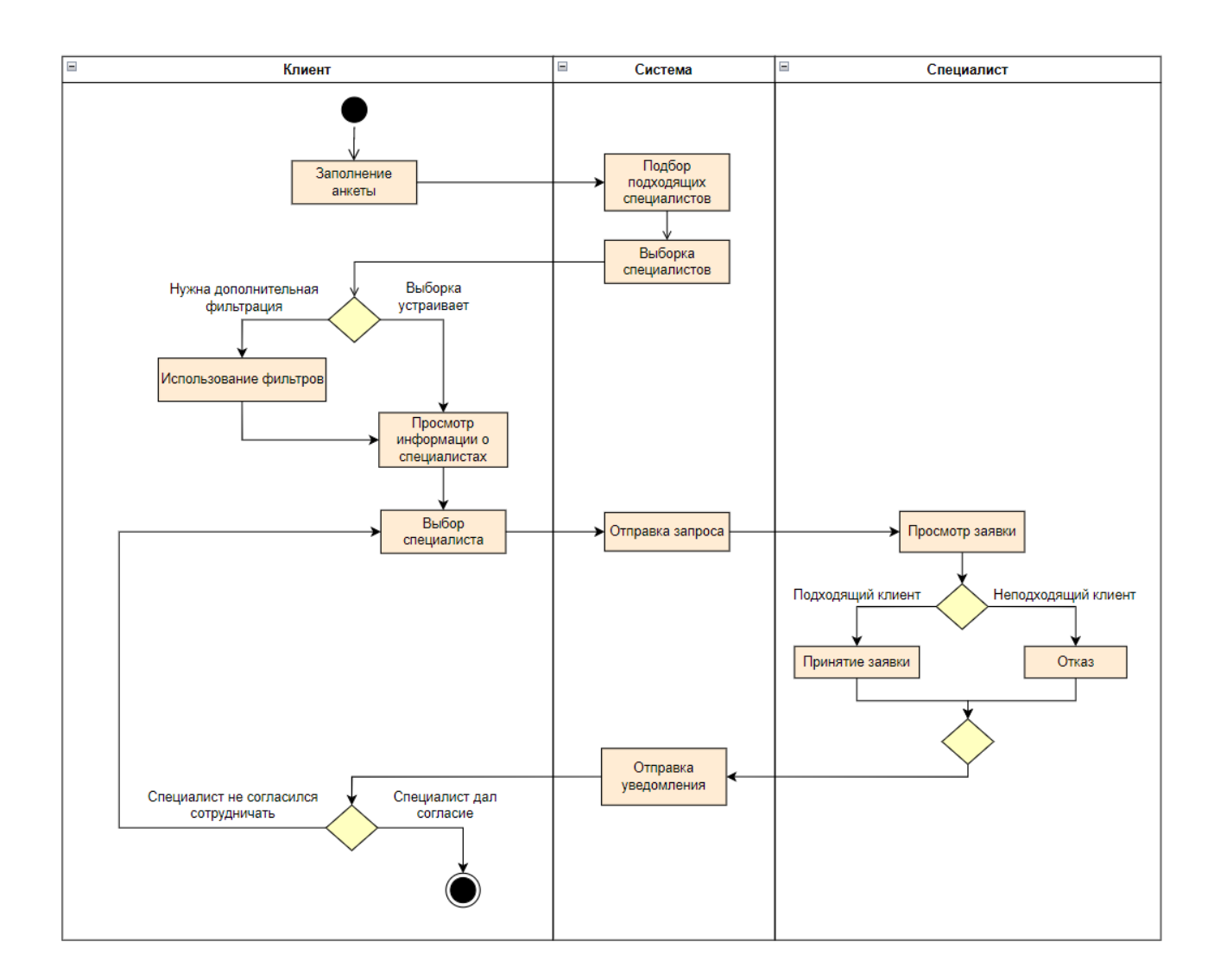

Рисунок 14 – Диаграмма активности прецедента «Выбор специалиста»

4. Клиент может использовать дополнительные фильтры для более подходящей выборки. Например, можно указать нужную профессию специалиста (психолог, психиатр или психотерапевт), предпочтительный вид консультаций, их стоимость и т. д.;

5. Клиент знакомится с анкетами специалистов из выборки и выбирает подходящего.

6. Система отправляет запрос выбранному клиентом специалисту.

7. Специалист просматривает заявку и анкету клиента.

8. Если специалист понимает, что сможет помочь клиенту, он принимает заявку.

9. Система отправляет уведомление клиенту.

Альтернативный поток событий 1. Наступает после просмотра заявки, при условии, что специалист не готов работать с данным клиентом.

1. Специалист отклоняет заявку.

2. Система отправляет уведомление клиенту.

3. Поток возвращается к шагу 5 – клиент заново выбирает специалиста.

Постусловие: в приложении у клиента появляется выбранный специалист и чат для общения с ним.

На рисунке 15 показана диаграмма деятельности прецедента «Запись на консультацию». Более подробное ознакомление с рисунком возможно в приложении А на рисунке А.6.

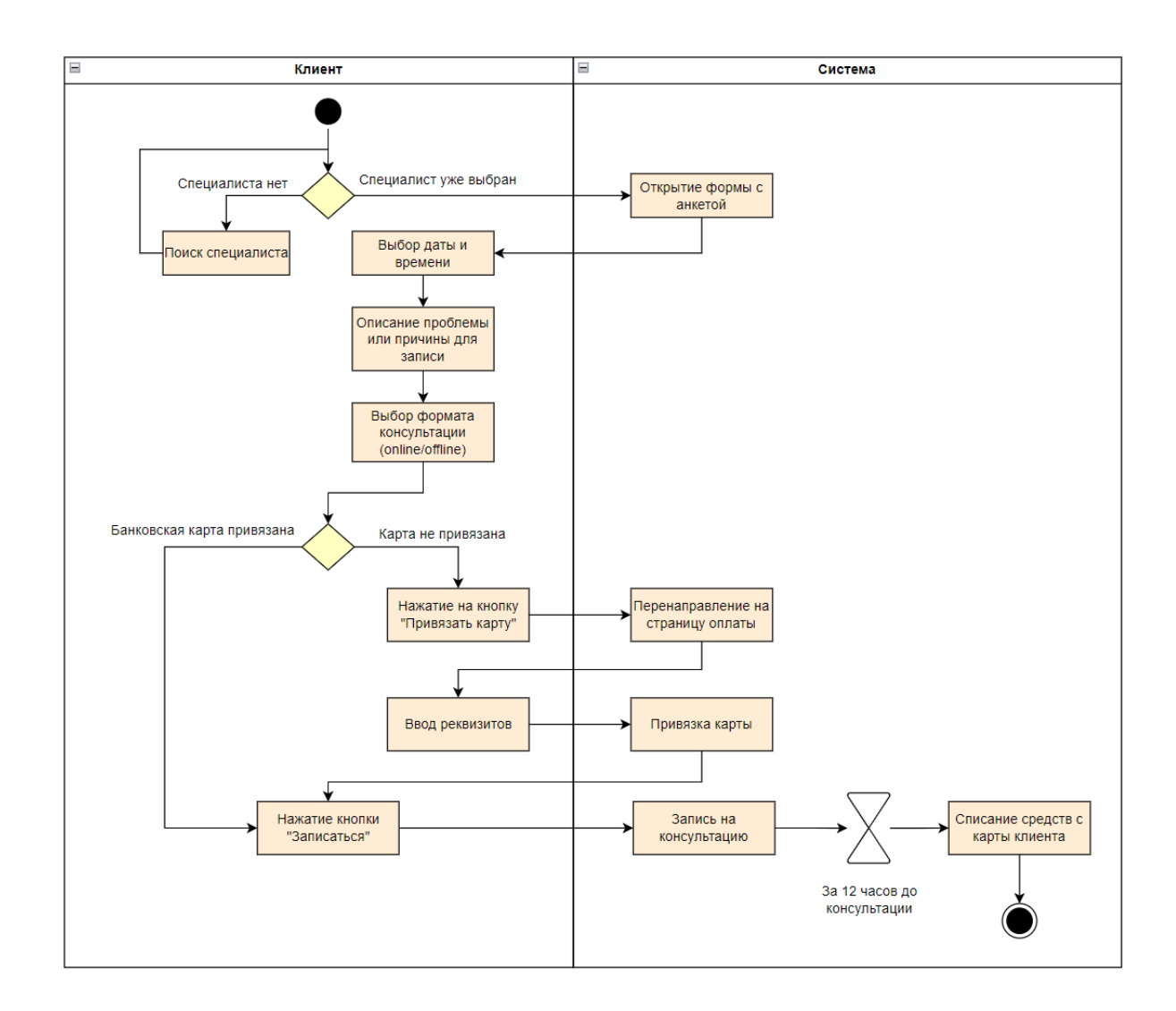

Рисунок 15 – Диаграмма активности прецедента «Запись на консультацию»

Прецедент начинается, когда клиент хочет записаться на консультацию и нажимает на кнопку «Записаться на консультацию».

Основной поток:

1. Система отображает форму с анкетой;

2. Клиент просматривает расписание своего специалиста и выбирает наиболее подходящую дату и время;

3. Клиент описывает проблемы или причины для записи на консультацию. Это делается для того, чтобы специалист смог подготовиться ко встрече;

4. Клиент выбирает формат консультации: очный, аудио- или видеосвязь, чат;

5. Клиент нажимает на кнопку «Записаться»;

6. Система записывает клиента на консультацию;

7. За 12 часов до консультации система списывает с карточки клиента средства.

Альтернативный поток событий 1. Наступает, если клиент еще не выбрал специалиста.

- 1. Наступает прецедент «Выбор специалиста», который был описан выше.
- 2. Поток возвращается к началу основного потока, когда клиент нажимает на кнопку «Записаться на консультацию»

Альтернативный поток событий 2. Наступает после выбора платежного средства, если карта не привязана к аккаунту.

- 1. Клиент нажимает на кнопку «Привязать карту»;
- 2. Система перенаправляет клиента на страницу оплаты;
- 3. Клиент вводит реквизиты банковской карты;
- 4. Система запоминает карту;
- 5. Поток возвращается к шагу 5 происходит оплата консультации.

Постусловие: по окончании прецедента и у клиента, и у специалиста в календаре появляется новая запись, в которой отображается дата и время консультации.

#### **2.2 Создание алгоритма подбора специалиста**

Поиск подходящего специалиста часто может быть длительным и сложным процессом, и некоторые люди могут не знать, с чего начать. Определение того, какой специалист лучше всего подходит для избавления от конкретной проблемы, может оказаться не самой легкой задачей, и этика или образование специалиста также часто являются предметом рассмотрения.

Чтобы помочь клиенту определиться с выбором специалиста, а также уменьшить нагрузку на администратора, в проектируемой системе предусматривается возможность подбора специалиста, в частности, психолога.

Для создания алгоритма необходимо определить факторы, от которых зависит подбор психолога. Первым фактором является формат консультации. Консультации могут проводиться в очном формате, когда клиент приходит к психологу лично, в online, используя средства аудио- или видеосвязи, и в формате переписки. Есть несколько вариантов организации консультаций в виде переписки.

 Асинхронная переписка. Клиент приобретает пакет услуг, например, на месяц. В пакет входит возможность писать своему психологу сообщения в любое время и гарантированно получать развернутые ответы от психолога 2-3 раза в неделю.

 Синхронная переписка. Клиент оплачивает консультацию, выбрав формат синхронной переписки, которая будет происходить в режиме реального времени в каком-нибудь мессенджере. Время такой консультации варьируется от 50 минут до 2 часов в зависимости от сервиса, в котором оплачивается консультация [13].

Вид переписки определяется после выбора психолога и после первичного разговора с ним.

Вторым фактором, влияющим на подбор психолога, являются такие данные о клиенте, как возраст и место проживания. Возраст клиента необходим, потому что у разных возрастных групп могут быть разные потребности и проблемы, которые требуют разных подходов. Например, молодежи может понадобиться психолог, который специализируется на работе с молодыми людьми и знаком с их уникальными проблемами развития, в то время как у пожилых людей могут быть другие потребности, связанные со старением, здоровьем и жизненными переменами. Кроме того, некоторые психологи могут специализироваться на работе с определенными возрастными группами, поэтому знание возраста клиента может помочь подобрать им психолога, обладающего опытом в работе с их конкретной возрастной группой.

При выборе психолога выяснение пола клиента может помочь подобрать ему специалиста, который имеет опыт или особый интерес в работе с лицами этого пола. Это может создать более комфортные и эффективные терапевтические отношения. Место проживания необходимо на случай, если клиент выбирает очный формат консультации, и учитывается для того, чтобы подобрать специалистов, живущих в одном городе с клиентом.

Третьим фактором при подборе психолога являются причины обращения к психологу или темы, которые клиент хотел бы обсудить. Это необходимо учитывать, что подобрать специалиста, обладающего опытом именно в тех областях, которые волнуют клиента. Например, если клиент выражает желание обсудить вопросы, связанные с выгоранием или отсутствием мотивации, ему не подойдет психолог, специализирующийся на проблемах, возникающих в семье. Кроме того, знание того, какие темы клиент хочет обсудить, впоследствии позволяет психологу подготовиться к сеансу и убедиться, что у него есть соответствующие ресурсы и материалы.

Четвертым фактором являются предпочтения клиента в выборе психолога. К ним относятся возраст и пол. Некоторые клиенты могут

предпочесть специалиста определенного возраста или пола, основываясь на своих личных предпочтениях или прошлом опыте. Например, некоторые клиенты могут чувствовать себя более комфортно, разговаривая со специалистом того же пола или возрастной группы, что и они сами, в то время как другие могут предпочесть кого-то с большим жизненным опытом или экспертизой в определенной области [13].

Пятым фактором являются предпочтения по подходу, в котором работает специалист. Это важно, поскольку разные психологи могут специализироваться на разных терапевтических подходах или техниках. Например, некоторые психологи могут сосредоточиться на когнитивно-поведенческой терапии, в то время как другие могут специализироваться на психодинамической или гуманистической терапии. Зная предпочтения клиента, алгоритм сможет подобрать клиенту психологов, обладающих опытом в том виде терапии, который клиент предпочитает. Это может увеличить шансы на успешный терапевтический исход и положительный опыт для клиента [13].

Последним важным фактором являются предпочтения клиента по стоимости консультаций. Важно учитывать данный фактор, потому что клиенту будут подобраны именно те психологи, оплата услуг которых находится в пределах бюджета клиента. Это помогает предотвратить любое финансовое напряжение или стресс для клиента и гарантирует, что они смогут продолжать получать необходимую им поддержку без какого-либо дополнительного финансового бремени. Стоимость консультаций зависит от формата консультаций, опыта работы психолога, времени, затраченном психологом на частную практику и т. д. [13].

Учитывая данные факторы, был составлен алгоритм подбора психолога для проектируемой системы.

Фактор 1. Формат консультации.

Пользователю задается вопрос: «Вам важен формат проведения консультаций?». Если пользователь отвечает отрицательно, происходит переход к следующему блоку вопросов. Если отвечает положительно, задается

следующий вопрос: «В каком формате вы хотите общаться с психологом?». Варианты ответа: лично, дистанционно. Если пользователь выберет «Лично», ему будут предложены психологи, которые проводят консультации в очном формате. Если пользователь выберет ответ «Дистанционно», ему будет задан следующий вопрос: «Вы хотите общаться по телефону, видеосвязи или при помощи переписки?». Варианты ответа: аудио- или видеосвязь, переписка. При выборе варианта «аудио- или видеосвязь», пользователю будут предложены психологи, занимающиеся онлайн-консультациями. Если пользователь отвечает «Переписка», ему будут предложены психологи, которые могут проводить консультации в чате, отвечая ему несколько раз в день или неделю.

Фактор 2. Пол, возраст и место проживания пользователя.

Для определения пола пользователя ему будет задан вопрос: «Ваш пол?».

Для определения возраста, будет задан вопрос: «Сколько вам лет?».

Если пользователь в вопросе о формате консультации выбрал вариант ответа «Лично», то ему будет задан вопрос о месте проживания: «В каком городе вы живете?».

Фактор 3. Причины обращения к психологу.

Чтобы определить причины обращения, пользователю будет задан вопрос: «Какие темы вы хотите обсудить с психологом в первую очередь?». Варианты ответов будут включать в себя темы, касающиеся состояния пользователя, отношений, работы или учебы, жизненных событий. Пользователь может выбрать все волнующие его темы.

Фактор 4. Пожелания к психологу.

Пользователю будет задан вопрос: «Важны ли для вас пол и возраст психолога?». Если пользователь ответит положительно, ему нужно будет указать необходимый возраст и пол специалиста. Если ответ будет отрицательным, переход к следующим вопросам.

Фактор 5. Предпочтения по подходу, в котором работает специалист.

Пользователю будет задан вопрос: «Есть ли у вас предпочтения по подходу, в котором работает психолог?». При положительном ответе

пользователю будет предложено выбрать необходимые подходы, например, такие, как гештальт-терапия, когнитивно-поведенческая терапия, коучинг и т. д. Если ответ будет отрицательным, переход к следующим вопросам.

Фактор 6. Предпочтения пользователя по стоимости консультаций

Чтобы определить предпочтения пользователя по стоимости консультаций, ему будет задан вопрос: «Какую сумму вам комфортно платить за сессию?». Пользователю необходимо будет указать диапазон допустимой стоимости консультаций.

Схема работы алгоритма подбора психолога представлена на рисунке 16. Более подробное ознакомление с рисунком возможно в приложении А на рисунке А.7.

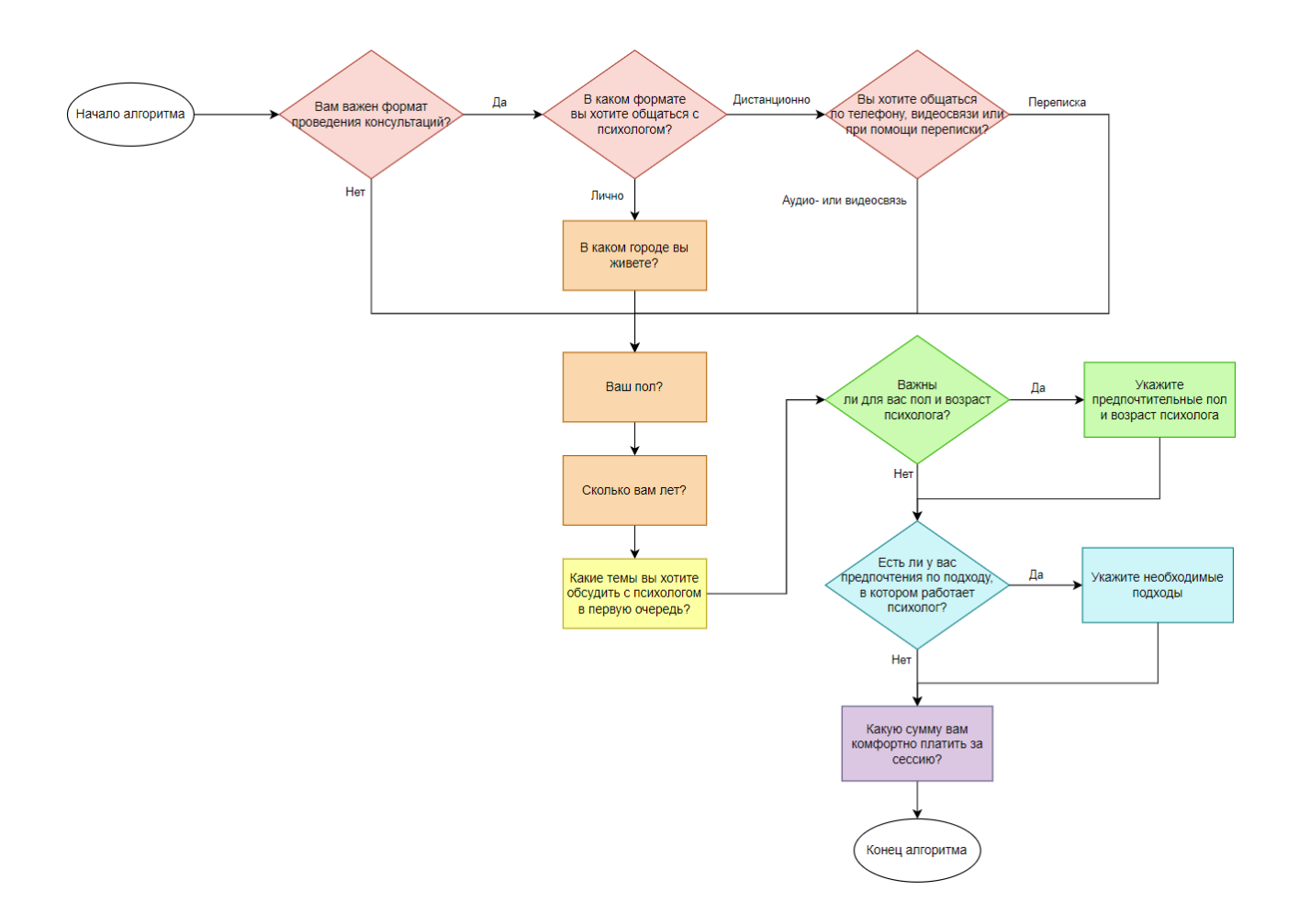

Рисунок 16 – Схема работы алгоритма подбора психолога

### **2.3 Архитектура программного обеспечения системы**

Существуют различные архитектурные решения, но для проектируемой системы была выбрана клиент-серверная архитектура. Архитектура «клиентсервер» является наиболее распространенной архитектурой распределенной системы, которая разбивает систему на две основные подсистемы или логические процессы [14]:

 Клиент – это ориентированная на пользователя часть архитектуры. Он отвечает за взаимодействие с пользователем, сбор введенных пользователем данных и отображение выходных данных. Клиент отправляет запросы на сервер и получает ответы, которые затем представляет пользователю в удобной для пользователя форме. Клиентами могут быть настольные приложения, веб-браузеры, мобильные приложения или любой другой интерфейс, через который пользователи взаимодействуют с системой.

 Сервер, с другой стороны, является внутренним компонентом архитектуры. Он обрабатывает запросы клиентов, выполняет необходимые вычисления или манипуляции с данными и генерирует ответы для отправки обратно клиенту. Сервер отвечает за хранение данных и управление ими, реализацию бизнес-логики и обеспечение общего функционирования системы. Серверами могут быть физические машины, виртуальные серверы или облачная инфраструктура [14].

На рисунке 17 показана архитектура проектируемой системы. Более подробно со схемой можно ознакомиться в приложении А на рисунке А.8.

Клиент-серверная архитектура разработки приложений предполагает, что пользователи обращаются к программному обеспечению через клиентский интерфейс, например, веб-интерфейс SPA (Single-Page Application) или мобильное приложение. В случае SPA наиболее подходящим стеком технологий будет React JS [15], поскольку SPA обладают более привлекательным интерфейсом для пользователя, который не будет видеть изменения страницы в процессе переключения между разными вкладками.

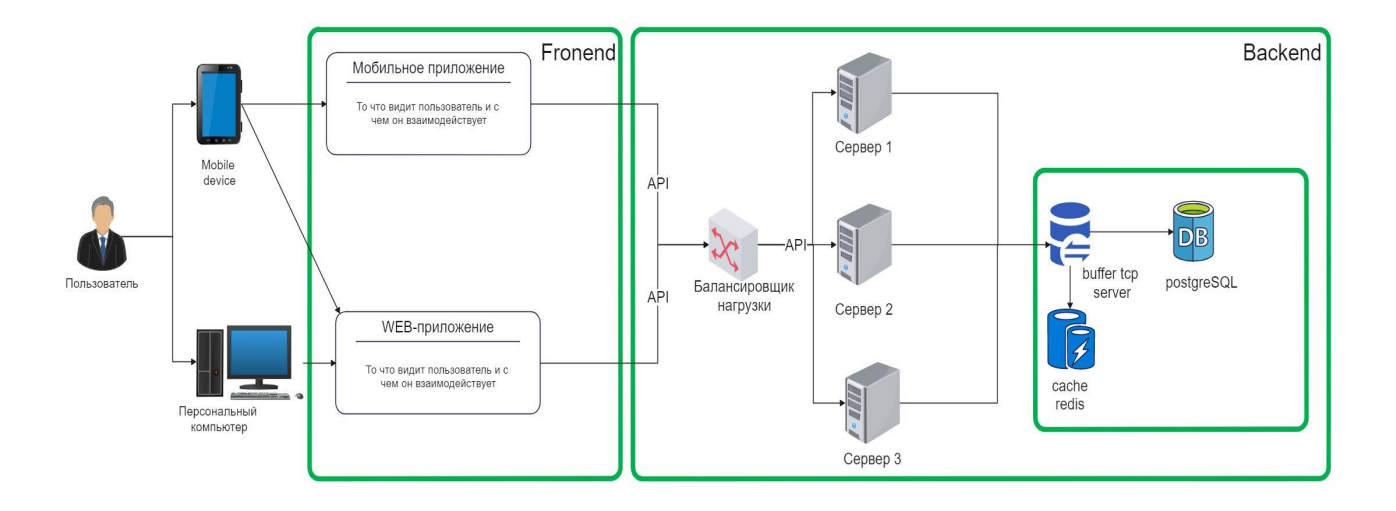

Рисунок 17 – Клиент-серверная архитектура для проектируемой системы

Для обработки запросов пользователей и возвращения на них соответствующих данных следует использовать API (Application Programming Interface), или набор функций, которые программисты могут использовать для создания своих приложений. В качестве языка разработки серверной части рекомендуется использовать язык программирования Golang, так как это простой, C-подобный язык, который имеет большое количество библиотек и прекрасно подходит для веб-разработки. База данных PostgreSQL [16] и кешсервер Redis [17] также необходимы для обеспечения высокой производительности при обработке запросов.

Для обмена данными между клиентом и сервером необходимо применять протокол HTTP, а серверную часть реализовывать как REST API, который позволяет возвращать данные клиенту по запросу, что делает его удобным для обеспечения взаимодействия серверной и клиентской частей приложения. Для оркестрации контейнеров и балансировки нагрузки рекомендуется использовать открытое программное обеспечение Kubernetes [18], а в качестве сервера распределителя – nginx.

При развертывании приложений будет использоваться один ЦОД (центр обработки данных) Digital Ocean. Платформа используется в основном для работы с приложениями и веб-сайтами и является предпочтительной для

пользователей из-за ее простоты использования. Центры обработки данных Digital Ocean обеспечивают высокий уровень безопасности приложений [19]. Для автоматизации процесса CI/CD и деплоя будут использоваться GitLab и Docker. Для защиты от атак DDoS и управления доменами и поддоменами необходимо использовать прокси-сервис CloudFlare.

Для реализации клиент-серверной архитектуры было решено использовать чистую архитектуру. Чистая архитектура (Clean Architecture) – это концепция проектирования программного обеспечения, разработанная Робертом Мартином [20]. Главная идея этой архитектуры заключается в том, что система должна быть разбита на отдельные слои, каждый из которых зависит только от внутренних слоев и не зависит от внешних (рисунок 18). Это позволяет изменять внешние слои без влияния на внутренние слои, что снижает связность и упрощает поддержку кода. Каждый слой выполняет определенную функцию. Например, внутренние слои отвечают за бизнес-логику и работу с данными, а внешние за пользовательский интерфейс и взаимодействие с внешними системами.

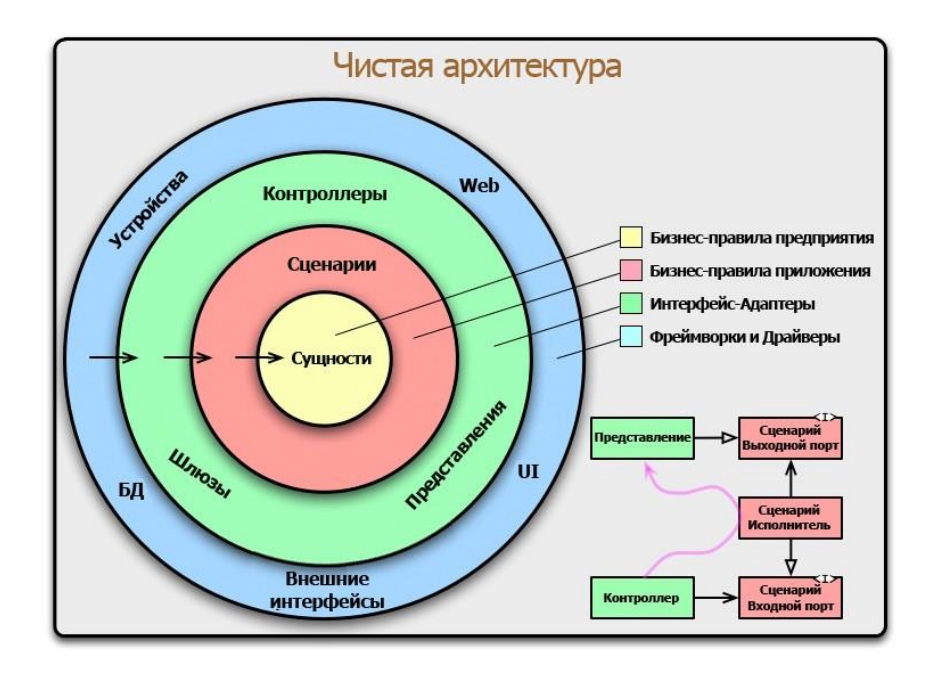

Рисунок 18 – Чистая архитектура Р. Мартина [20]

Преимущества чистой архитектуры [20]:

 Расширяемость: благодаря слабой связности между компонентами системы, внесение изменений в одну из ее частей не влечет за собой изменений в других частях.

 Гибкость: внесение новых функций или изменений в систему происходит без риска нежелательных побочных эффектов.

 Тестируемость: благодаря независимости компонентов от внешних условий для тестирования требуется меньше ресурсов и времени.

 Удобство сопровождения: чистая архитектура делает систему понятной и легко модифицируемой для новых команд разработчиков, вне зависимости от того, как давно они работают в проекте или имеют ли они предыдущий опыт работы с ним.

Одной из основных причин выбора подхода Clean Architecture в реализации системы является возможность упростить поддержку кода, а также быструю адаптацию к изменениям. Модульная структура и разделение слоев позволяют независимо тестировать каждую часть приложения. Каждый слой представляет определенную функциональность, и его можно протестировать отдельно, без необходимости взаимодействовать с остальными слоями. Благодаря переносу логики приложения во внутренние слои, можно легко адаптировать приложение к разным платформам и устройствам, не меняя основных бизнес-процессов.

### **2.5 UX-дизайн**

UX (User Experience) — подразумевает под собой пользовательский опыт, исследование того, как люди используют продукты и услуги и чего они от них ожидают. UX отвечает на вопрос «Как привести пользователей туда, где они хотят быть?» Он фокусируется на понимании проблем, потребностей, целей

и поведения пользователей для создания удобного, эффективного и приятного взаимодействия.

По словам Питера Морвилла – одного из основателей информационной архитектуры – концепция пользовательского интерфейса включает в себя следующие аспекты [21]:

 Польза: продукт или система должны удовлетворять потребностям пользователя;

 Простота использования: продукт должен быть простым в использовании, с интуитивно понятным интерфейсом и понятной навигацией;

 Простота навигации: пользователи должны иметь возможность легко находить информацию и эффективно перемещаться по системе;

 Способность вызывать желание: дизайн должен вызывать положительные эмоции и быть эстетически привлекательным;

 Доступность: продукт должен быть доступным для пользователей с ограниченными возможностями;

 Способность вызывать доверие: продукт должен вызывать доверие и предоставлять надежную информацию или функциональность;

 Ценность для заказчика: дизайн продукта должен работать на цель бизнеса.

Учет этих аспектов гарантирует, что общий опыт пользователя будет положительным, привлекательным и значимым, что приведет к повышению удовлетворенности, внедрению и успеху продукта или системы.

### **2.5.1 Информационная архитектура**

При создании системы необходимо структурировать контент и функциональность так, чтобы это было понятно пользователям. Пользователи должны иметь возможность быстро и легко находить нужную им информацию. Практика организации контента таким образом называется информационной

архитектурой (IA) [22]. IA играет в UX дизайне ключевую роль, наряду с другими элементами. Она позволяет пользователям понять, где можно найти необходимую информацию и что нужно сделать, чтобы получить ее.

Информация, представленная в структурированном виде, экономит пользователям массу усилий. Например, когда пользователи заходят на вебсайт, они, как правило, стремятся выполнить определенную задачу или получить ответы. Это означает, что посетители веб-сайта будут удовлетворены опытом, если они найдут правильные ответы, затратив мало времени и усилий. В таких ситуациях на помощь приходит IA. Если информация организована и представлена таким образом, чтобы пользователи могли легко перемещаться по веб-сайту, легко взаимодействовать с контентом и находить ответы, которые они ищут, общий опыт действительно будет приятным.

IA имеет ценность не только для пользователей, но и для бизнеса. Если информация не организована таким образом, чтобы это было полезно для пользователей, она теряет всю свою ценность. Если при входе на веб-сайт трудно разобраться в содержимом, пользователь начинает искать альтернативы. Бизнес в конечном итоге теряет потенциального клиента.

Информационная архитектура обычно изображается в виде наглядной схемы, которая служит ориентиром для команды разработчиков. В проектируемой системе информационную архитектуру необходимо составлять и для мобильного приложения, и для веб-приложения, так как функционал у них отличается. IA мобильного приложения показана на рисунке 19. Более подробно можно ознакомиться со схемой в приложении А на рисунке А.9

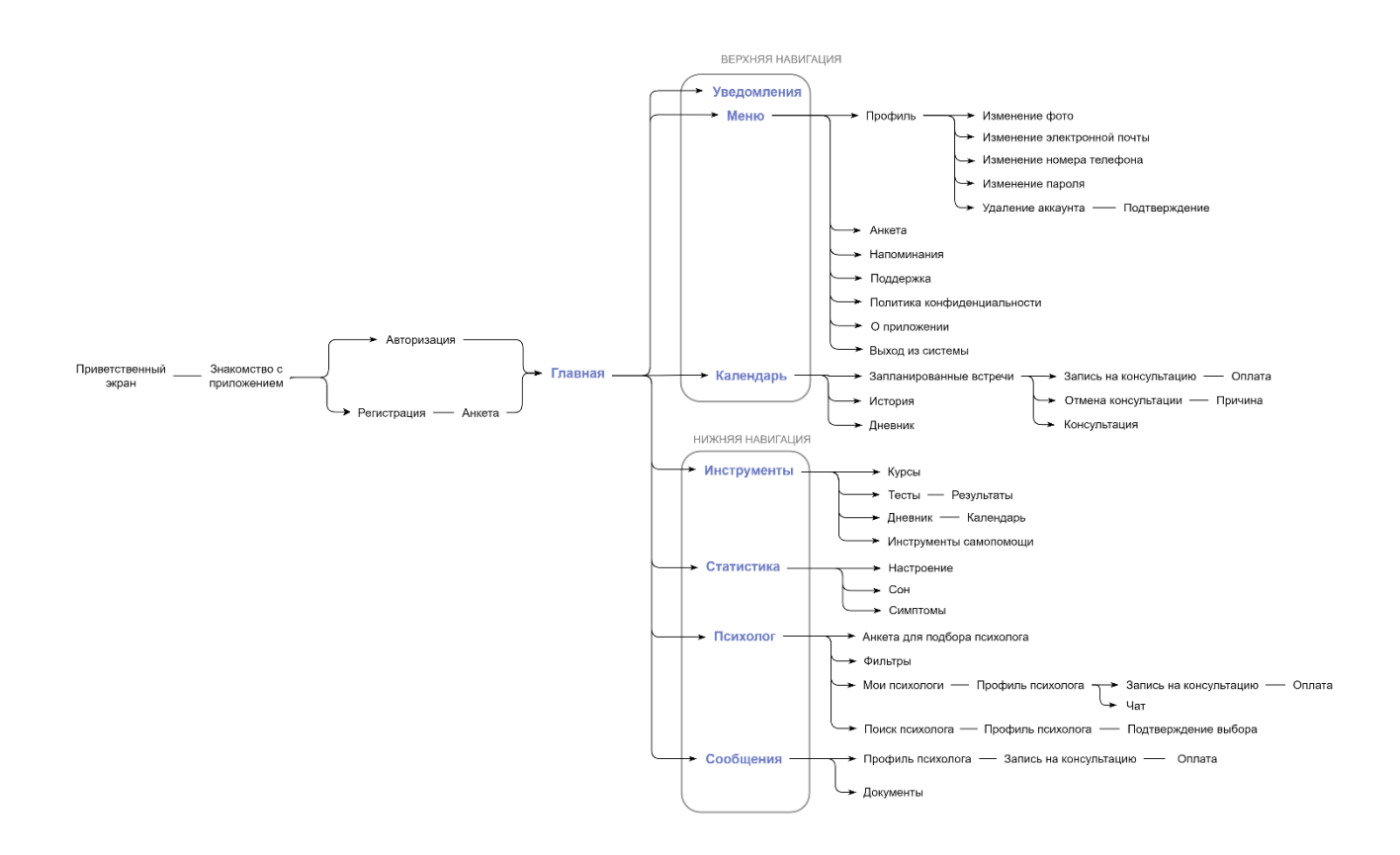

Рисунок 19 – Информационная архитектура мобильного приложения

Согласно данной архитектуре, пользователь сначала видит экран приветствия и экраны ознакомления с приложением, которые помогут ему ознакомиться с основными функциями приложения. Затем пользователь может либо авторизоваться в системе, либо пройти регистрацию, после которой идет небольшая анкета. После успешного входа в систему пользователь попадает на главный экран и получает возможность взаимодействовать с основными разделами приложения:

- Уведомления;
- Календарь;
- Меню;
- Инструменты;
- Статистика;
- Психолог;
- Сообщения.

Экраны «Главная», «Инструменты», «Статистика», «Сообщения» и «Психолог» составляют панель вкладок в нижней части экрана. Данная панель позволяет быстро переключаться между разделами приложения. «Уведомления», «Календарь» и «Меню» составляют верхнюю навигацию.

Экран «Инструменты» включает в себя разделы с курсами, тестами, дневником и различными инструментами самопомощи, такими, как медитация, аффирмации, дыхание и т. д.

На экране «Статистики» отображаются графики по таким параметрам, как настроение, сон, симптомы.

Раздел «Психолог» делится на «Поиск психолога» и «Мои психологи». С раздела «Поиск психолога» можно перейти в профиль психолога, ознакомиться с информацией о нем и выбрать его в качестве подходящего специалиста. При выборе психолога появляется экран с подтверждением выбора. Раздел «Мои психологи» выдает пользователю список всех психологов, с которыми он когда-то работал в данном приложении. Отсюда можно перейти в профиль любого специалиста, записаться на консультацию, а затем её оплатить. Помимо этого, в разделе «Психолог» можно пройти анкету для более точной выборки специалистов, а также использовать фильтры.

Раздел «Сообщения» позволяет общаться со своими специалистами, просматривать различные материалы, которые были отправлены пользователю в ходе консультаций и т. д.

На экране «Уведомлений» будут отображаться уведомления о каких-либо событиях, непрочитанных сообщениях, добавленных записях от психолога и т. д.

«Календарь» позволяет просматривать запланированные встречи, историю прошедших встреч и дневник, который пользователь заполняет по желанию. В разделе запланированных встреч можно записаться на консультацию к одному из своих психологов, либо отменить какую-либо запланированную консультацию, указав причину. Отсюда так же можно

перейти в назначенное время в место (видеоконференция или чат), где будет проходить консультация.

Экран «Меню» из себя представляет меню-гамбургер, в котором будут расположены следующие разделы:

 Профиль. В данном разделе можно будет редактировать данные аккаунта, такие как фото, номер телефона, пароль. Так же здесь есть функция удаления аккаунта, после выбора которой последует запрос на подтверждение.

 Анкета. В этом разделе пользовать вновь сможет пройти анкету, на основе которой ему подбираются ежедневный план, рекомендации и инструменты самопомощи.

 Напоминания. В данном разделе можно будет изменить настройки напоминаний, например, указав время, в которое должны приходить напоминания.

 Поддержка. Техническая поддержка будет помогать пользователю справляться с возникшими проблемами при работе с приложением, например, при помощи отображения в разделе часто задаваемых вопросов и ответов на них.

 Политика конфиденциальности. Данный раздел будет информировать пользователя о том, как приложение использует его данные. Данная политика определяет, что относится к персональным данным пользователя, как владелец приложения их собирает, обрабатывает, хранит и кому передает.

 О приложении. Данный раздел необходимо, чтобы пользователи знали, что из себя представляет приложение, для чего оно создано.

Выход из системы.

IA веб-приложения будет изображено в двух вариантах: для специалиста и для руководителя организации. Это сделано потому, что функциональные возможности приложения для данных ролей отличаются. Информационная архитектура веб-приложения для специалиста показана на рисунке 20. Более

подробное ознакомление с рисунком возможно в приложении А на рисунке А.10.

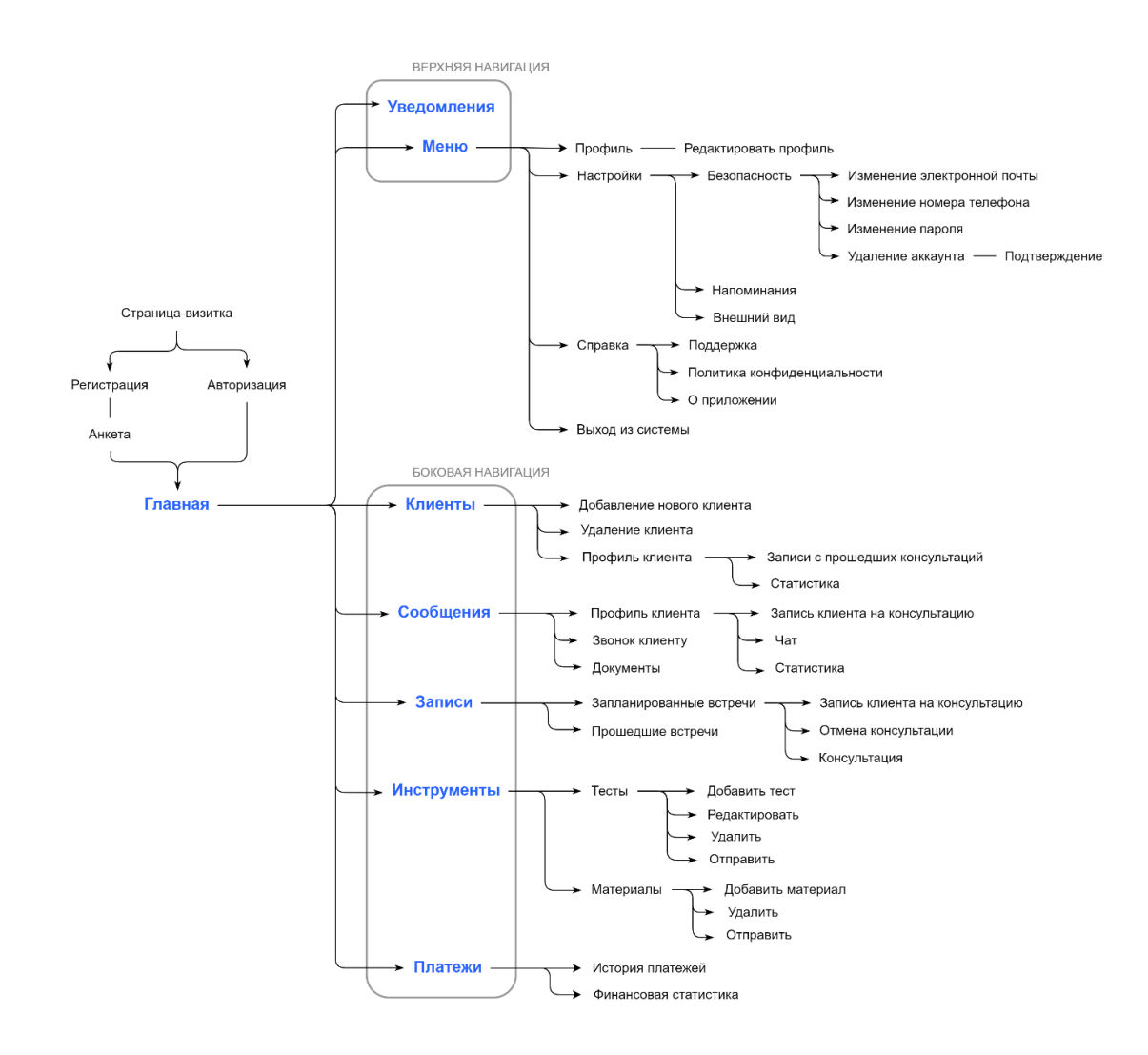

Рисунок 20 – Информационная архитектура веб- приложения для специалиста

Согласно данной архитектуре, пользователь сначала видит страницувизитку, на которой приведено подробное описание системы, основной функционал и условия для принятия заявки на работу в данном сервисе. Затем пользователь может перейти либо на страницу регистрации, либо на страницу авторизации. После регистрации пользователь отвечает на вопросы анкеты. Если условия подачи заявки соблюдены, для пользователя создается аккаунт, иначе ему на почту приходит сообщение об отказе. После успешного входа

в систему пользователь попадает на главный экран и получает возможность взаимодействовать со следующими разделами веб-приложения:

- Уведомления;
- Меню;
- Клиенты;
- Сообщения;
- Записи;
- Инструменты;
- Платежи.

Страницы «Главная», «Клиенты», «Сообщения», «Записи», «Инструменты» и «Платежи» составляют боковую панель навигации. Данная панель позволяет быстро переключаться между основными разделами приложения. «Уведомления» и «Меню» составляют верхнюю навигацию.

На «Главной» странице будет отображаться статистика по профилю специалиста, предстоящие встречи, важные данные по каким-либо клиентам, требующие внимания специалиста.

Раздел «Клиенты» будет содержать клиентскую базу специалиста. В данном разделе можно добавлять новых клиентов, удалять имеющихся. Отсюда возможен переход в профиль любого клиента, где можно посмотреть записи с прошедших консультаций, статистику по клиенту, и переход в чат.

Раздел «Записи» позволяет пользователю просматривать записи по запланированным и прошедшим встречам. В разделе запланированных встреч можно добавить новую запись, отменить какую-либо консультацию, а также перейти в назначенное время в место проведения консультации (чат или видеоконференция).

Раздел «Инструменты» будет предоставлять специалисту возможность работать с тестами и материалами для консультаций. В разделе тестов он может добавить или удалить какие-либо тесты, редактировать имеющиеся. В разделе материалов специалист может добавить необходимые для консультаций

документы, памятки в виде картинок, удалить какие-либо материалы. И тесты, и материалы специалисту можно отправлять своим клиентам.

Раздел «Сообщения» позволяет пользователю общаться со своими клиентами, просматривать различные материалы, документы, которые были отправлены пользователю в ходе консультаций. С данного раздела можно перейти в профиль клиента, откуда доступна запись на консультацию, чат с ним и его статистика.

В разделе «Платежей» пользователь будет видеть историю платежей от клиентов, с которыми были проведены консультации, и финансовую статистику.

На экране «Уведомлений» будут отображаться уведомления о каких-либо событиях, непрочитанных сообщениях и т. д.

Экран «Меню» из себя представляет меню, в котором будут расположены следующие разделы:

 Профиль. В данном разделе можно будет редактировать данные профиля, такие как фото, описание.

 Настройки. Раздел настроек включает в себя разделы «Безопасность», «Напоминания» и «Внешний вид». В «Безопасности» можно менять контактные данные пользователя, пароль. Так же здесь есть функция удаления аккаунта, после выбора которой последует запрос на подтверждение. «Напоминания» позволяют изменить настройки напоминаний, например, можно указать время, в которое должны приходить напоминания. «Внешний вид». позволяет изменять внешний вид приложения, например, светлую тему на темную.

 Справка. Данный раздел содержит в себе «Поддержку», «Политику конфиденциальности» и раздел «О приложении».

Выход из системы.

Информационная архитектура веб-приложения для руководителя организации показана на рисунке 21. Более подробное ознакомление с рисунком возможно в приложении А на рисунке А.11.

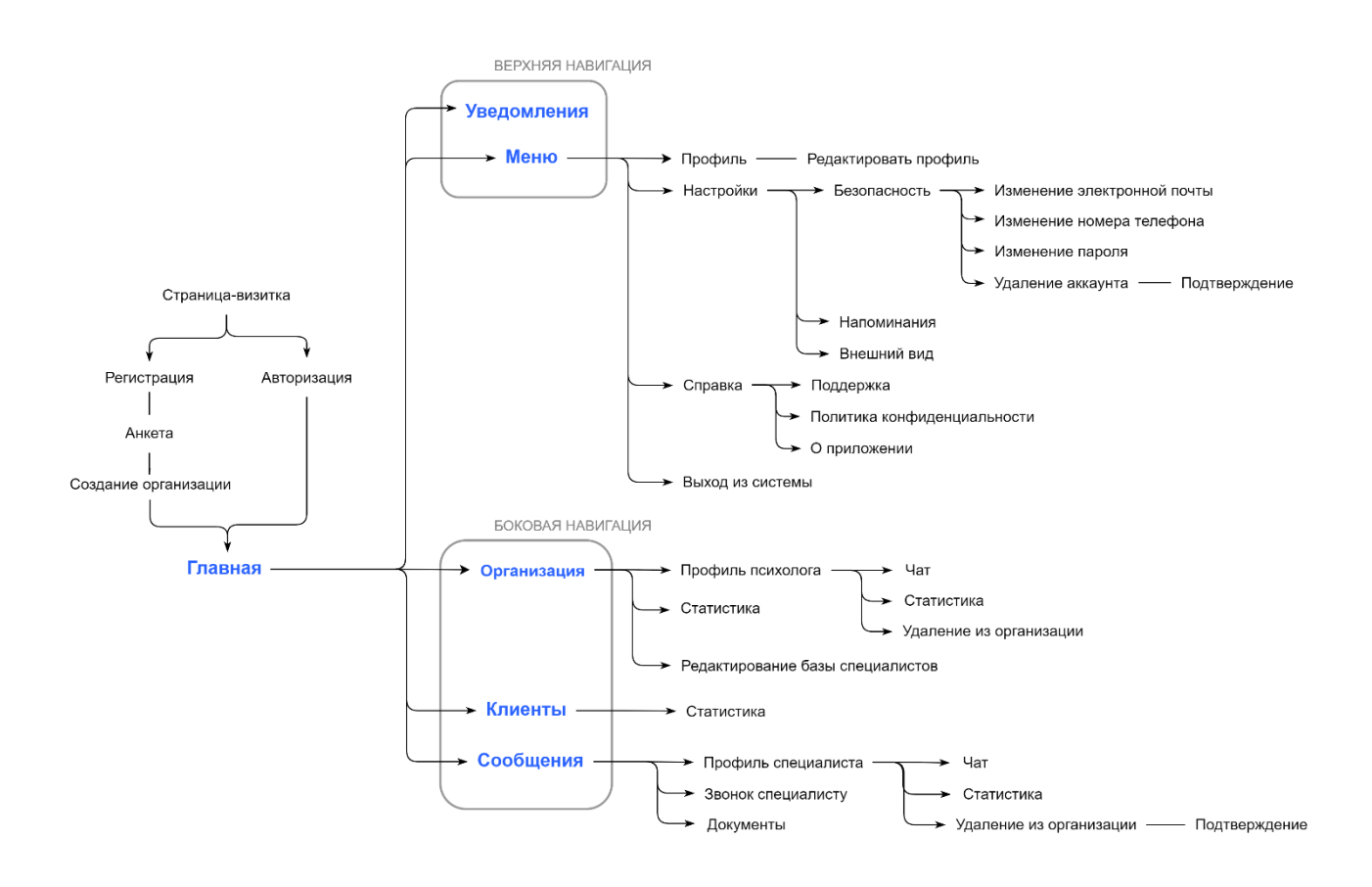

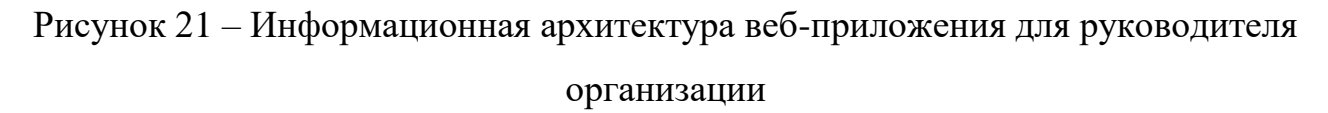

Информационная архитектура для руководителя организации отличается от предыдущей тем, что после регистрации пользователю необходимо создать в системе свою организацию. Также в данной IA меняются основные разделы, расположенные на боковой панели навигации:

- Уведомления
- Меню
- Организация
- Клиенты
- Сообщения

Страницы «Главная», «Организация», «Клиенты» и «Сообщения» составляют боковую панель навигации. Данная панель позволяет быстро переключаться между основными разделами приложения. «Уведомления» и «Меню» составляют верхнюю навигацию.

В разделе «Организация» будет находиться база специалистов, работающих в данной организации, и статистика по организации. Базу можно редактировать, добавляя и удаляя специалистов. С базы можно перейти в профиль любого из специалиста. В профиле можно увидеть статистику, включающую себя информацию о количестве клиентов специалиста, количестве проведенных консультаций за месяц и т. д.

В разделе «Клиенты» будет находиться база клиентов, которые проходят консультации у специалистов данной организации. Руководитель не имеет прав по редактированию данной базы, но он может просматривать профили клиентов.

Раздел «Сообщения» позволяет руководителю общаться со своими подчиненными, просматривать различные материалы, документы, которые были отправлены в чатах. С данного раздела можно перейти в профиль специалиста, откуда можно перейти в чат с ним, увидеть статистику по его профилю. Также в профиле можно удалить специалиста из организации, после чего последует запрос на подтверждение.

Разделы «Меню» и «Уведомления» у руководителя не отличаются от таких же разделов у специалиста.

## **2.5.2 Разработка каркасов**

Каркасы, или варфреймы — это план, или скелетная структура, цифрового продукта, обычно представленный в виде эскиза пользовательского интерфейса приложения или веб-сайта. Они показывают общее расположение этих элементов, их взаимное расположение и поток взаимодействий с пользователем [23]. Эти наброски с низкой точностью используются для

формулирования и принятия решения по базовой схеме дизайна, а также для определения того, какие основные элементы должны быть включены, чтобы он правильно функционировал. Они создаются на ранних стадиях процесса проектирования, чтобы объединить заинтересованные стороны и облегчить общение между дизайнерами, разработчиками и клиентами.

Для проектируемой системы были созданы каркасы для основных и нескольких дополнительных экранов и страниц. На рисунке 22 можно увидеть некоторые из них.

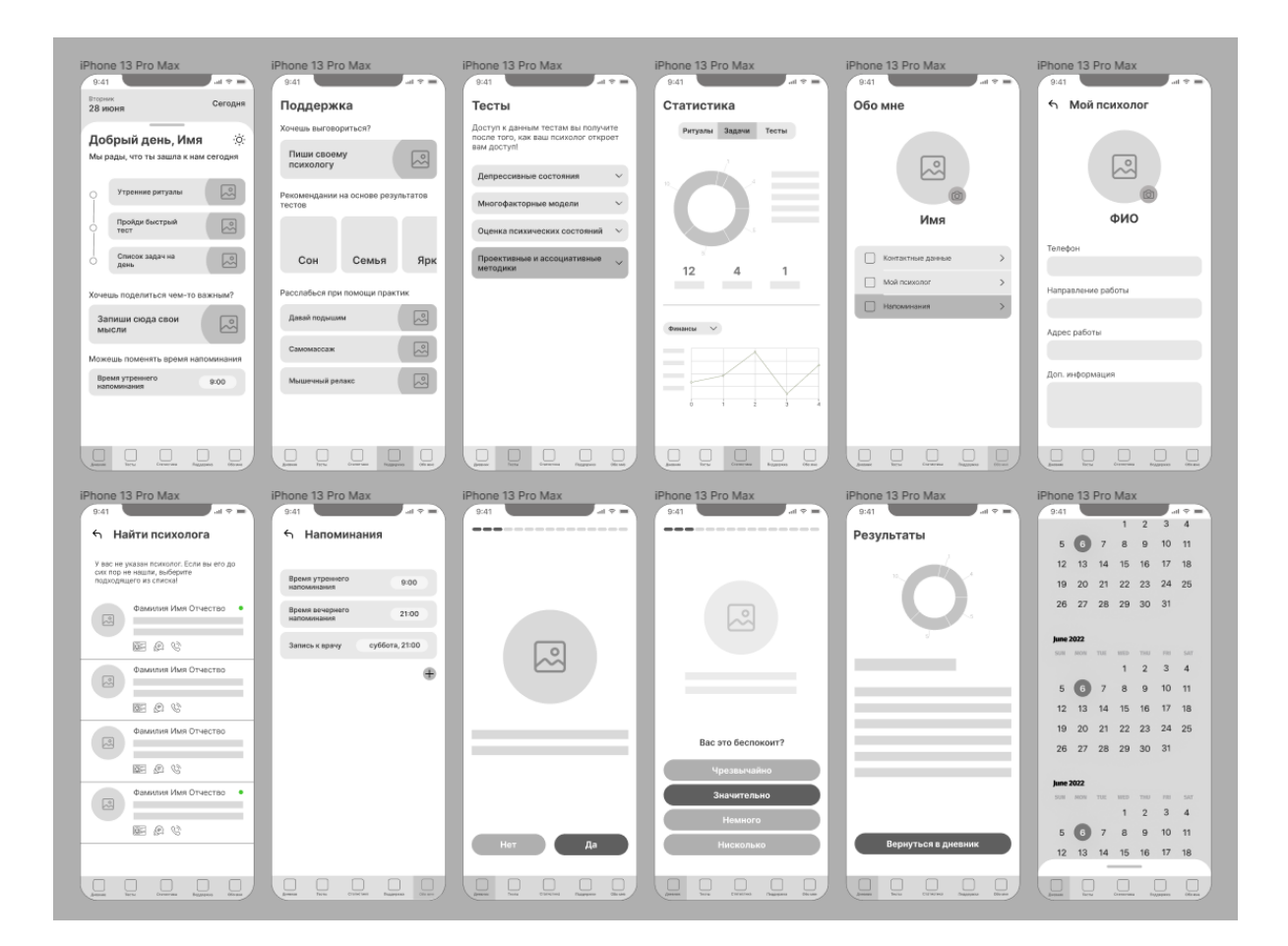

Рисунок 22 – Каркасы экранов мобильного приложения

# **2.6 UI-дизайн**

UI-дизайн — это процесс создания внешнего вида пользовательского интерфейса приложения. Пользовательский интерфейс (UI) охватывает как внешний вид, так и интерактивность приложения. Цвета, которые видят пользователи, текст, который они читают, кнопки, на которые они нажимают, и анимации, с которыми они взаимодействуют, — все это часть пользовательского интерфейса приложения [24].

Пользовательский интерфейс играет важную роль в пользовательском опыте. У пользователя не будет хорошего опыта, если дизайн приложения не будет понятным или целостным.

### **2.6.1 UI-kit**

UI-kit – это набор всех элементов пользовательского интерфейса и компонентов, на которых строится UI проекта. Такой набор используется для создания последовательного и визуально привлекательного дизайна веб-сайтов, приложений или других цифровых продуктов.

UI-kit следует начинать создавать с отдельных компонентов (кнопки, формы, блоки), а потом из них составлять весь дизайн. Такой подход называется компонентным дизайном. При создании дизайна проектируемой системы использовался именно такой подход.

В UI-kit проектируемой системы так же попали компоненты, впоследствии необходимые для красивой анимации.

Готовый наборы иконок и компонентов можно увидеть на рисунках 23 и 24 соответственно.

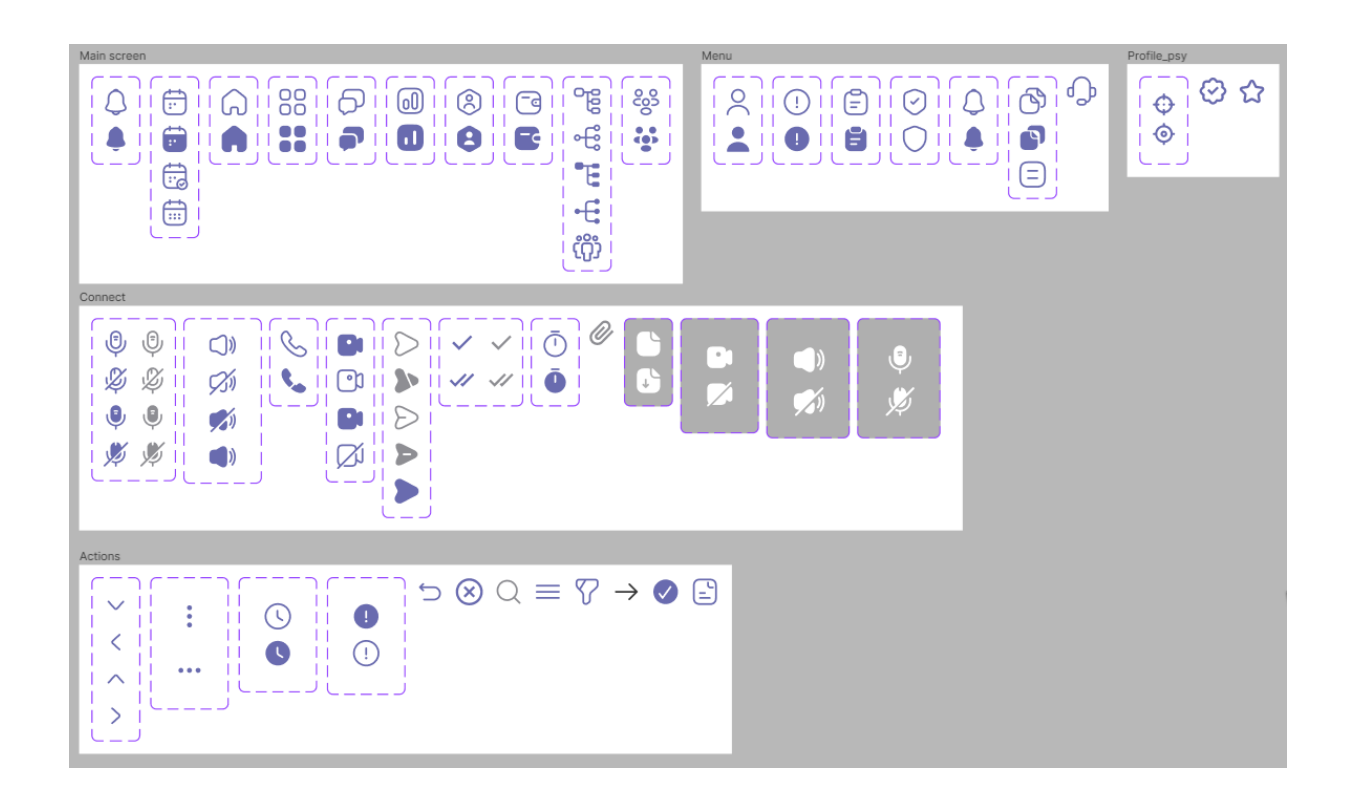

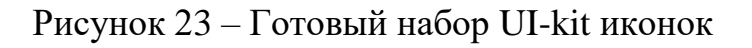

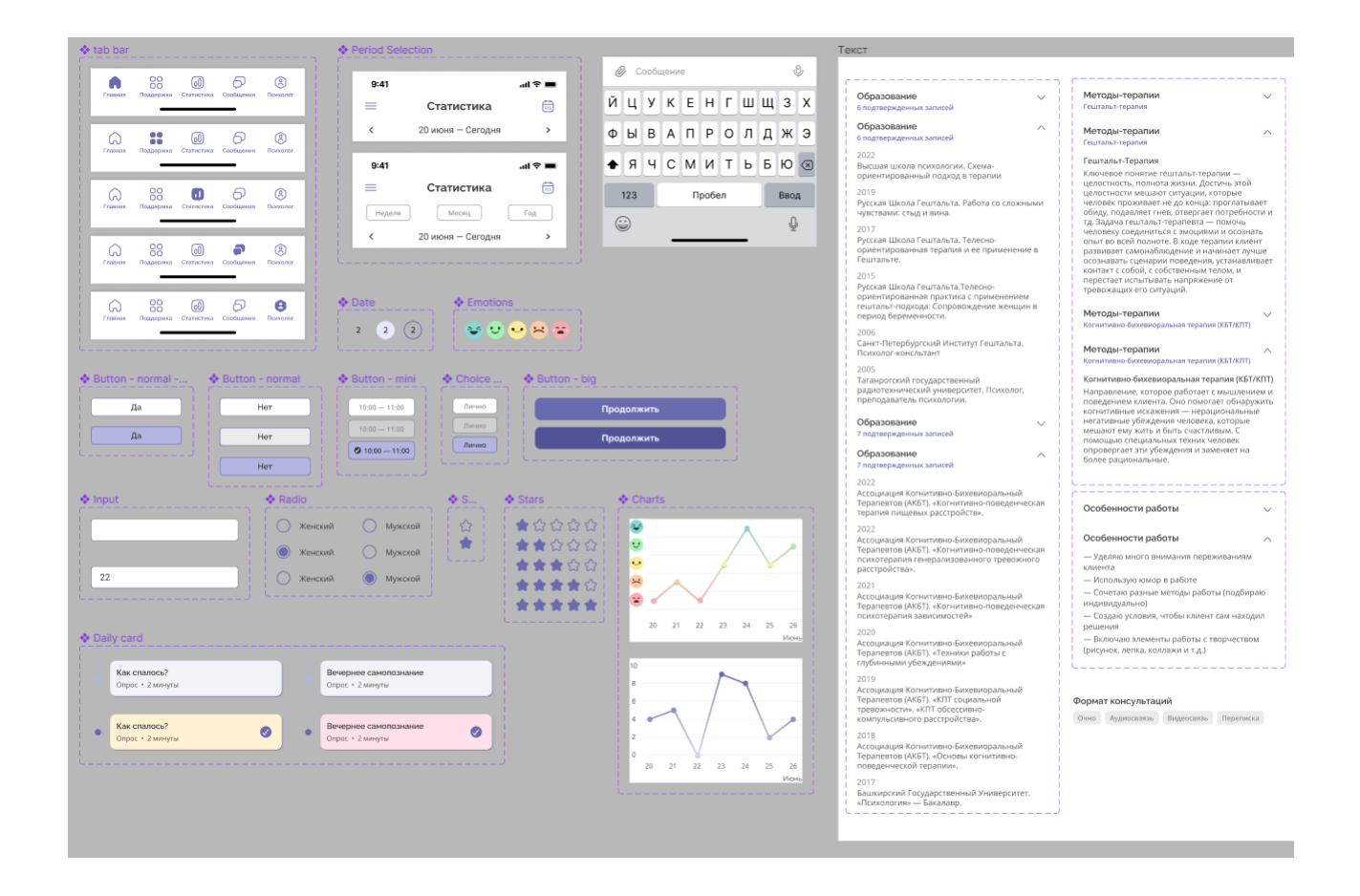

Рисунок 24 – Готовый набор UI-kit компонентов

### **2.6.2 Дизайн системы**

При разработке дизайна приложения было разработано несколько концептов. Первоначальный концепт был протестирован приглашенными респондентами. Подробное описание тестирования можно увидеть в главе 3. В ходе тестирования был выявлен ряд замечаний, поэтому структура и дизайн приложения были переработаны. В данном разделе приводится описание окончательного дизайна системы.

Дизайн мобильного приложения создавался для IOS – операционной системы, которая была разработана компанией Apple. Поэтому для экранов использовался стандартный размер – размер экрана Iphone 13 mini (375 x 812). Для веб-приложения был выбран стандартный размер страниц – 1440 х 1024.

Для начала были подобраны цвета, которые будут использоваться в дизайне всех экранов и страниц. Цветовую палитру проектируемой системы можно увидеть на рисунке 25.

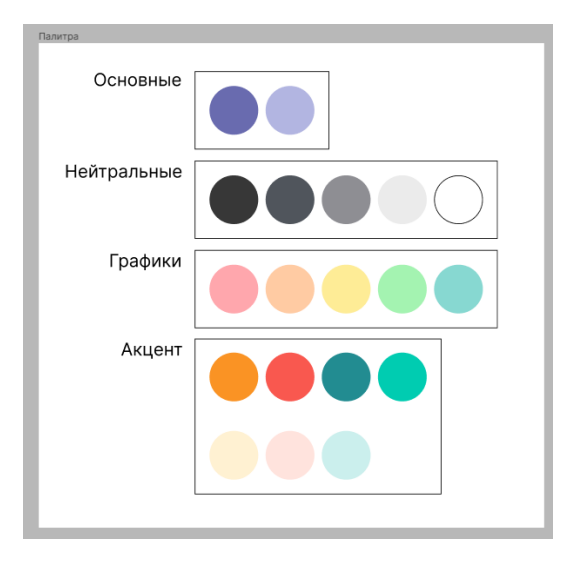

Рисунок 25 – Цветовая палитра проектируемой системы

Для текста использовалась шрифтовая пара Raleway + Open Sans. Raleway – это насыщенный современный гротеск с широкими буквами. Элегантный и минималистичный, хорошо подходит для заголовков или

выделения коротких текстовых фрагментов. Open Sans – нейтральный, открытый, имеет дружелюбный внешний вид. Идеально подходит как для веб-, так и для мобильных приложений под IOS и Android. Основные плюсы разборчивость и универсальность [25]. Шрифты прекрасно друг друга дополняют (рисунок 26).

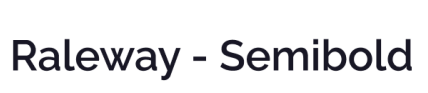

Open Sans - Regular

Рисунок 26 – Шрифтовая пара для проектируемой системы

При разработке дизайна акцент ставился на простоту и удобство. Таким образом, были визуализированы основные экраны мобильного приложения, часть которых можно увидеть на рисунке 27.

| Главная                                                    |                                                                                                    |                                                   | Меню                                        |               | Сообщения                                                                                               |                                                                                                    |                                                                                                    | Поиск психолога                                                                                                    |                                                                          | Статистика     |                                                 |                  |
|------------------------------------------------------------|----------------------------------------------------------------------------------------------------|---------------------------------------------------|---------------------------------------------|---------------|----------------------------------------------------------------------------------------------------|----------------------------------------------------------------------------------------------------|----------------------------------------------------------------------------------------------------|----------------------------------------------------------------------------------------------------|--------------------------------------------------------------------------|----------------|-------------------------------------------------|------------------|
| 9:41                                                       |                                                                                                    | 加拿車                                               | 9:41                                        | 記念書           | 9:41                                                                                                    |                                                                                                    | 加拿大                                                                                                    | 9:41                                                                                                    | 記念車                                                                      | 9:41           |                                                 | 해 준 트            |
|                                                            | = Привет, Лиза                                                                                                    | $\bigoplus$ $\bigcirc$                            | ₻<br>Меню                                   |               | $\equiv$                                                                                                | Сообщения                                                                                                    |                                                                                                    | ≡                                                                                                    | 8<br>Психолог                                                            | ≡              | Статистика                                      | 侖                |
| Ваш план на день<br>O YTPO                                 |                                                                                                    |                                                   |                                             | О. Поиск      |                                                                                                    | Поиск<br>Мои<br>Давай подберем психолога!                                                                        |                                                                                                    | $\langle$<br>Настроение                                                                                                    | 20 июня - Сегодня                                                        |                |                                                 |                  |
|                                                            | Как спалось?<br>Опрос • 2 минуты<br>Запишем сны?<br>Дневник • 5-10 минут<br>Вечер<br>Вечернее самопознание<br>Опрос • 2 минуты<br>Спасение от плохого настроения<br>Медитация • 5 минут |                                                   | Елизавета<br>elizaveta180301@gmail.com      |               |                                                                                                    | 9:28<br>Александра Матушкина<br>(5)<br>РОЕ • Как отделить себя от негатив<br><b>Ar Byena</b><br>Ирина Меньшикова | Заполни анкету, и мы сразу предложим $\rightarrow$<br>специалистов под твой запрос<br>Q Поиск<br>Ирина Голубева<br>C Oner 10 net |                                                                                                    | ¥<br>$\psi$<br>$\overline{\mathcal{O}}$<br>$\mathbb{R}$<br>$\frac{1}{2}$ |                |                                                 |                  |
|                                                            |                                                                                                    |                                                   | Учетная запись и приложение<br>Χ<br>Профиль | $\rightarrow$ | Вы: Я выполнила задание, которое вы<br>Иван Суров<br>$-47-15$<br>Вы: Можете подсказать, когда вам буд., |                                                                                                    |                                                                                                    |                                                                                                    |                                                                          |                |                                                 |                  |
|                                                            |                                                                                                    |                                                   | ⊜<br>План самопомощи                        | $\rightarrow$ |                                                                                                    | Марина Иванова                                                                                                   | BT.                                                                                                    | ℃ Гештальт-терапия                                                                                                    |                                                                          | 20             | 21  22  23  24  25                              | 26<br>Иконь      |
|                                                            |                                                                                                    |                                                   | ര<br>Материалы                              | $\rightarrow$ |                                                                                                    |                                                                                                    | Вам стоит посмотреть данный материал                                                                                             | Индивидуальная сессия 60 мин, 4200 Р<br>по различным вопросам, связанным с                                                                                                    | У меня большой опыт работы с клиентами                                   |                | Подробнее о настроении                          | $\rightarrow$    |
|                                                            |                                                                                                    |                                                   | Напоминания<br>О нас<br>б Поддержка         |               |                                                                                                    |                                                                                                    |                                                                                                    | отношениями, материнством и детско<br>Тамила Бологова                                                                                                    |                                                                          | Сон (часы)     |                                                 |                  |
| Хочешь поделиться чем-то важным?<br>Запиши сюда свои мысли |                                                                                                    |                                                   |                                             |               |                                                                                                    |                                                                                                    |                                                                                                    | O Onsit 9 net<br>☆ Гештальт-терапия<br>Индивидуальная сессия 60 мин, 2500 Р<br>У меня есть чувство, что я родилась<br>терапевтом. А вопрос «почему?» светил мне<br>как фонарик, проводя через самые<br>Юлия Малеева |                                                                          | 10             |                                                 |                  |
|                                                            |                                                                                                    | • Политика конфиденциальности<br>(1) О приложении | $\rightarrow$<br>$\lambda$                  |               |                                                                                                    |                                                                                                    |                                                                                                    |                                                                                                    |                                                                          |                |                                                 |                  |
| Газация                                                    | ōō<br>Поддержка Статистика Сообщения                                                                                                    | ര<br><b>Designation</b>                           | Выйти из аккаунта                           |               | لما<br>Главная                                                                                          | 88<br>loO,<br>Поддержка Статистика Сообщения                                                                     | ര<br>Domonor                                                                                                    | oo<br>ōō<br>لما<br>Главная                                                                                                    | Θ<br><b>Descende</b><br>Поддержка Статистика Сообщения                   | لما<br>Главная | 00<br>ш<br>ōō<br>Поддержка Статистика Сообщения | <b>Desproyer</b> |

Рисунок 27 – Дизайн основных экранов мобильного приложения

Помимо основных экранов были визуализированы дополнительные

экраны для создания подробного прототипа с использованием анимации. Например, для того, чтобы показать, как клиент общается со своим психологом, было создано 7 дополнительных экранов (рисунок 28).

Таким образом, для прототипа клиентского приложения было создано 43 экрана мобильного приложения и 4 модальных окна.

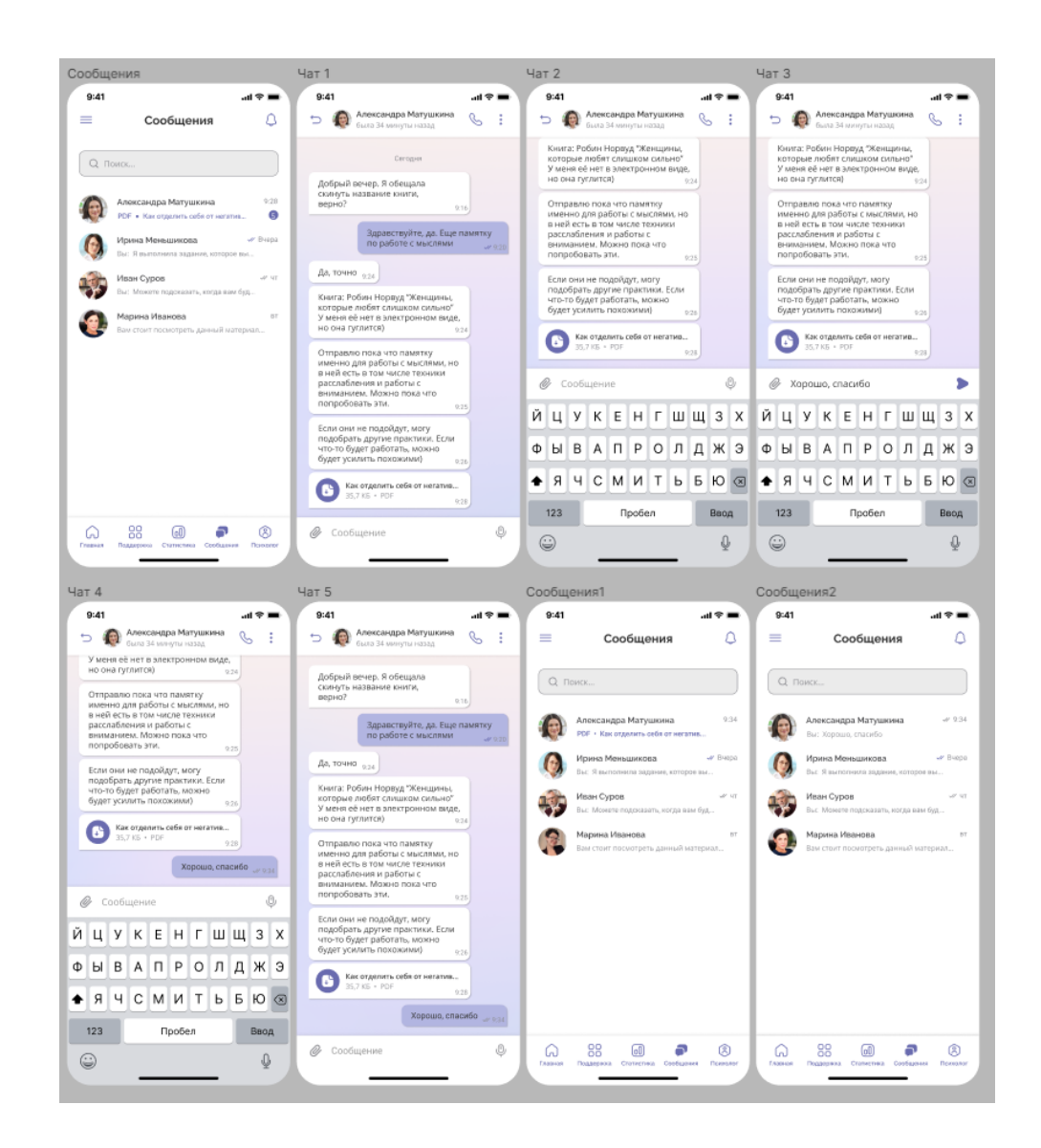

Рисунок 28 – Дизайн экранов раздела «Сообщения»

Веб-приложение, предназначенное для специалистов и руководителей организаций, было выполнено в том же стиле, что и мобильное клиентское приложение, шрифтовая пара и цветовая палитра также остались неизменёнными.

## **2.6.3 Прототипирование и анимация интерфейса**

Прототипирование в дизайне – это процесс представления продукта или системы для тестирования и оценки ее функциональности, удобства использования и концепций дизайна перед окончательной реализацией. Оно включает в себя создание интерактивных макетов, которые имитируют поведение конечного продукта и пользовательский опыт.

В ходе прототипирования проектируемой системы были реализованы переходы между всеми визуализированными страницами веб-приложения и экранами мобильного приложения и была добавлена различная анимация для кнопок, полей ввода, меню и т. д. Для анимации использовались раннее созданные в UI-kit компоненты. Пример того, как выглядят переходы в «Figma» – среде для разработки интерфейсов – можно увидеть на рисунке 31 [26].

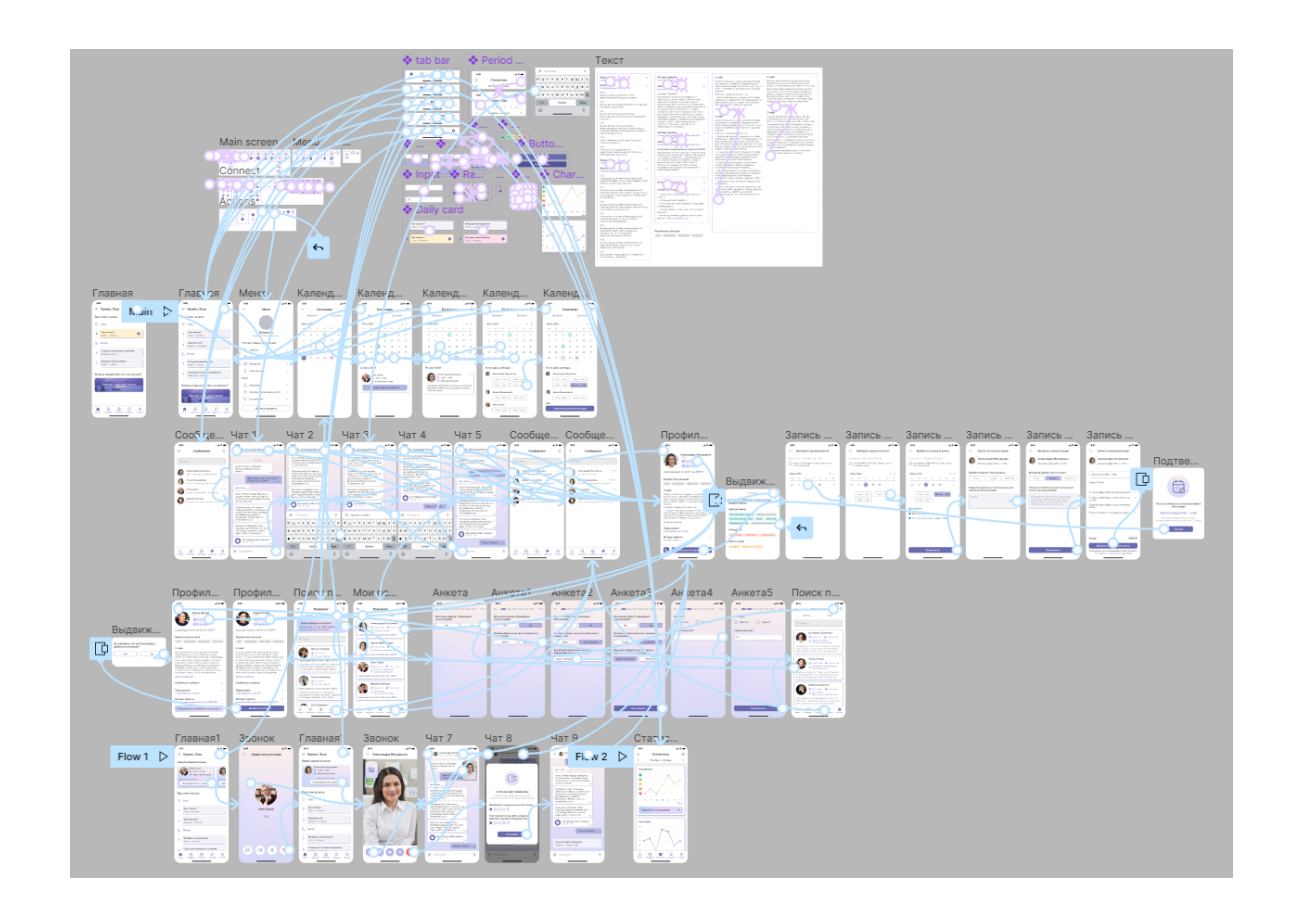

Рисунок 31 – Переходы между экранами мобильного приложения

### **2.7 Выводы по второй главе**

Во второй главе спроектирована система поддержки клиентов психологического центра. Для этого построены функциональные диаграммы вариантов использования и диаграммы активностей, описываюшие сложные варианты использования «Регистрация», «Запись на консультацию» и «Выбор специалиста». Создан алгоритм подбора специалиста, учитывающий такие факторы, как стоимость консультаций, формат проведения консультаций, волнующие клиента темы, предпочтения при выборе психолога и т. д. Создана и описана схема архитектуры программного обеспечения для проектируемой системы. Проведено UX-проектирование, включающее в себя создание информационной архитектуры мобильного и веб-приложения, а также создание каркасов основных экранов и страниц системы. Проработан UI-дизайн проектируемой системы, а именно создан набор готовых элементов UI kit, создан дизайн для необходимых экранов и страниц приложения. Из визуализированных экранов и страниц создан прототип системы.

### **3 Тестирование прототипа системы поддержки клиентов**

Тестирование в дизайне - это процесс оценки удобства использования, функциональности и общей эффективности продукта или дизайнерского решения. Он включает в себя сбор отзывов и данных с помощью различных методов и техник для подтверждения проектных решений и определения областей, которые стоит улучшить. Тестирование играет решающую роль в обеспечении того, чтобы окончательный дизайн соответствовал потребностям и ожиданиям целевых пользователей.

Для того, чтобы протестировать полезность и удобство созданного прототипа системы, было проведено юзабилити-тестирование с группой пользователей. Юзабилити-тестирование фокусируется на оценке простоты использования и удобства дизайна для пользователя. Оно включает в себя наблюдение за реальными пользователями, когда они взаимодействуют с прототипом, и выявление любых проблем с удобством использования или препятствий, с которыми они сталкиваются. Юзабилити-тестирование помогает выявить области, в которых пользователи могут испытывать трудности, предоставляя информацию для улучшения пользовательского опыта.

### **3.1 План тестирования**

Для тестирования прототипа было приглашено 8 человек:

2 человека, которые уже пользовались сервисами для онлайнконсультаций и приложениями для самопомощи;

2 человека, которые заинтересованы в улучшении своего ментального состояния и удаленном консультировании у специалистов, но которые никогда не пользовались сервисами подобной направленности;

2 психолога, практикующие удаленное консультирование.

2 психолога, которые никогда не работали в удаленном формате с клиентами, никогда не пользовались сервисами для онлайн-консультаций, но

заинтересованные в системе поддержки клиентов психологического центра;

Тестирование проводилось как в удаленном формате, через сервис видеоконференций «Google Meet», так и в очном. Продолжительность сеансов составила 15-20 минут. Участники тестировали прототип через среду для разработки интерфейсов «Figma» [22].

Для начала участникам было задано несколько общих вопросов о приложениях для контроля ментального здоровья и онлайн-консультаций. Затем им было необходимо самостоятельно изучить прототип системы поддержки клиентов психологического центра. После самостоятельного изучения прототипа каждой группе участников были даны сценарные задачи для определения эффективности и удобства приложения. Потенциальным клиентам системы были даны следующие задачи:

«Вы давно хотели лично посетить психолога, но на очную встречу всё не было времени, из-за работы, семьи и т. д. Вами было принято решение попытать удачу при помощи онлайн-консультирования, но проблема в том, что вы не знаете, как правильно искать себе психолога, на какие факторы стоит опираться. Воспользуйтесь данным приложением и пройдите небольшую анкету, которая поможет подобрать наиболее подходящих вам специалистов. Выберите понравившегося специалиста из выборки и отправьте ему запрос на сотрудничество».

«В последнее время вы чувствуете себя очень вялым, усталым, у вас не хватает сил даже на выполнение домашнего задания. В таком случае может помочь консультация со специалистом. Воспользуйтесь данным приложением и запишитесь на консультацию к одному из своих психологов».

«Ваш психолог прислал вам памятку по работе с мыслями, которую вы так хотели изучить! Прочитайте полученные сообщения и ответьте психологу».

«Вы поняли, что в последнее время ваше настроение было переменчивым, но вы не понимаете, из-за чего это происходит, поэтому рассказали своему психологу о данной проблеме. Ваш психолог
порекомендовал ежедневно отслеживать изменения в настроении, отмечая все, что, по вашему мнению, может повлиять на него, будь то сон, учёба или погода. Используя данное приложение, пройдите ежедневные задания, включающие в себя опросы о распорядке дня, сне, настроении, и посмотрите статистику, по вашим ответам».

Специалистам были даны обычные, не сценарные задачи:

 Добавьте клиента, который посещает вас лично, в систему и запишите его на консультацию;

 Прочитайте сообщения от клиента, который записан к вам на консультацию, проведите для него видеоконсультацию и оставьте комментарии по встрече;

 Зайдите в профиль одного из своих клиентов и проверьте его статистику.

#### **3.2 Результаты первого тестирования**

Тестирование было разделено на два этапа: первичное тестирование и итоговое. В ходе первого тестирования, которое проводилось с четырьмя участниками (по одному из каждой категории участников), был собран ряд замечаний. Поэтому после первичного теста в структуру и дизайн приложения были внесены некоторые изменения:

 Дизайн системы. В первом концепте дизайна проектируемой системы для фона был выбран бледно-серый цвет, но на фоне ярких акцентных цветов, он казался очень грязным и неуместным. Также на фоне экранов было присутствовало много ярких больших элементов, что впоследствии отвлекало участников тестирования от выполнения поставленных задач. Поэтому была изменена цветовая палитра для проектируемой системы, изменен серый фоновый цвет на белый, а большие яркие фоновые элементы были убраны (рисунок 32);

 Главный экран клиентского приложения. Трое из четырех участников заметили, что функция переключения утренних и вечерних ежедневных заданий очень неудобна. Ими было предложено разместить и утренние, и вечерние задания на один экран. Данное предложение было учтено и отображено в текущем концепте дизайна приложения (рисунок 32);

 Сообщения. В первом концепте дизайна приложения в нижней навигации размещались кнопки «Главная», «Тесты», «Статистика», «Поддержка» и «Обо мне». Всем опрашиваемым участникам была неудобна данная навигация, потому что было сложно попасть в такие разделы, как «Сообщения», «Психологи» и т. д. Поэтому в нижнюю навигацию были внесены изменения. Раздел «Тесты» перемещён в раздел «Поддержка», «Обо мне» перемещено в «Меню» в левом верхнем углу, а в нижнюю навигацию добавлены разделы «Сообщения» и «Психолог» (рисунок 32);

 Запланированные встречи. Запланированные встречи изначально были размещены в календаре, и перейти в место проведения консультации можно было только оттуда. Двое из четырёх участников отметили, что в момент приближения консультации со специалистом нужно совершить четыре перехода, чтобы попасть на консультацию. Было решено оставить запланированные встречи в календаре, но на главный экран вынести напоминания о встречах, из которых сразу можно перейти в место проведения консультации. Таким образом, количество переходов было сокращено с четырех до одного (рисунок 33).

 Добавление материалов и тестов. В первоначальном концепте в вебприложении для специалистов отсутствовала функция добавления материалов и тестов. Двое опрашиваемых психолога выразили желание увидеть данную функцию в приложении, чтобы иметь возможность добавлять собственные материалы (фото, видеокурсы, памятки) и тесты, а затем отправлять их своим клиентам. Поэтому в веб-приложение был внесен дополнительный раздел «Материалы», отвечающий пожеланиям участников.

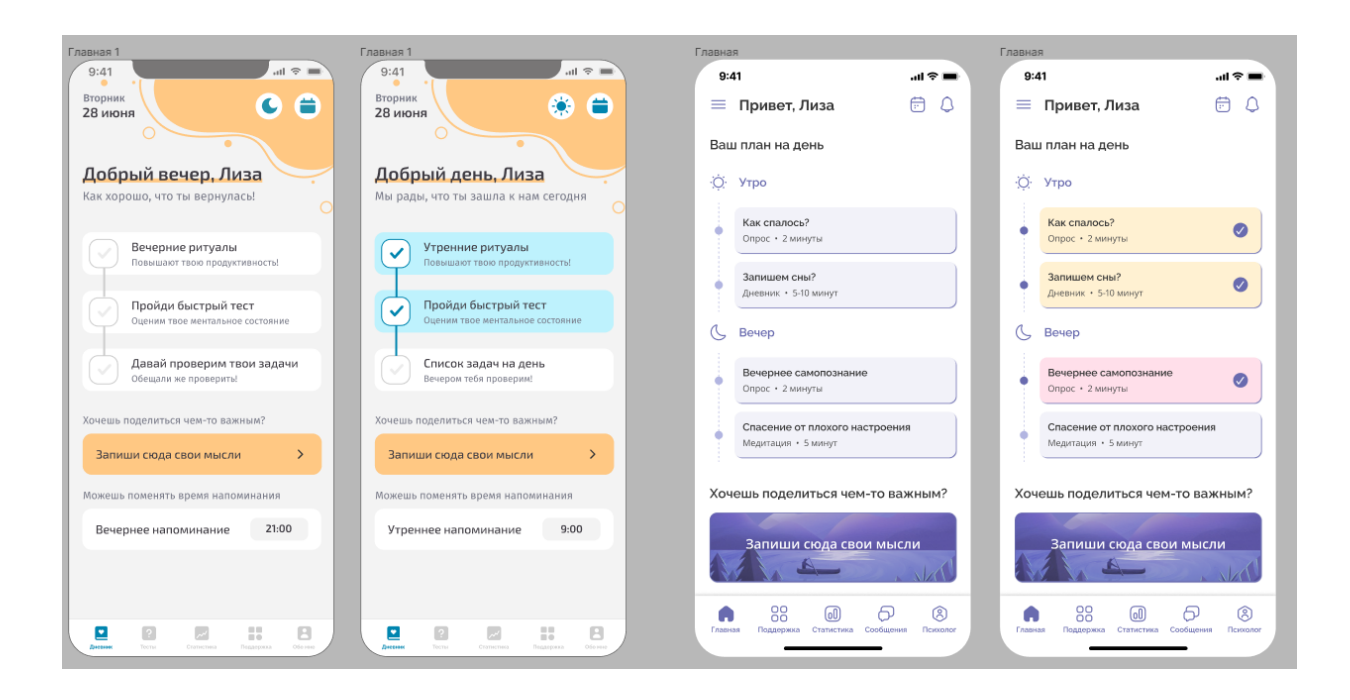

Рисунок 32 – Изменение концепта по результатам первичного тестирования

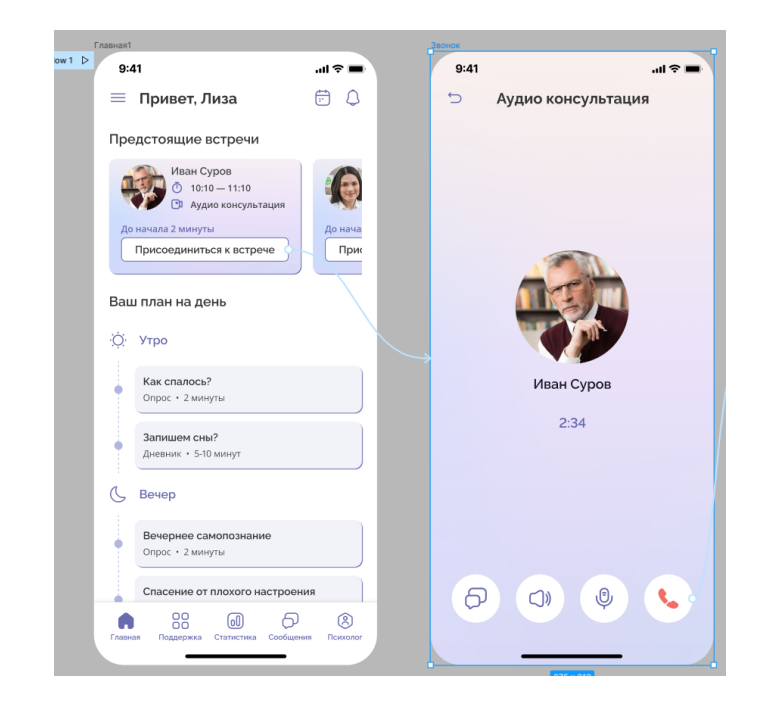

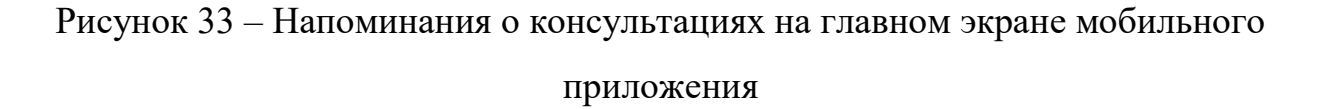

Таким образом, было решено изменить структуру навигации, цветовую палитру и дизайн приложения. После внесения изменений было проведено повторное тестирование с другими четырьмя участниками.

### **3.3 Отзывы участников тестирования**

Участники успешно справились со всеми поставленными задачами. И после первичного, и после итогового тестирования отзывы участников о системе поддержки клиентов были положительными:

 «У такого рода системы должен быть простой и легко осваиваемый интерфейс. В данном приложении именно такой и увидела. Поэтому опыт знакомства с системой поддержки клиентов психологического центра у меня был весьма приятным!»

 «Процесс адаптации был действительно простым, мне кажется, что никаких изменений в данную систему вносить не надо».

 «Я думаю, это идеальное приложение для тех, кто не может лично посещать психологов и кто давно борется с самим собой, не понимая, что с ним происходит. Очень понравился раздел статистики!»

 «В данной системе собрано всё то, чего мне не хватало: и клиентская база, и платформа для проведения консультаций. Идея отличная. Надеюсь, что данное приложение выйдет в свет».

### **3.4 Вывод по третьей главе**

В ходе проектирования системы проведено несколько интервью с потенциальными пользователями системы поддержки клиентов психологического центра. Интервью проводились как в дистанционном, так и в очном формате. Участникам заданы общие вопросы и даны сценарные задания, после выполнения которых в структуру и дизайн системы были внесены некоторые изменения. После итогового тестирования собраны отзывы участников.

## ЗАКЛЮЧЕНИЕ

В ходе выполнения выпускной квалификационной работы были системе поддержки требования к проектируемой клиентов выявлены психологического центра. Для выполнения данной задачи было проведено специалистами сферы психологии, выявлены проблемы. интервью  $\overline{c}$ возникающие при удаленной работе с клиентами, а также проведен обзор существующих решений, имеющих похожую направленность. Из обзора решений выявлен набор функциональных существующих требований, включающий в себя наличие чата с видеоконференциями, обмен файлами, ведение записей и заметок, статистика в виде графиков и диаграмм и т. д.

Описанные функциональные требования  $\overline{B}$ первой главе при проектировании системы были расширены и описаны при помощи UMLмоделирования, а именно диаграмм вариантов использования. При помощи активности описаны сложные варианты диаграмм использования «Регистрация», «Выбор специалиста» и «Запись на консультацию». Вариант использования «Выбор специалиста» расширен при помощи создания алгоритма для подбора психолога. Спроектирована архитектура программного обеспечения и определены технические средства и инструменты. Также проведено UX- и UI-проектирование, а именно описана информационная архитектура для таких пользователей, как клиент, специалист и руководитель организации, созданы каркасы экранов и страниц приложения, составлен набор готовых решений UI-kit, при помощи которого впоследствии разработан дизайн мобильного и веб-приложения. Проведено прототипирование с добавлением анимации и переходов между всеми разработанными экранами и страницами.

Готовый прототип системы поддержки клиентов был протестирован при помощи юзабилити-тестирования. От участников тестирования были получены отзывы и рекомендации, благодаря которым в структуру и дизайн приложения были внесены необходимые изменения.

# **СПИСОК СОКРАЩЕНИЙ**

CRM – Customer Relationship Management

UML – Unified Modeling Language

SPA – Single-Page Application

API – Application Programming Interface

HTTP – HyperText Transfer Protocol

ЦОД – центр обработки данных

DDoS – Distributed Denial of Service

IA – Information Architecture

UX – User Experience

UI – User Interface

## **СПИСОК ИСПОЛЬЗОВАННЫХ ИСТОЧНИКОВ**

1. Психологов поднимают по тревоге [Электронный ресурс] / Наталья Костарнова URL: https://www.kommersant.ru/doc/5748777;

2. Тренды в сфере психологического здоровья на ближайшие три года [Электронный ресурс] / Наталья Костарнова URL: https://www.vedomosti.ru/gorod/townspeople/columns/trendi-v-sferepsihologicheskogo-zdorovya;

3. Международный научный журнал «Символ науки» [Электронный ресурс] / Казакова А.Н. URL: https://cyberleninka.ru/article/n/kontseptsiya-crm-icrm-sistemy-na-predpriyatiyah/viewer;

4. Ясно [Электронный ресурс] URL: https://yasno.live/;

5. VOS [Электронный ресурс] URL: https://www.vos.health/;

6. YClients [Электронный ресурс] URL: https://www.yclients.com/ru/onlinebooking;

7. UML 2 и Унифицированный процесс. Практический объектноориентированный анализ и проектирование, 2-е издание. – Пер. с англ. – СПб: Символ-Плюс, 2007. – 624 с., ил. ISBN-13: 978-5-93286-094-6 ISBN-10: 5-93286- 094-4, URL:

https://picloud.pw/media/resources/posts/2018/02/20/UML\_2\_и\_унифицированный \_процесс.pdf;

8. Введение в UML [Электронный ресурс]: курс по UML. – режим доступа к курсу.: https://biconsult.ru/img/bi\_portal/vvedenie\_v\_UML.pdf;

9. Использование диаграммы вариантов использования UML при проектировании программного обеспечения [Электронный ресурс] URL: https://habr.com/ru/articles/566218/;

10. Унифицированный язык моделирования UML [Электронный ресурс]

URRhttps://kchgu.ru/wp-content/uploads/2020/06/Lekciya-6-3.pdf;

11. Виды диаграмм и принципы их построения [Электронный ресурс] URL: https://flexberry.github.io/ru/fd\_activity-diagram.html;

12. Потоки событий в UML [Электронный ресурс] URL: https://intellect.icu/potoki-sobytij-v-uml-5218;

13.Как выбрать психолога [Электронный ресурс] / Байдюк М.А. URL: https://www.b17.ru/article/146989/;

14. Описание функционирования приложения [Электронный ресурс] / Евкова А. URL:

https://www.evkova.org/kursovye-raboty/opisanie-funktsionirovaniya-prilozheniya;

15. React JS [Электронный ресурс URL: ]https://ru.react.js.org/;

16. Что такое PosgreSQL [Электронный ресурс] URL: https://postgrespro.ru/docs/postgresql/15/intro-whatis;

17. Redis для кэширования. Ускоряем взаимодействие с основной базой [Электронный ресурс] URL:

https://skillbox.ru/media/code/redis\_dlya\_keshirovaniya\_uskoryaem\_vzaimodeystvie \_s\_osnovnoy\_bazoy/;

18. Kubernetes [Электронный ресурс] URL: https://kubernetes.io/;

19. Что такое Digital Ocean? / Иванов С. URL: https://blog.back4app.com/ru/что-такое-digital-ocean/#DigitalOcean-3;

20. Учебник по clean architecture: проектирование приложений корпоративного масштаба [Электронный ресурс] URL: https://bestprogrammer.ru/izuchenie/uchebnik-po-clean-architecture-proektirovanieprilozhenij-korporativnogo-masshtaba;

21. Дизайн пользовательского опыта [Электронный ресурс] / Морвилл П. URL: http://semanticstudios.com/user\_experience\_design/;

22. Информационная архитектура сайта как важнейший параметр юзабилити [Электронный ресурс] / Пугачева О.Н. URL: https://cyberleninka.ru/article/n/informatsionnaya-arhitektura-sayta-kak-vazhneyshiyparametr-yuzabiliti;

23. Вайрфреймы — фундамент проекта или лишний этап? [Электронный ресурс] / Никоненко С. П. URL: https://www.purrweb.com/ru/blog/nuzhny-livajrfrejmy/;

24. User Interface: что такое UI и как настроить дизайн пользовательского интерефейса [Электронный ресурс] / Гончар А. URL: https://www.unisender.com/ru/glossary/chto-takoe-ui-polzovatelskijinterfejs/#anchor-1;

25. 10 лучших бесплатных кириллических шрифтов [Электронный ресурс] URL: https://vc.ru/design/502922-10-luchshih-besplatnyh-kirillicheskihshriftov;

26. Figma [Электронный ресурс] URL: https://www.figma.com/?fuid=.

## ПРИЛОЖЕНИЕ А

# UML-диаграммы, схема алгоритмов, архитектура программного обеспечения, информационная архитектура

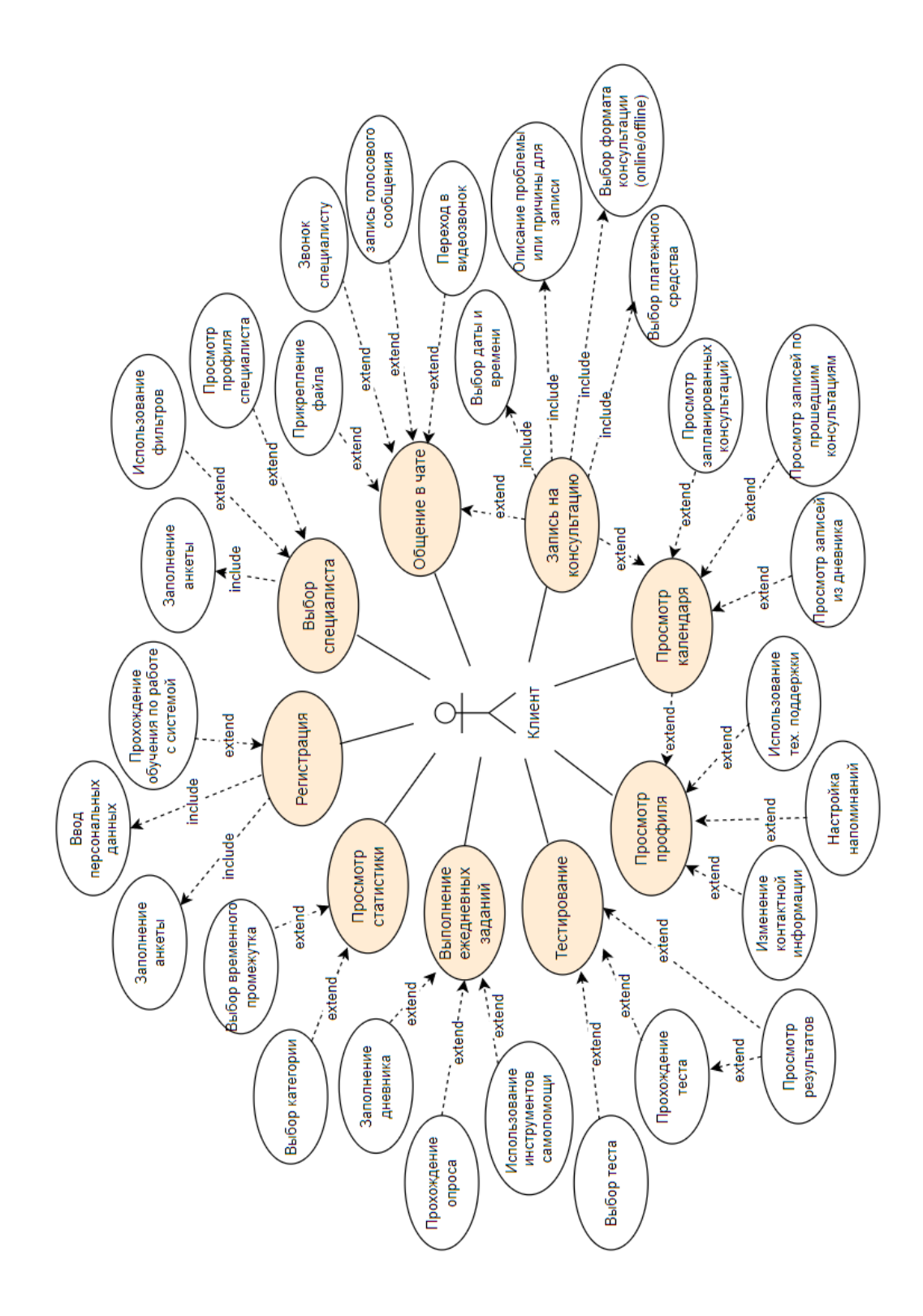

Рисунок А.1 – Расширенная диаграмма прецедентов актера «Клиент»

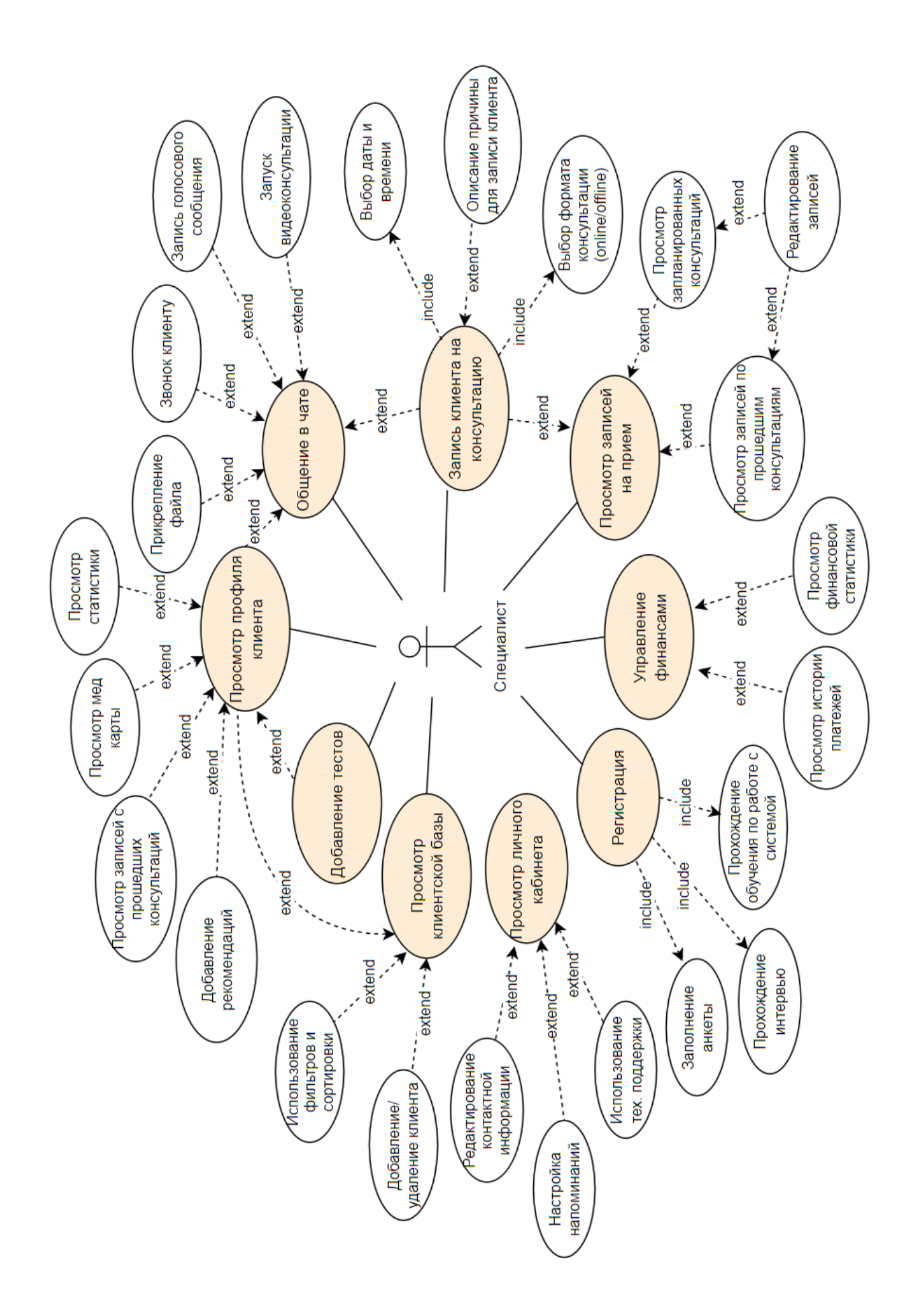

Рисунок А.2 – Расширенная диаграмма прецедентов актера «Специалист»

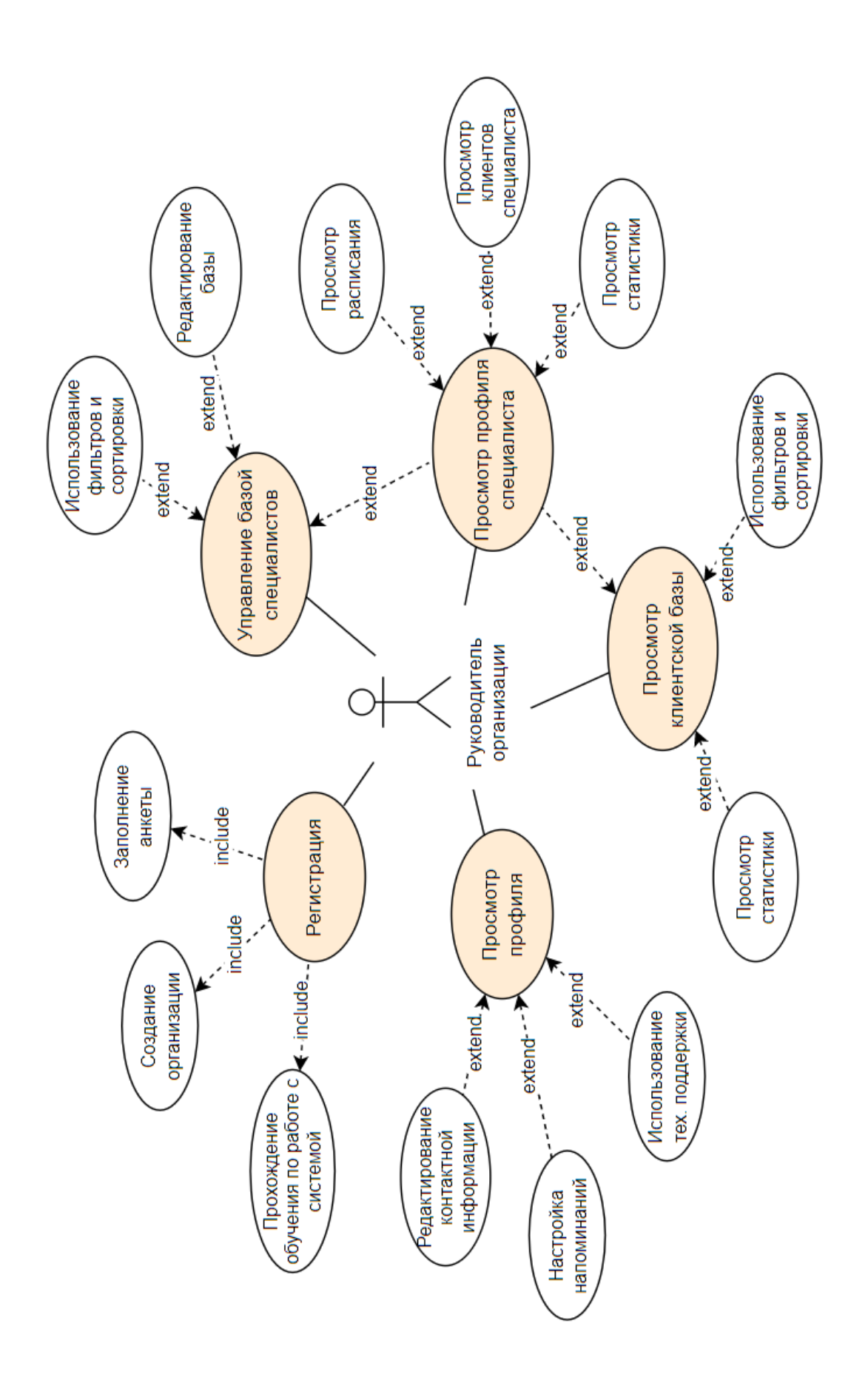

Рисунок А.3 – Расширенная диаграмма прецедентов актера «Руководитель

организации»

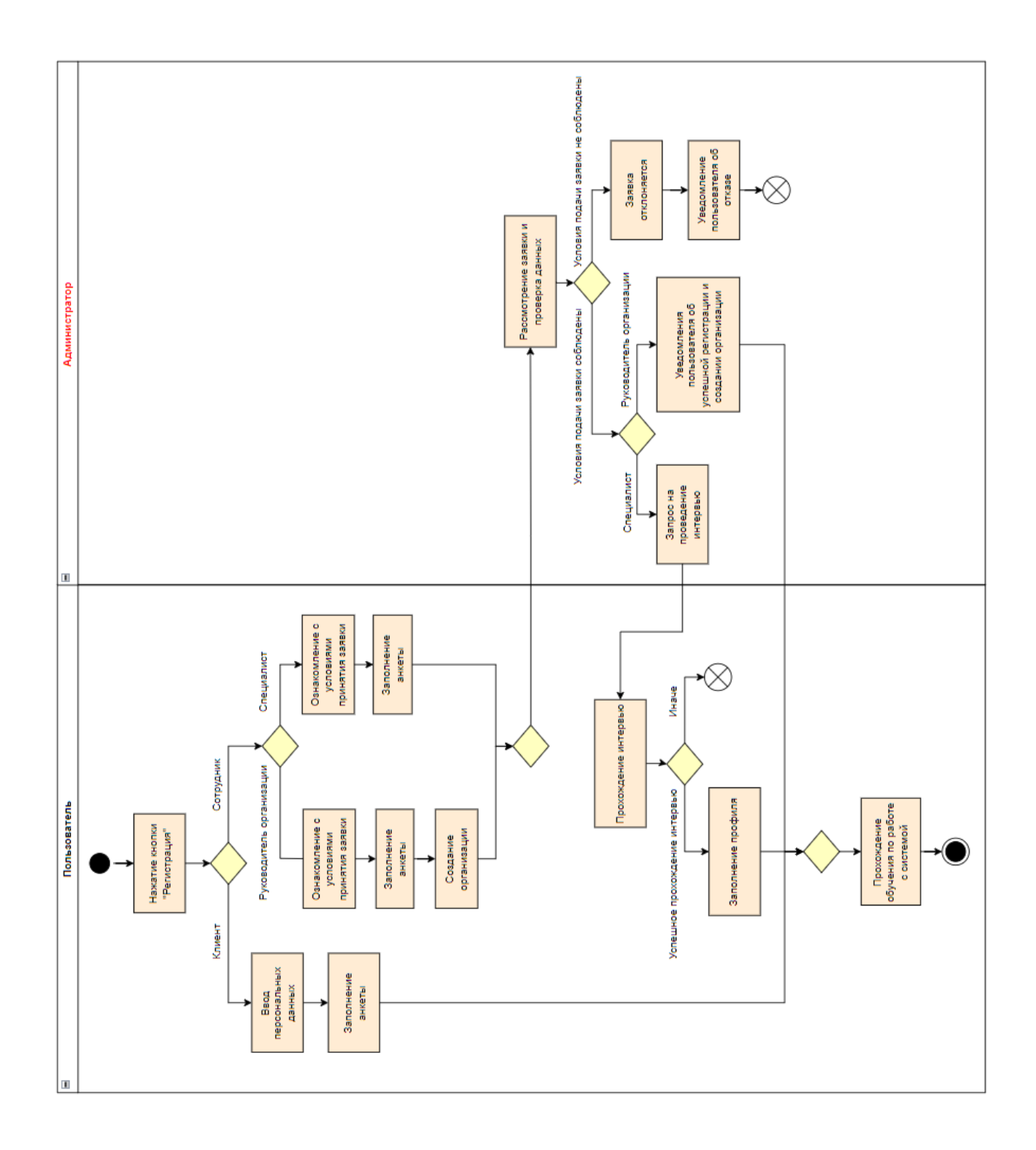

Рисунок А.4 - Диаграмма активности прецедента «Регистрация»

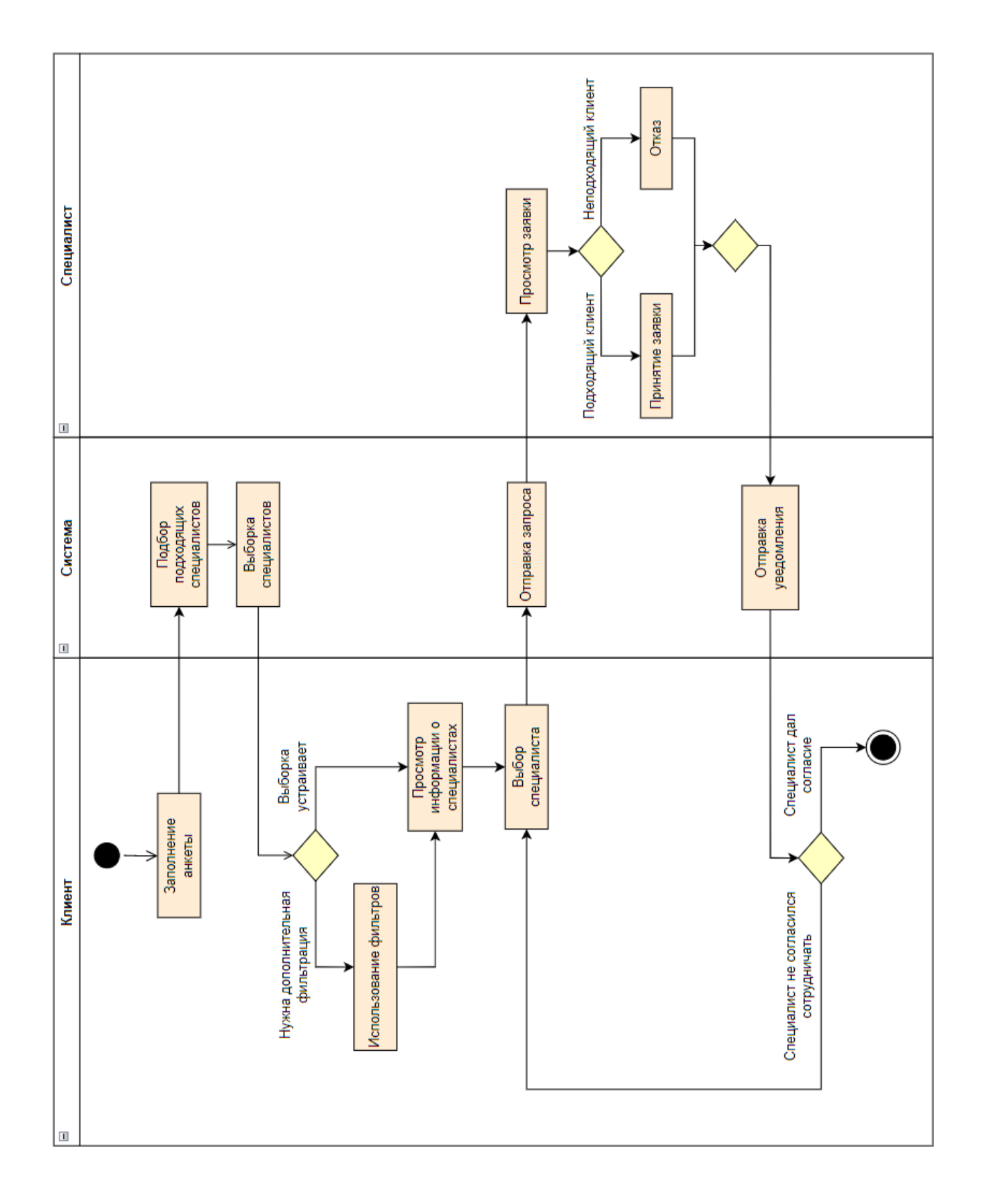

Рисунок А.5 - Диаграмма активности прецедента «Выбор специалиста»

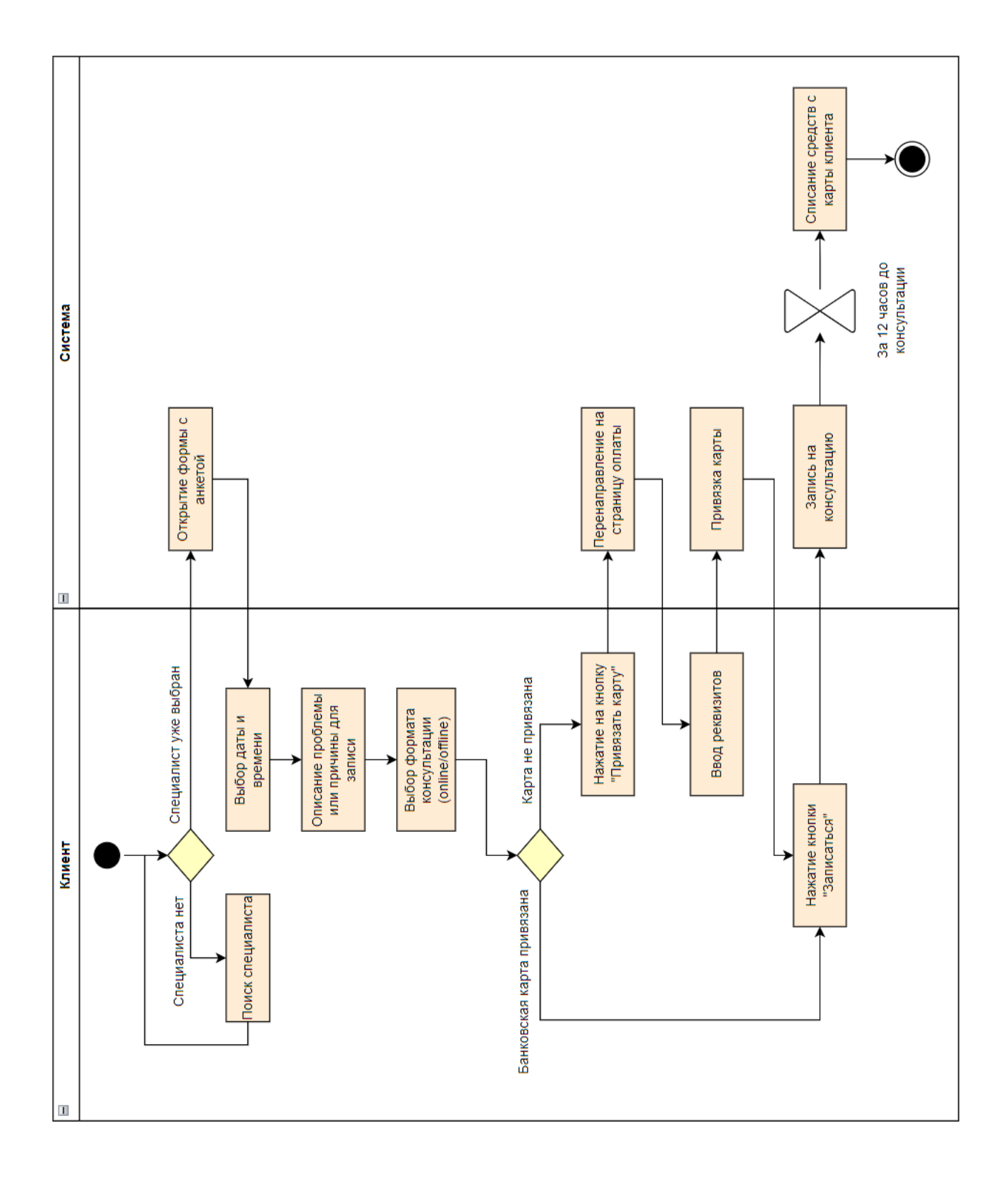

Рисунок А.6 - Диаграмма активности прецедента «Запись на консультацию»

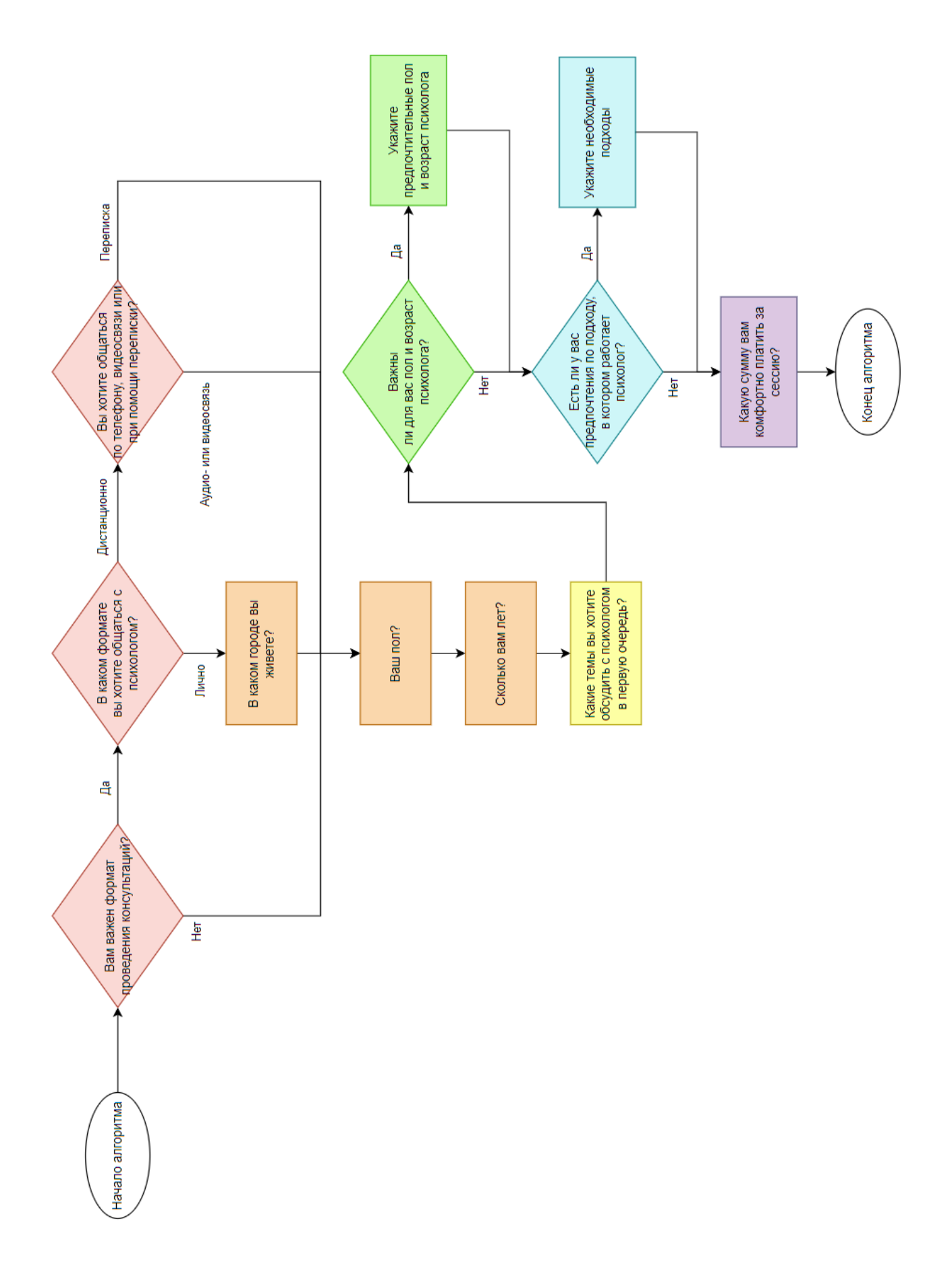

Рисунок А.7 – Схема работы алгоритма подбора психолога

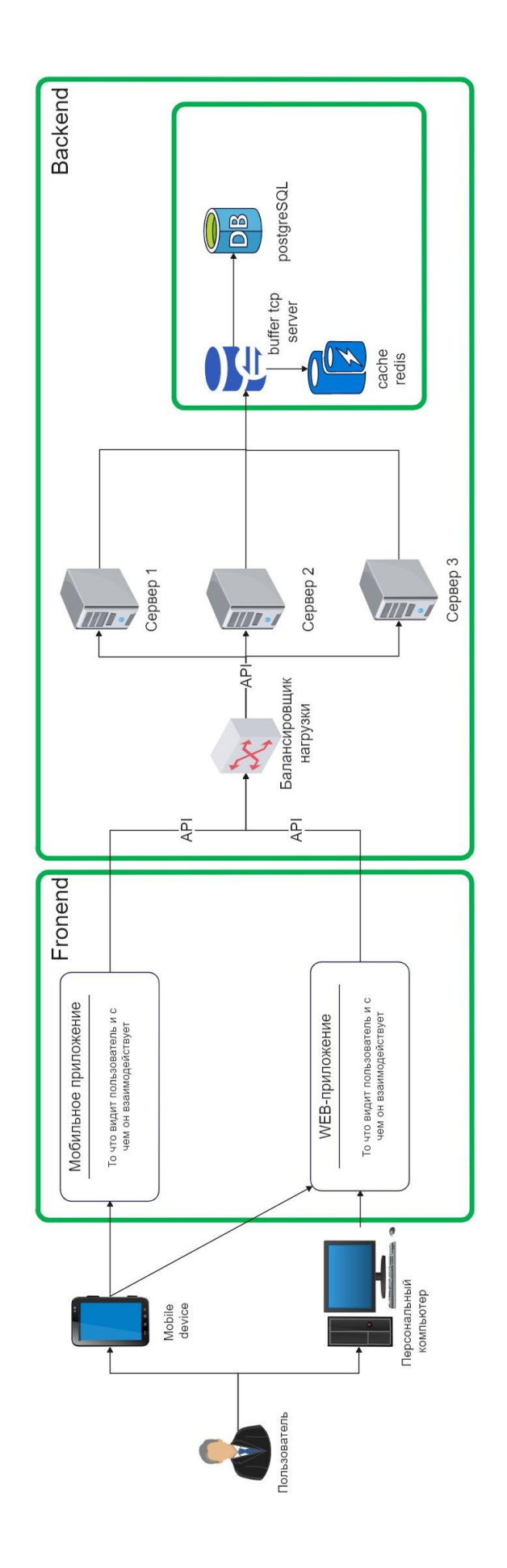

Рисунок А.8 – Клиент-серверная архитектура для проектируемой системы

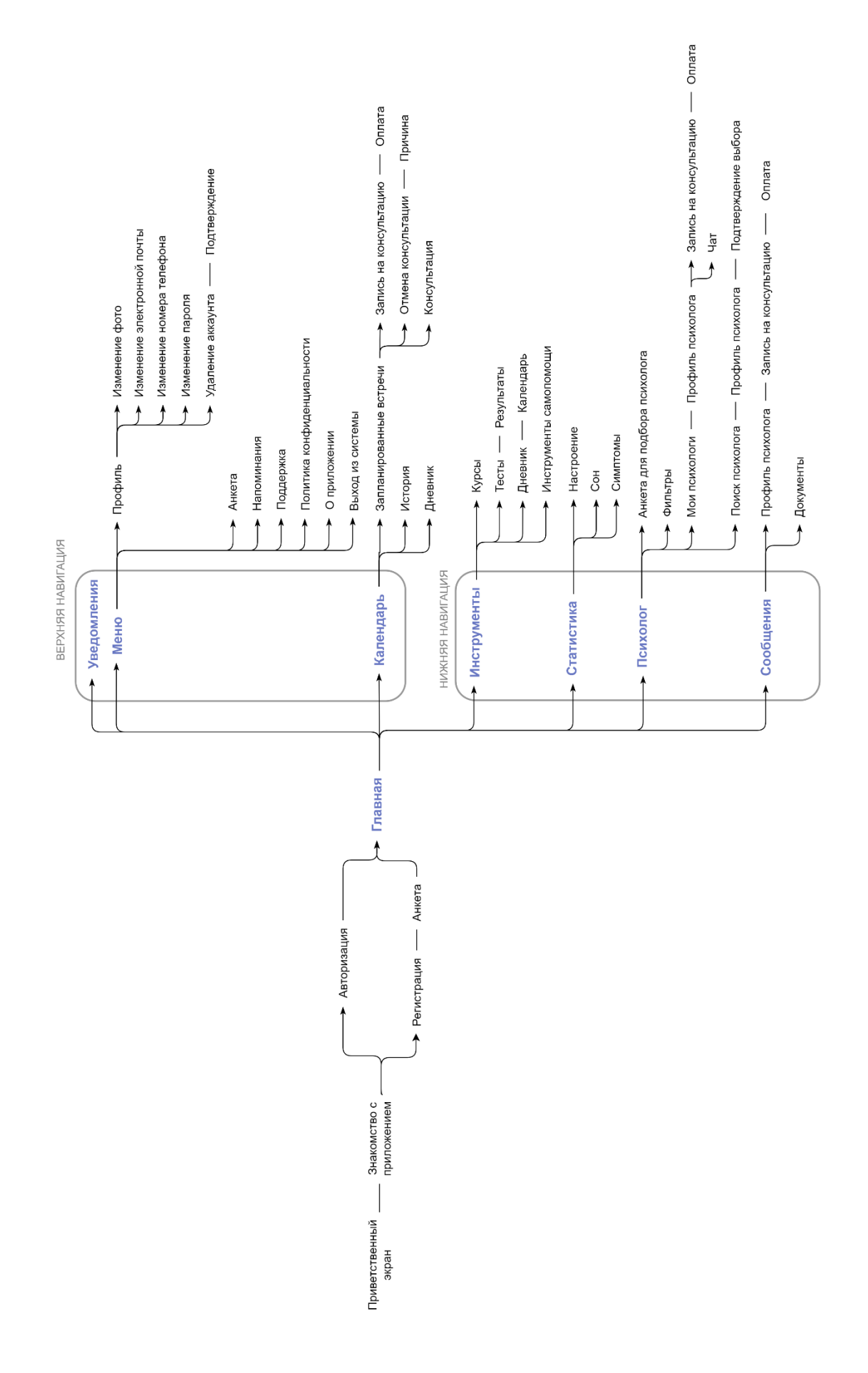

Рисунок А.9 – Информационная архитектура мобильного приложения

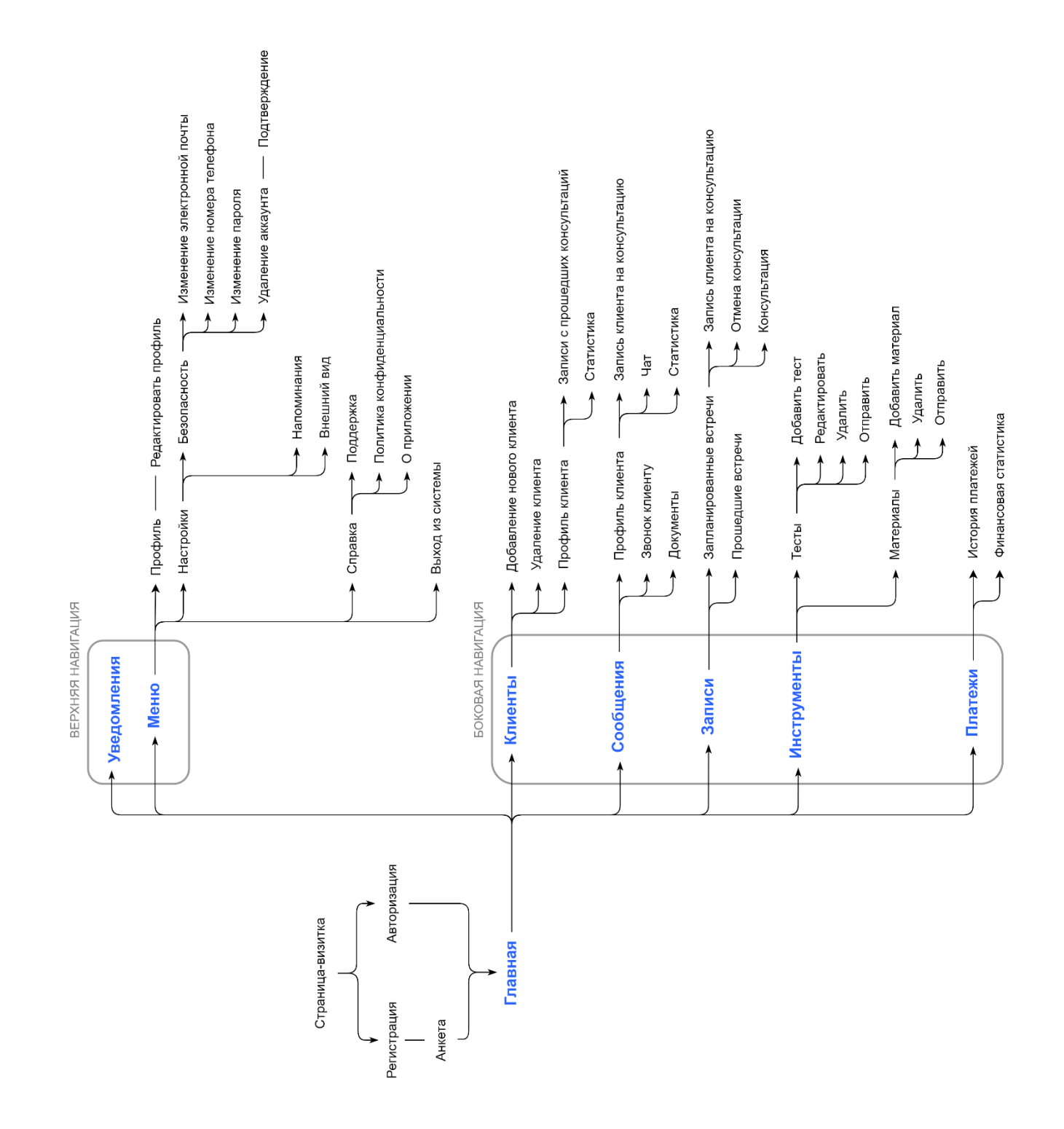

Рисунок А.10 – Информационная архитектура веб-приложения для специалиста

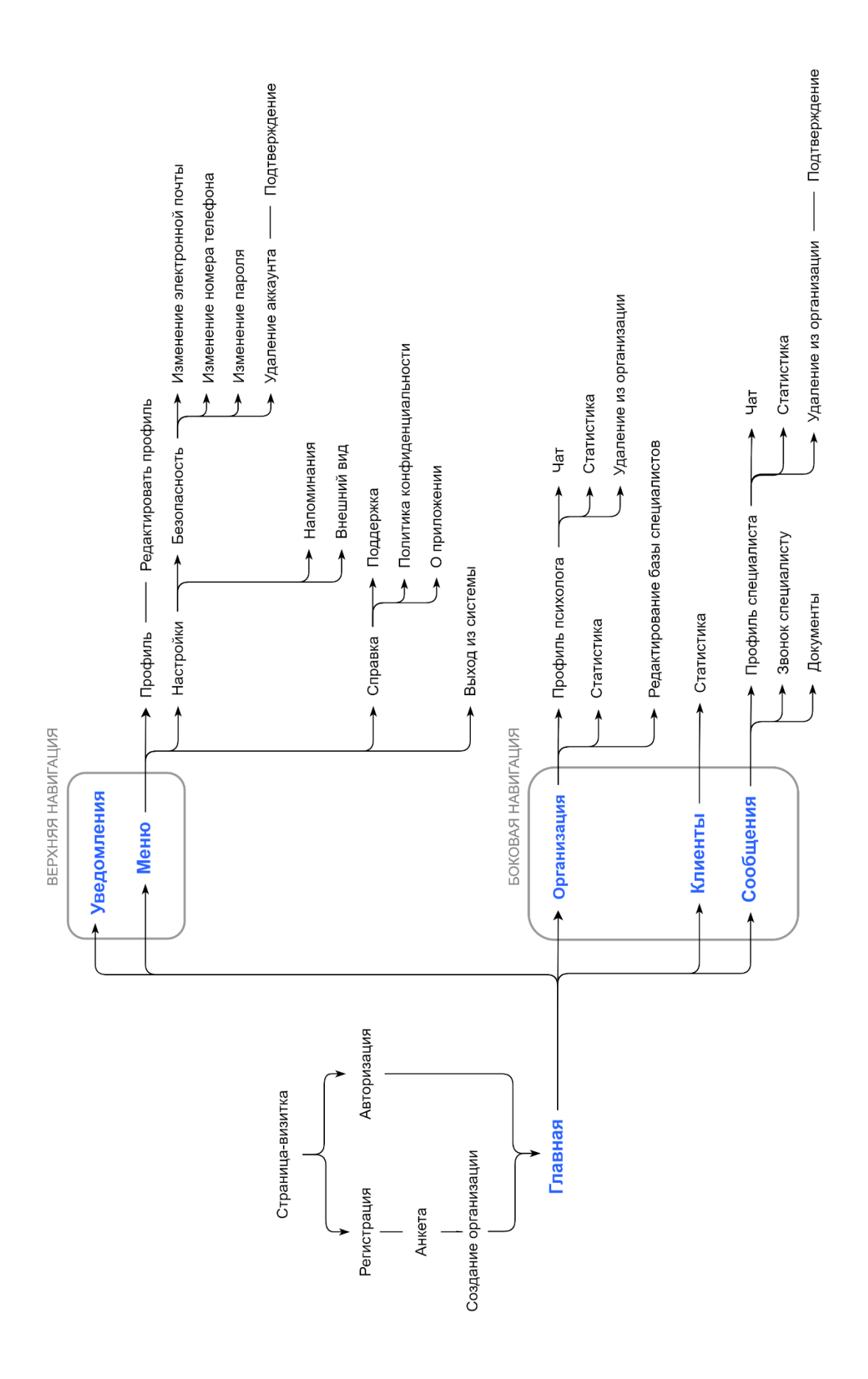

Рисунок А.11 – Информационная архитектура веб-приложения для руководителя организации

Федеральное государственное автономное образовательное учреждение высшего образования<br>«СИБИРСКИЙ ФЕДЕРАЛЬНЫЙ УНИВЕРСИТЕТ» Институт космических и информационных технологий Кафедра систем искусственного интеллекта

**УТВЕРЖДАЮ** Заведующий кафедрой СИИ подпись 2023 г. 06  $\kappa$  23

# БАКАЛАВРСКАЯ РАБОТА

09.03.02 - Информационные системы и технологии

Проектирование системы поддержки клиентов психологического центра

Руководитель

Выпускник

7 23-06-23 ст. преп. каф. СИИ подпись, дата

23 06.23

подпись, дата

Консультант

доцент, канд. тех. наук

Р. В. Брежнев

Е. С. Бодрова

М. А. Аникьева

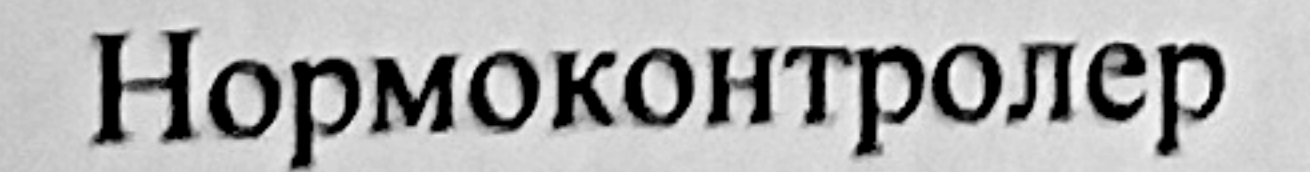

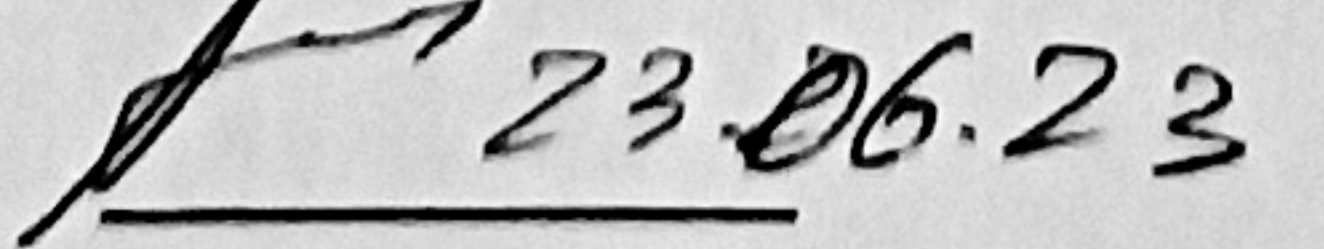

подпись, дата

подпись, дата

М. А. Аникьева

Красноярск 2023